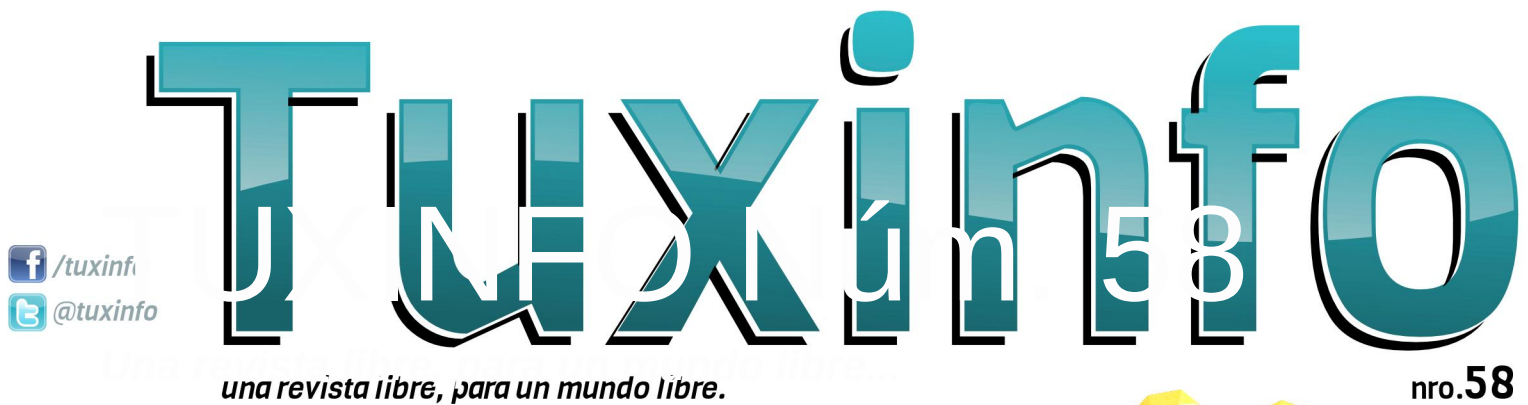

*Una revista libre, para un mundo libre...*

**Puppy-es Night beta7** Un pequeñin españolizado. Alias en GNU/Linux.

**Opinión** Comparando un elefante con una aspirina Guía de OpenOffice: Calc **Evento** 

Flisol Tic Tac Cucuta Tecnológica 2013 **Proyecto Educativo Childsplay** Cuando - es + en 3d **FliSol 2013** el encuentro libre de cada año en San Juan **Pay-per-Install** como veta de negocio del cibercrimen mundial **Virtualizando con KVM** Guía Inicial - Parte II **VPScontrol** 

Administración web para servidores virtuales XEN Probamos una notebook PositivoBGH con Ubuntu Linux Redes para las masas

Parte III

**Me** 

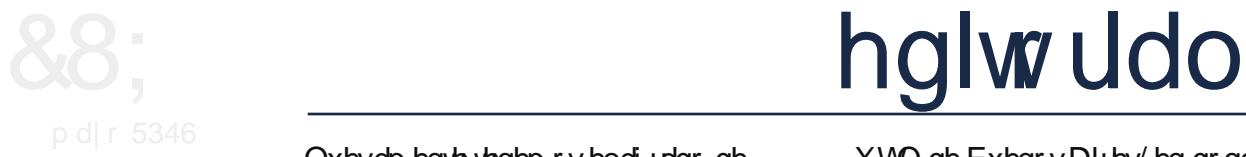

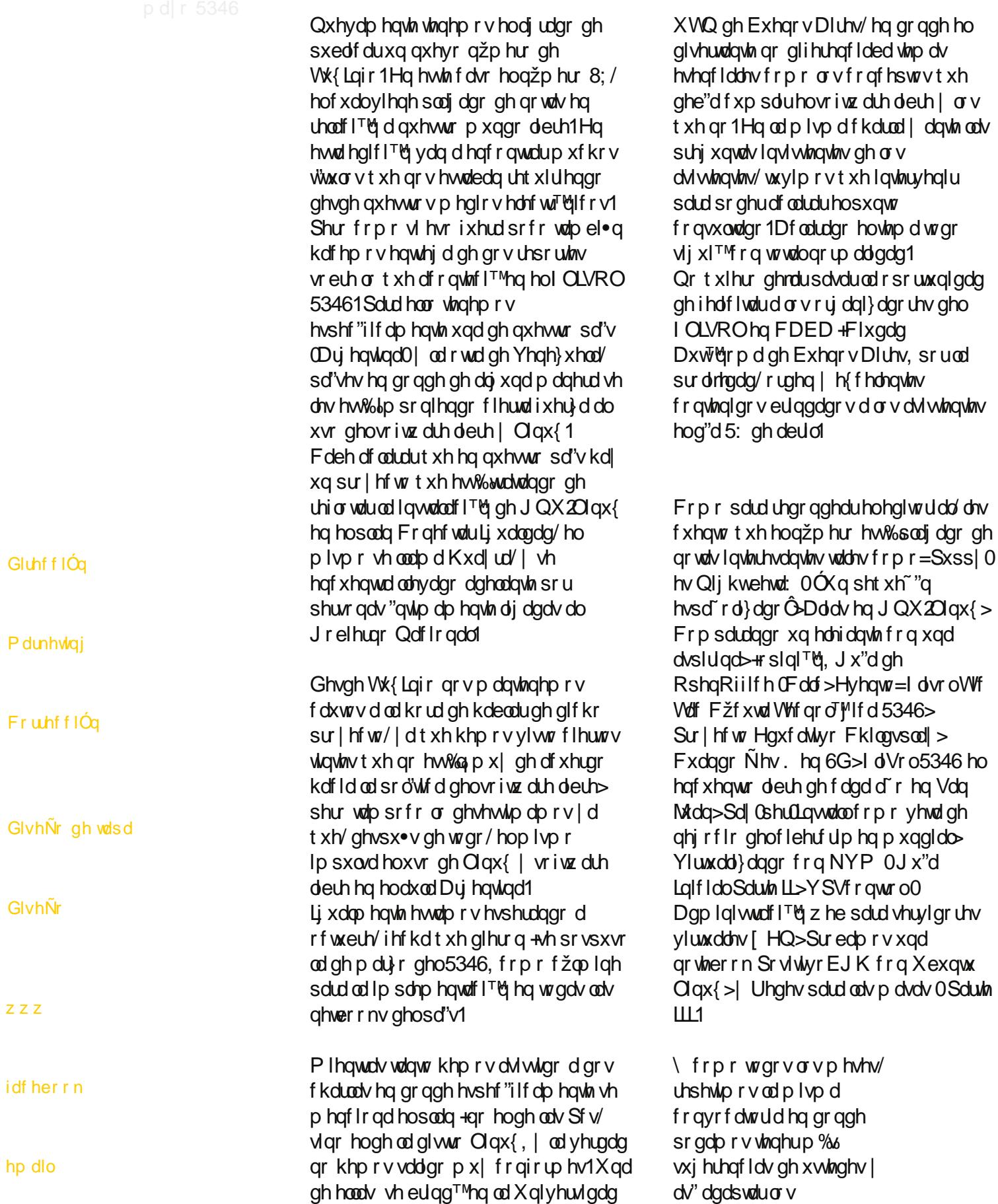

contenidos de las notas a vuestras necesidades y preferencias, las mismas las podrán realizar a nuestros medios de contactos.

**Fan page: https://www.facebook.com/tuxinfo User Twitter: @tuxinfo Mail de contacto: info@tuxinfo.com.ar**

**¡Sigan pasando la voz! Hay otro nuevo número de TuxInfo para descargar de forma gratuita. Ariel M. Corgatelli**

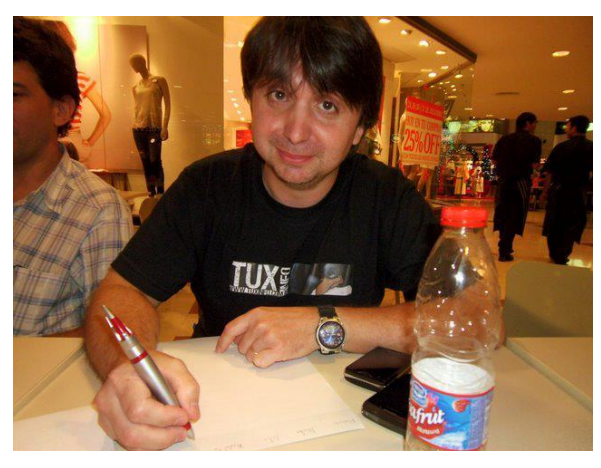

# índice

- 2 Índice.
- 4 VPScontrol Administración web para servidores.
- 6 Redes para las masas Parte III.
- 14 PayperInstall como veta de negocio del cibercrimen mundial.
- 16- Entonces... ¿me repite la pregunta?.
- 18- Alias en GNU/Linux.
- $20 -$  Cuando es + en 3D.
- 25- Proyecto Educativo Chilpsplay.
- 28 Flisol 2013 el encuentro libre de cada año en San Juan.
- 30- Flisol en Tandil.
- 31- Flisol Tic Tac Cúcuta Tecnológica 2013.
- 32- Probamos una notebook PositivoBGH con Ubuntu Linux.
- 34 Puppyes Night beta7 "Un pequeñín españolizado.
- 37 Comparando un elefante con una aspirina POR Claudio De Brasi.
- 38- Guía de OpenOffice Calc.

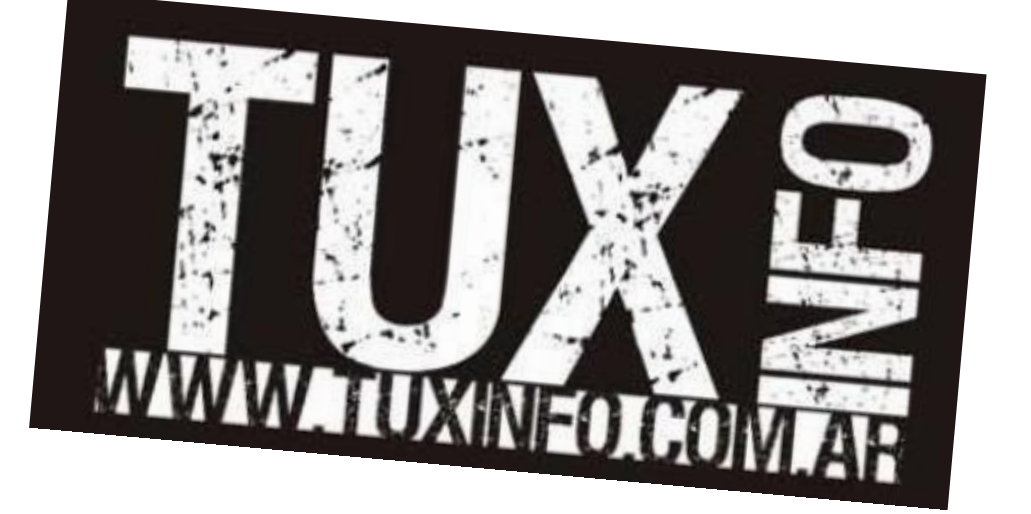

# YSVf r qwr o Dgp lqlvwdf l™q z he sdud vhuylgr uhv

 $SRU$  M u h Ydt xhur | Ulf dugr P duf hor Doyduh}

 $Kr$  | ha g"d  $\omega$  sr vleidadg ah dap lalvwuduxa vhuylar u J QX2O qx{ p hgldqwh xqd lqwhuid} z he kd sdvdgr d vhuxqd f dudf whu"vwlf d hvw‰qgdu1Xq f r p sohp hqwr e‰vlf r t xh wr gr sur yhhgrusur f xud sr ghudodofdqf h gh or v xvxdulr v1Kdvwd kdf h doj xqr v d r v vh vr of lwded houher r wgh xq vhuylgr ughglf dgr p hgldqwh xq wif nhwgh vr sr wh | kde"d t xh hvshudu f r a vxhuwh xar v f xdawr v p laxwr v sdud vr oxf lr aduxa sur edno d1

Hq sulqf lslr dgp lqlvwduxq vhuylgr uOlqx{ v™ uht xlhuh gh xq df f hvr VVK d qlyhour r w| xqd exhqd edvh gh f r qr f lp lhqwr v/ vlq hp edu r khuudp lhqwdv gh hvwh wlsr vr q vxp dp hqwh žwlohv | shup lwhq xqd p d| r uf r p r glgdg sdud uhdol} duwduhdv dgp lqlvwdwlydv | gh p dqwhqlp lhqwr 1

YSVFRQWUROhv xqd gh hvwdv vr oxf lr qhv1 Ghyduur ondgr hq Duj hqwlqd/ hv xq qxhyr sdqhogh f r qwur osdud vhuylgr uhv yluwxdohv [ HQ hvf ulwr sr u Ulf dugr P duf hor Doyduh} +wdp el• q f uhdgr ugh J QXSdqhø xqr gh or v sr f r v sdqhohv gh kr vwlqi deuhv glvsr gledny sdud vlvulap dv J QX2dqx{,1 Hq hvwh vhj xqqr ghvduur or Ulf dugr kd yr of dgr vx p d| r uh{ shulhqf ld | p xf kr v f r qf hswr v t xh ir up du‰q sduwh wdp el• q gh J QXSdqho5131

Hosur judp d f r gywd gh gr y lgwhuidf hy=DGPLQ | XVXDULR1

Od lqwhuid} DGPLQ hv xvdgd sr uhosur yhhgr ugh vhuylf Ir v1Ghvgh hvwd lqwhuid} vh gdq gh dowd or v vhuylgr uhv i"vlf r v/ vh ghilqh od f r qilj xudf l™q gh odv p ‰t xlqdv yluwxdohv/ sdu‰p hwur v gh uhg/ p hglr v gh sdj r / wr gr or hvwuxf w.udd Xqd yh} df wlydgr ho vhuylf lr hvwd lqwhuid} shup lwh dosur yhhgr uohyduxq f r qw r ogh xvxdulr v/ sdj r v/ uhf xuvr v hp sohdgr v dvl f r p r dwhqghuvr olf lwxghv gh vr sr uwh | vhj xluodv hvwdg"vwlf dv gh f r qvxp r gh odv p ‰t xlqdv yluwxdohv dor [mdgdv](https://www.youtube.com/watch?v=WeCeN60Ji90) hq f dgd qr gr i"vlf r 1

Od lawhuid} XVXDULR hv adw.udop hawh xvdad sr u or v xvxdulr v | f xhqwd f r q xq dp solr qžp hur gh f dudf whu"vwlf dv t xh dedufdq wr gr v or v uht xhulp lhqwr v hohp hqwdohv gh xq dgp lqlvwudgr ugh vlvwhp dv=

0Er wight Sr z huRQ 2Sr z huRII 2uher r w 0Uhlqvwdodf l™q dxwr p dwl} dgd ghovlvwhp d r shudwr 09 glvwlexf lr ghv J QX2Oqx{ d hohf f l™q lqf r usr udgdv | dwwdv sdud xvdu=Gheldq/ Xexqwx/ FhqwRV/ RshqVxVH/ I hgr ud | Vodf nz duh 0 Fr qwur ogh p žowlsohv vhuylgr uhv ghvgh od p lvp d lqwhuid}

- Esquema de particiones personalizado
- Soporte para sistemas ext3, ext4 y ReiserFS
- Estadísticas detalladas de tráfico y ancho de banda por servidor
- Gestión y control de pagos automatizado
- Envío y recepción de tickets de soporte
- Escalabilidad de recursos automatizada
- Soporte para paquetes de servicios
- adicionales (IP, bandwidth, backup FTP extra) Migración automatizada de máquinas virtuales
- entre servidores físicos
- Actualización automatizada del kernel
- Chequeo de discos
- Estructura de plugins para ampliar aún más sus funciones

VPSControl es una alternativa reciente dentro de este rubro de aplicaciones de control remoto para servidores.

Su funcionamiento se apoya en una robusta base de datos PostgreSQL y está preparado para incorporar otras tecnologías de virtualización como OpenVZ o KVM e implementar la distribución de licencias de uso.

#### *Enlaces de interés*

- *VPScontrol Website*
- *Capturas de pantalla*
- *Tuxinfo Número 3, incluida nota de GNUPanel*

1 *http://www.tuxinfo.com.ar/tuxinfo/?p=39*

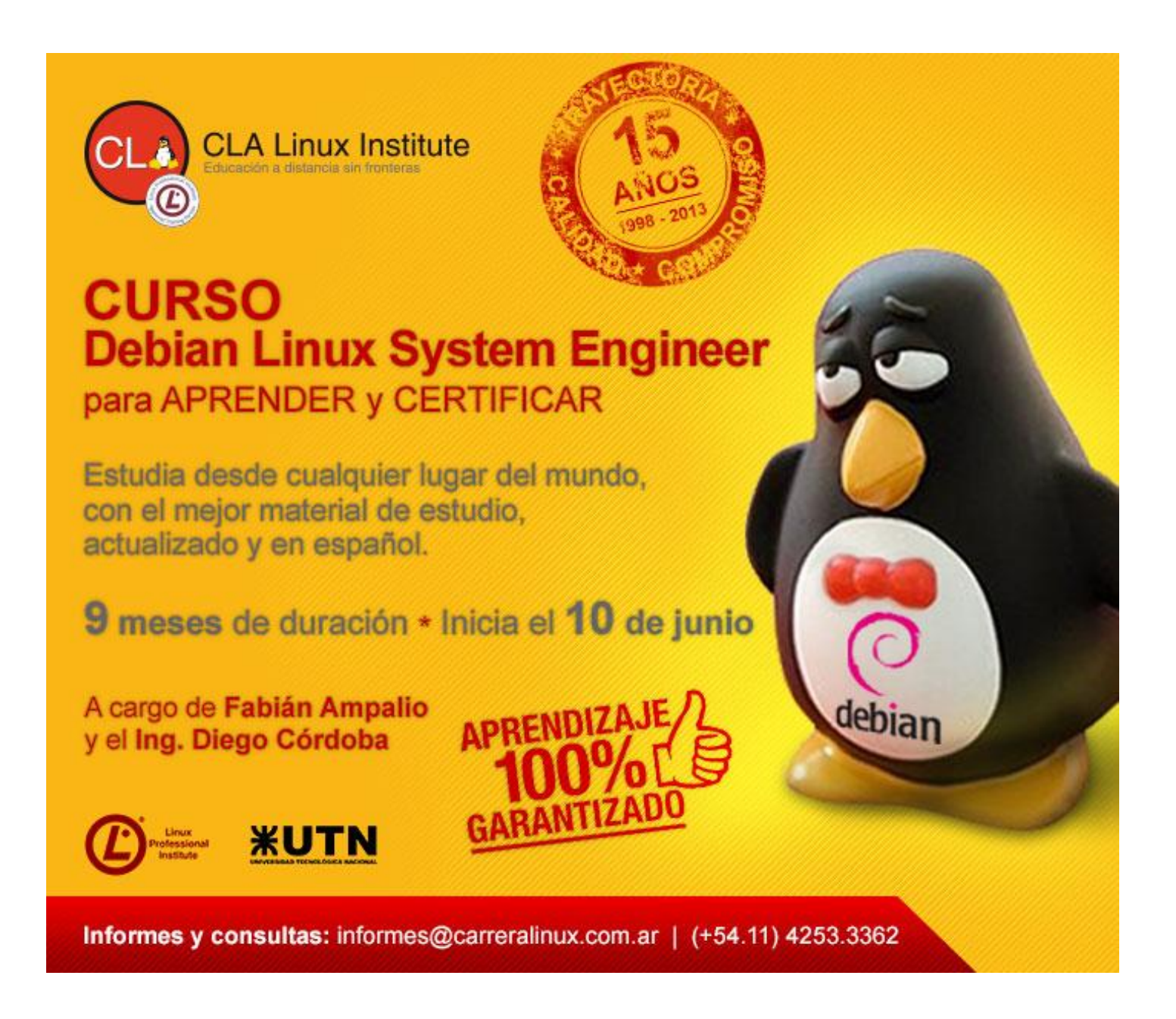

# Uhghv sdud odv p dvdv 0Sdum LLL

SRU KhuqÁq pKhFVdq Vdowlho

+plqwhuqhwq, f r q xqd plqp lqÚvf xod/ yr oyhuhp r v d hvwr p Áv dahodawh1

Xqr gh or v ehqhilf lr v gh hvh glvhÑr ixh hogh shup lww xh vlvwhp dv vhsdudgr v j hr juÁilf dp hqwh sxhqdq pf r qyhwduqhqwuh vĺ dÚq f xdqgr hvd vhsdudf lÓq vhd lqp hqvd1Kr | hq gÍd yhp r v f Óp r hvwh É{lwr f r qwlqÚd gh od p dqr gh xvduLqwhuqhw+dkr ud f r q pLq p d| Úvf xod, | f r qhf wduqr v d or v vlwlr v p Áv uhp r wr v f dvl vlq gduqr v f xhqwd1

Dqwhv f r p hqwÉ t xh kdeÍd t xh qr wdut xh hvwded xvdqgr od sdodeud plqwhuqhwqf r q p lqÚvf xod1 Sxhy elha/ hvr hv sr ut xh hvd sdodeud ar hv p Áv t xh xqd f r qwudf f lÓq ghowÉup lqr plqwhuf r qqhf whg qhwz r unq/ | qr kdf hq uhihuhqf ld d od uhg d od t xh qr v f r qhf wdp r v [sdud](https://www.youtube.com/watch?v=WeCeN60Ji90) uhf lelu  $qx$ hvwur fr uhr hohf w $\hat{Q}$ lf r/sr uhmhp sor/ odp dgd pLqwhuqhwq/ f r q xqd pLqp d| Úvf xod1

Lqwhuqhw+f r q p d| Úvf xod, hvwÁ f r p sxhvwd sr u p xf kr v hohp hqwr v/ f r p r vhuedf ner qhv/ + thahv i udqqÍvlp dv t xh ixhur q glvhÑdgdv hq xq sulgf lslr sdud lqwhuf r ghf wolur wudv uhghv/sruhvr od wudgxf f lÓq gh edf ner qh vhuÁ od gh pkxhvr gh dwu Ávqr pf r oxp qd yhuwheudog t xh hv hot xh vr vwlhqh d or v ghp Áv kxhvr v1Hq doj xqr v p dqxdohv or v yhuhp r v qr p eudgr v f r p r pSxqwr v gh Df f hvr d Uhghvq/ r pQhwz r un Df f hvv Sr lqwq' deuhyldgr v f r p r  $pQDSvq$  | hq r wur v f r p r pSxqwr v gh Lqwhuf dp elr gh Lqwhuqhwq/ r pLqwhuqhwH{f kdqj h Sr lqwq' hq hvwh f dvr deuhyldgr v f r p r pLS[ vq/ uhghv uhj lr qdohv +Évwdv lqwhuf r qhf wdq glihuhqwhv hglilf lr v/ f r p r vhuhp suhvdv/ hvf xhodv/ xqlyhuvlgdghv/ hwt1/ uhghv f r p huf ldohv +dt xÍ yhp r v uhghv t xh vh vxvf ulehq d xqr r p Áv edf ner qhv sdud  $\sigma$  judu vx vd $\phi$ d d r wudv uhghv,  $\phi$  uhghv or f dohv + $\phi$ lqwhuf r qhf wdq odv p Át xlqdv t xh vh hqf xhqwudq ghqwur gh xqd r uj dql} df lÓq,1

Fr p r ylp r v hq odv hqw hj dv dqwhulr uhv/ odv uhghv j hghudop hqwh hvwduÁq olp lwdgdv sruod f dqwlgdg gh shwr gdv t xh d hoodv shuwhqhf hq +f xdqgr ghf lp r v pshuvr qdvq/ oÉdvh wdp elÉq pp Át xlqdvq,/ sr uod glvwdqf ld j hr j uÁilf d

Hq or v du *if* xor v sdvdgr v ylp r v hohp hqwr v t xh qr v shup lwlhur q f r qr f hudvshf wr v p Áv t xh qdgd iÍvlf r v gh odv uhghv gh gdwr v1Vxv p dwhuldohv/ yhor f lgdghv/ | qr up dv/ hqwuh r wur v1

Ha Évwh dadol duhp r v doj r t xh ar v shup lwluÁ hqwhqghuf Óp r hv t xh gr v r p Áv p Át xlqdv or j udq f r p xqlf duvh vlq idoduhq holqwhqwr 1 Yhuhp r v t  $xE$  hv hop r ghor gh odv vlhwh f dsdv  $RVU$  | srut xÉ hv wdq qhf hvdulr t xh h{lvwd xq hvwÁqgduf r p r hvh1

I lqdop hqwh/ | f r p r sdud dp hql} duwdqwd whr uÍd/ qr v sr qguhp r v d ilowudusdt xhwhv gh uhg/ hqwhqqlhqqr t  $xE$  hv  $\sigma$  t xh r f xu h sr ughedm gh xqd f r p xqlf df lÓq hqwuh vlvwhp dv lgir up Áwlf r v 1, P dgr v d od r eud\$

Xqd dut xlwhf wxud p r ghor

Hof ramawr ah sur wr f r or v WFS2LS hy f r ar flar gh hvwd ir up d sr ugr v gh vxv p Áv lp sr uwdqwhv frp sr qhqwhv/t xh vrq ho Sur wr fror qh Fr qwur o gh Wudqvp lvlÓq +pWudqvp lvvlr q Fr qwur o Sur wr f r og r pWFSq | hoSur wr f r or gh Lqwhughw +pLqwhuqhwSur wr f r oq/ r pLSq,1Hq doj xqr v p dqxdohv ylhmrv sr quhp r v hqf r qwudusdud hvwr ghqr p lqdf lr ghv wdohv fr p r pFr qmxqwr gh Sur wr f r or v gh Lqwhuqhwq | d t xh hq or v gr f xp hqwr v r ilf lddnv/ r uj lqdop hqwh sxed fdgr v/ dsduhf lhur q f r q hvh qr p euh1

HoÉ{lwr gh glvhÑr gh WFS2LS fr qvlvwlÓha or i udu od lqwhuf r qh{lÓq gh uhghv gh gdwr v/ uhihulgr hq doj xqr v gr f xp hqwr v f r p r plqwhuqhwz r ung r plqwhuqhwq/ | hqwuhj duvhuylf lr v gh f r qh{lÓq d uhghv khwhur j Éqhdv ghvgh hosxqwr gh ylvwd iÍvlf r 1QÓ hvht xh khp r v hvf uwr hvwd sdodeud

máxima que pueden cubrir, o por su grado de aplicación a diferentes ambientes. Entonces, podremos tener dos o más "internets" (con minúscula) que están interconectadas por un ruteador para formar una "internet" más grande. Será el mismo ruteador quien entienda la forma de retransmitir paquetes de red de una a otra parte de la red en forma transparente.

Un aspecto que brinda importancia a la forma en la que está diseñado TCP/IP es su capacidad de crear una abstracción estandarizada de los mecanismos de comunicaciones provistos por cada una de las redes, desde el punto de vista físico. Cada red tiene sus sistemas físicos de interconexión que le son propios, y que han sido adoptados en base a la tecnología disponible, el tipo de máquinas que deben interconectar, o la distancia que deben cubrir. Para cada una de esas interfaces físicas se programan funciones primitivas, específicas, pero que TCP/IP permite utilizar en su trabajo de interconexión de las porciones físicas de la comunicación para con las porciones lógicas.

Como la mayor parte de los programas de comunicaciones, TCP/IP está diseñado pensando en capas que funcionan casi como si se tratara de edificios con ascensores. Así es que tendremos un conjunto de capas ordenadas que regirán la forma en la cual las máquinas logran comunicarse, y que son muy útiles a los programadores para que no tengan que rearmar desde el punto inicial todo cada vez que deban armar un programa de comunicaciones. Divide y vencerás, es el lema, y en TCP/IP se pone de manifiesto de la mejor forma.

Imaginemos este escenario: vivimos en el séptimo piso de un edificio, y nuestro departamento tiene un ventanal que nos permite ver otros edificios. Un buen día vemos por ese ventanal una persona que por su grado de atracción no nos deja dormir en paz.

Para acercarnos e intentar la conquista tendríamos que abrir nuestra puerta, viajar en ascensor, salir por la puerta de nuestro edificio, caminar hasta el edificio de nuestro punto de atención, abrir la puerta de su edificio,

acercarnos a su ascensor, luego tocar el timbre, y si tenemos suerte, habremos recibido una respuesta a nuestra propuesta.

Igual funcionan las capas del modelo OSI, en el que nos adentraremos a continuación.

#### **Haciéndose el OSI**

OSI es la sigla correspondiente a "Open Systems Interconnections", un producto que nació gracias a la entidad "International Organization for Standarization", o "ISO", aunque la sigla no siga estrictamente el orden de las palabras. Esta organización nació en 1926 como la "International Federation of the National Standardizing Associations", o "ISA", y cuyo principal objetivo era el de normalizar aspectos de ingeniería mecánica. Claro, en esa época, la electrónica no estaba tan difundida, y todo lo que luego vino estaba en un estado germinal absoluto.

Como muchas organizaciones de ese estilo, cuando la segunda guerra mundial, en 1942, fue completamente desbaratada, para luego reorganizarse como la "ISO" en 1946, y recomenzar sus operaciones a principios de 1947.

Uno podría tener una idea bastante romántica de lo que es la "ISO" por pensar en su generación de estándares abiertos, pero lo cierto es que como muchas organizaciones, estuvo sostenida económicamente por empresas, muchas de las cuales estaban bastante deseosas de ver como estándar sus propios diseños, y así imponer en el mundo una u otra patente que les permitiera salir a flote. Hoy en día se establecen "estándares de facto", y antes la tendencia era a tener un ente que los regule. Las caras han cambiado, las caretas son las mismas.

Pero dejando eso de lado, una de las buenas cosas que salió de la "ISO" fue el modelo "OSI" que divide la comunicación entre las siguientes capas:

 **Capa Física**: Capa 1. La capa física define las especificaciones físicas y eléctricas de los dispositivos de interconexión. Específicamente,

define la relación entre los dispositivos y sus medios de transmisión, como ser la fibra óptica, el cobre, y otros. Entre las cosas que podremos ver, en esta capa está la tensión (voltaje) que debe tener cada pata de un conector, cómo se definen las patas de esos conectores, su impedancia máxima, aspectos de tiempo de señales, y demás. Si no fuera por esta capa, oleríamos a quemado cada vez que conectáramos un nuevo dispositivo a nuestra máquina, ya que no es lo mismo conectar un cable de red que tenga unos pocos voltios, a un cable de la pared, con 220 voltios alternos, al menos donde yo vivo.

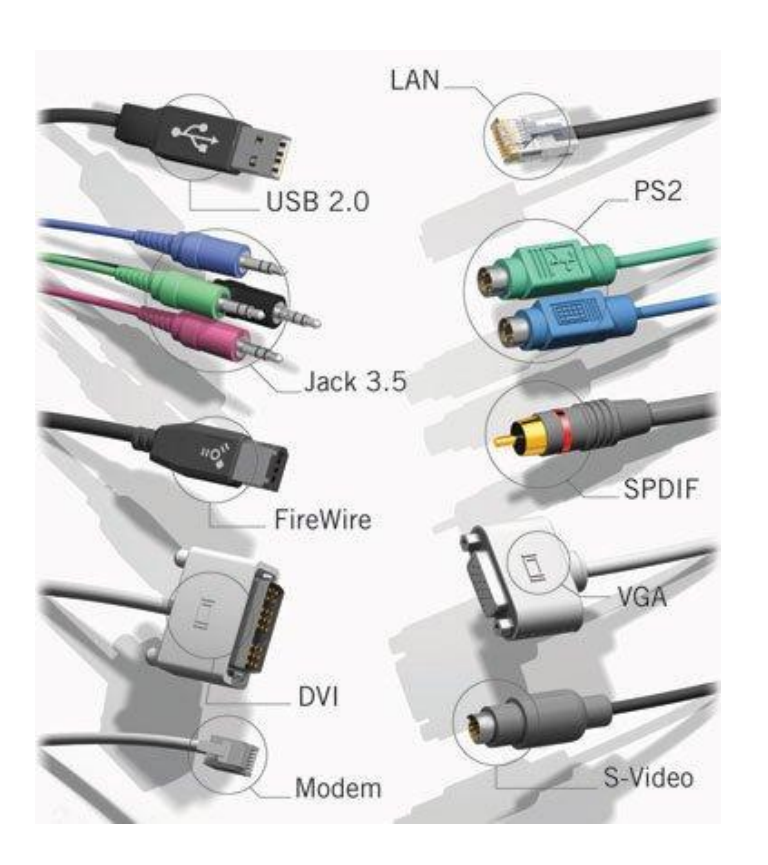

 **Capa de Enlace de Datos**: Capa 2. Provee los aspectos funcionales y procedurales para transferir datos entre redes de diferentes entidades, detectando y en lo posible eliminando cualquier tipo de error que se pudiera producir en el proceso de comunicación desde el punto de vista físico. Actualmente, sólo se maneja en esta capa el control de errores, y no el control de flujo eléctrico, como ocurría en un principio. Para entender mejor esta capa, imaginemos que enviamos un mensaje, y le agregamos datos de corroboración para que quien lo reciba pueda saber si lo que obtuvo es el mensaje correcto, o si tiene errores, y en este último caso, que cuente con los elementos para sobrellevar esta

corrección de errores en la mayor parte de los casos. Si enviara un mail, por ejemplo, en el que al final de cada palabra le agregara un número que representa la suma de los números de orden de cada caracter, podría pensar en un control de errores. "hola" sería seguido por 8 (posición de la "h" en el alfabeto) + 15 (ídem para la "o") +  $12 + 1 = 36$ , y el receptor recibiría "hola36". Si le llega "holo36", o "halo32", sabría que algo anduvo mal en esa comunicación. Un punto importante a tener en cuenta es que esta capa sólo interconecta elementos de la misma red, no entiende cómo armar rutas entre redes. Elementos de red que se encuentran en esta capa son los hubs, o los switches de capa 2, ya que sólo tendremos control, en este caso, de elementos tales como la dirección "MAC", o "Machine Address Code".

 **Capa de Red**: Capa 3. La capa de red provee los elementos funcionales y procedurales para transferir secuencias de datos de longitud variable desde una fuente hacia un destino en diferentes redes, a diferencia de la capa anterior, que sólo lo hacía entre elementos de la misma red. Entonces, esta capa permite que funciones de ruteo tengan lugar, y por ende conocerá la forma de enviar paquetes de información desde una red a otra, así como recibir sus respuesta, y enviarlas a la máquina correspondiente. Los sistemas que operan en este nivel son los ruteadores (routers), que interconectan, por ejemplo, la red de nuestra casa con Internet. La capa de red, a la vez, se puede dividir en otras subcapas, que si bien son importantes, no aportarán mucho más a nuestro conocimiento de redes. Como se estarán imaginando, todo lo que se relacione con IP estará alojado en esta capa, ya que para poder armar rutas, debe haber un esquema de direcciones IP de las máquinas. Por supuesto, lo serán Ipv4, así como Ipv6, ARP, ICMP, IPSec, y otros tantos.

 **Capa de Transporte**: Capa 4. Esta capa permite la transferencia transparente de datos entre usuarios, entregando servicios de datos confiables a las capas superiores. Esta capa controla el grado de confiabilidad que un determinado enlace tendrá a través de controles de flujo, segmentación y desegmentación de paquetes, y control de errores. Veremos más adelante que algunos de los protocolos de comunicación que utilizaremos serán orientados a la conexión, pues entonces tendremos en esta capa la responsable de guardar un detalle del estado de cada uno de los segmentos recibidos, y de retransmitirlos en caso de errores. Por lo tanto, esta capa debe guardar también un detalle de cuáles son las

transmisiones de datos existentes, si fueron o no exitosas, y de transmitir los siguientes datos si los anteriores llegaron a destino. Como se podrán imaginar, todo lo que sea TCP será cercano a esta capa. También lo serán UDP, o SPX.

 **Capa de Sesión**: Capa 5. La capa de sesión controla los diálogos (si hacemos que las máquinas tomen consistencia humana, podremos hablar de este tipo de comunicación) o conexiones existentes entre distintas computadoras. Eso quiere decir que debe tener una tabla en algún lugar donde estén registradas todas las conexiones, y a la que deberá acudir cada vez que necesite conectar o desconectar alguna. Pero como es lógico, si esta tabla existe, tendrá también otros elementos, como ser detalles del tipo de comunicación establecida (si es halfduplex, full-duplex, etc.), metodologías de chequeo de conexiones, etc. Es muy común que esta capa esté implementada en aplicaciones que necesitan de la apertura o cierre de conexiones, como ser el caso de RPC, o "Remote Procedure Call". Otros casos son NetBIOS, PPTP, o TLS/SSL.

 **Capa de Presentación**: Capa 6. Esta capa es un claro ejemplo de cómo se puede independizar al programador de aplicaciones orientadas a la red de tener que conocer todo sobre cada una de las anteriores capas, permitiéndole focalizarse sólo en lo que mejor (o peor) hace. La capa de presentación establece el contexto entre entidades a nivel de aplicación, entonces entendiendo su semántica, y mapeándolas para entregar datos en unidades encapsuladas siguiendo una norma estándar. Para que veamos esta capa con un poco más de claridad, veamos cómo una cadena puede ser transformada de un formato particular al ASCII, o cómo se pueden manejar las estructuras de datos existentes en archivos XML para ser generados e interpretados por las máquinas intervinientes en la comunicación. MIME o XDR son ejemplos de elementos que podremos encontrar en esta capa.

 **Capa de Aplicaciones**: Capa 7. Finalmente hemos llegado a la capa 7, la más cercana al usuario. Esta capa contiene al software de aplicaciones que luego hará uso de todas las demás capas inferiores para lograr una correcta y adecuada comunicación entre diferentes sistemas. Ejemplos de esta capa son el uso de HTTP, FTP, SMTP, IMAP, NNTP, NTP, NFS, o cualquier otro programa que permita la comunicación de cara al usuario.

A continuación, un diagrama que muestra todas estas capas:

#### Las 7 capas del modelo OSI

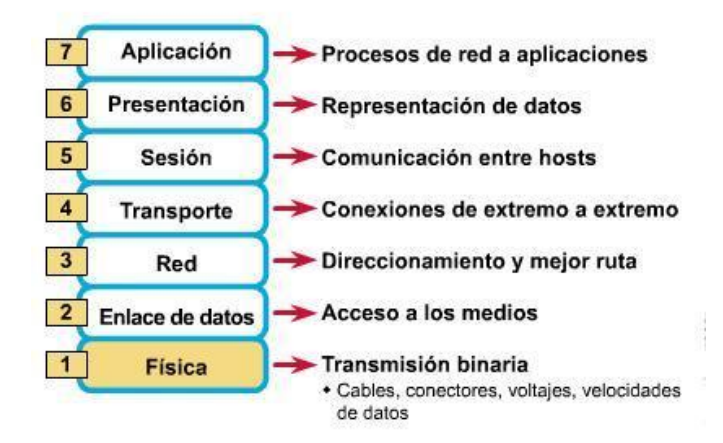

Es común que, como broma "nerd", se hable de "errores de capa 8". Como podremos imaginarnos, la capa 8 es el mismo usuario, con lo cual se hace referencia a que cuando algo falla, es el usuario quien debe ser reescrito, o puesto de acuerdo a algún estándar. Así nos divertimos los nerds, somos gente jocosa, qué se le va a hacer.

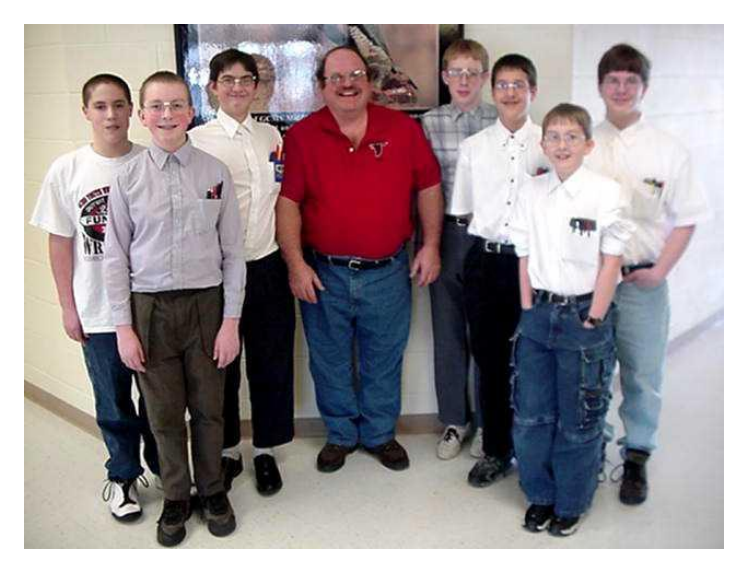

Por otro lado, si bien vemos una división estricta y bastante taxativa en lo que a cada capa refiere, veremos en la vida real que no lo es tanto. Inclusive, es muy común que a nivel de TCP/IP, algunas capas parezcan solaparse con otras, o que varias estén incorporadas en una misma, como pasa con las capas 4, 5 y 6, normalmente implementadas en nuestro stack como un único módulo, denominado "Capa de Transporte", análoga a la que tenemos en el modelo OSI tradicional.

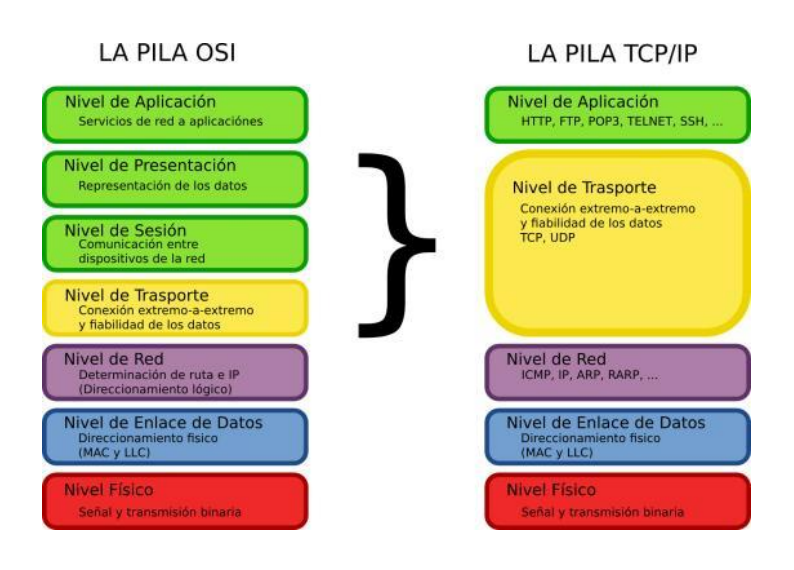

#### **Paquete para su servidor**

Ahora bien, ya sabiendo cómo funciona el modelo OSI, y cómo se mapea con el stack TCP/IP, podremos ver cómo se compone un paquete de red, y cómo se encuentran representadas, en él, cada una de las capas de este modelo.

Un paquete de red es toda aquella unidad de datos transportada por una red de computadoras, sabiendo que los enlaces en sí mismos no transmiten paquetes, sino flujos de bits representados como "0's" y "1's", y esos valores son conformados por impulsos eléctricos que dependiendo de si presentan o no tensión en sus conductores en un momento determinado así lo definirán.

Un paquete de red consiste de dos tipos de datos bien definidos, y que son los siguientes:

 **Información de control**: Provee la información que necesita la red para entregar los datos del usuario. Ejemplos son las direcciones de origen y destino, los datos de chequeo de errores y recuperación, información de secuencia de datos, etc. Esta información se encuentra en su cabecera y en su cola (conocidos también como "header" y "trailer"). **Cabecera**: La cabecera contiene instrucciones sobre los datos transmitidos por el paquete. Estas instrucciones pueden incluir la longitud del paquete (dado que algunas redes pueden transmitir paquetes de dimensión fija, mientras que otros se basan en la información de esta misma cabecera para establecer su tamaño), datos de sincronización,

número de paquete (cuando se reconstruya la información será esencial contar con esta información), información de origen y de destino del paquete.

 **Cola**: El trailer también es conocido como el pié del paquete, y normalmente contiene algunos bits que le explican al sistema que recibe la comunicación que ha llegado el final del paquete, así como alguna información de control de errores, como ser un CRC ("Cyclic Redundancy Check", o chequeo de redundancia cíclica). Si los datos de control de errores no validaran al contenido del paquete, el sistema le pediría al que lo originó que lo reenvíe. Veamos una cabecera típica:

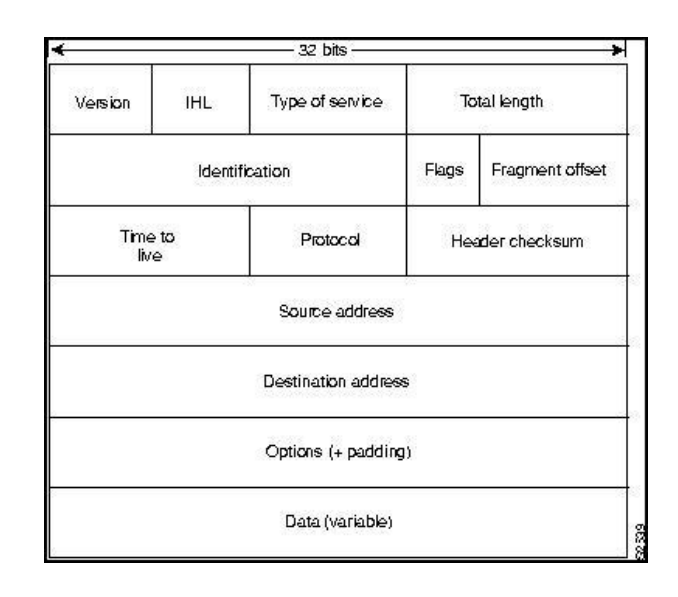

Notemos algunos datos interesantes: La dirección de origen utiliza 32 bits, así como la de destino. Recordemos que una dirección IP del protocolo Ipv4 se puede descomponer en cuatro octetos de bits, entonces nos cierra perfectamente la dimensión.

 **Datos de usuario**: Esta parte también se conoce como el cuerpo ("body") o sencillamente como la sección de datos ("payload"). Es ésta la parte que contiene los datos que realmente se deben entregar al destinatario. Si el paquete fuera de dimensión fija, la parte del cuerpo que no contiene datos sería rellenada con ceros hasta cumplir con su tamaño.

Como ejemplo, consideremos un paquete de un mail (un mail de seguro implicará muchísimos más paquetes, pero veamos uno). Encontraremos en él una cabecera de unos 96

bits (32 bits de dirección origen, 32 bits de dirección destino, 8 para el protocolo, 16 para el número de fragmento, y 8 para otros elementos, como ser el TTL), luego un payload de 896 bits, y finalmente un trailer de 32 bits:

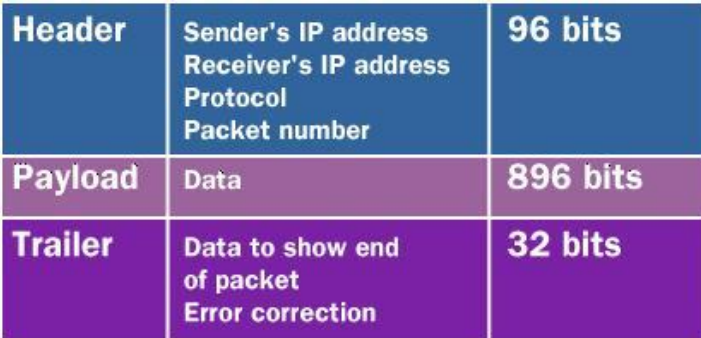

#### **Basta de teoría, pongamos las manos en la grasa**

Ahora bien, imaginemos lo que pasa cuando ejecuto algo tan sencillo como ser un "ping". En mi caso, ejecutaré, desde la máquina con dirección IP 10.100.100.2, un "ping 10.100.100.1", mientras que ejecuto el programa "Wireshark" utilizando "sudo wireshark", ya que necesitaré de acceso de root a las interfaces de red.

A continuación, la pantalla inicial de Wireshark al momento de ser abierto, cuando presionaré el botón que me permitirá seleccionar una interfaz de red, y comenzar a capturar paquetes:

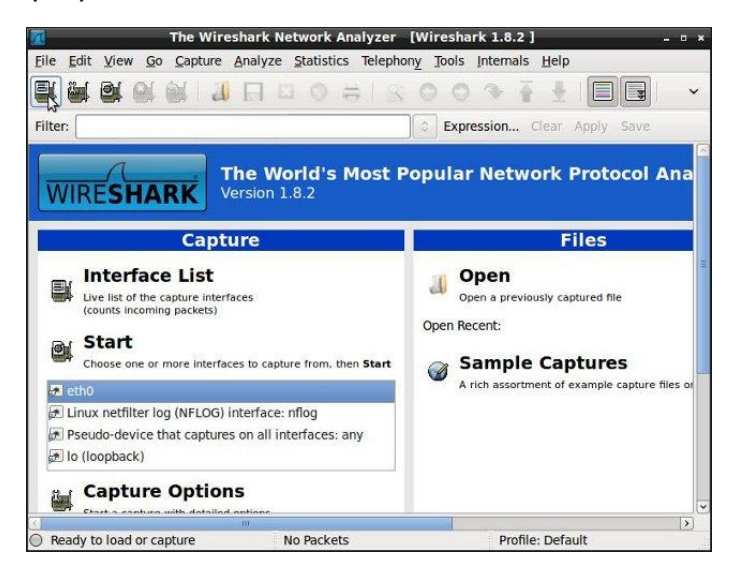

**NOTA**: El programa Wireshark es un analizador de protocolos de red formidable. No es la idea de este artículo en particular explicar cómo

funciona, si bien en próximas entregas se hará especial hincapié en él, ya que en caso de problemas será una de nuestras herramientas más espectaculares. Se puede instalar en nuestras máquinas con "apt-get install wireshark", "yum install wireshark", o "pacman -S wireshark-gtk", dependiendo de si la versión de sistema operativo es basada en Debian, en Fedora, o en Arch GNU/Linux.

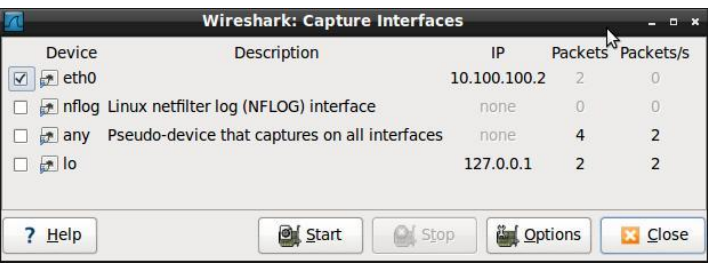

Entonces, seleccionaré mi interfaz eth0, y la pondré a capturar paquetes:

#### Ejecutaremos, en una terminal, "ping 10.100.100.1":

hecsa@dshecsa01: ~\$ ping 10.100.100.1 PING 10.100.100.1 (10.100.100.1) 56(84) bytes of data. 64 bytes from 10.100.100.1: icmp\_req=1 ttl=64 time=1.02 ms 64 bytes from 10.100.100.1: icmp\_req=2 ttl=64 time=0.732 ms 64 bytes from 10.100.100.1: icmp\_req=3 ttl=64 time=0.736 ms 64 bytes from 10.100.100.1: icmp\_req=4 ttl=64 time=0.705 ms 64 bytes from 10.100.100.1: icmp\_req=5 ttl=64 time=0.722 ms  $^{\wedge}C$ --- 10.100.100.1 ping statistics ---5 packets transmitted, 5 received, 0% packet loss, time 4001ms rtt min/avg/max/mdev = 0.705/0.784/1.027/0.124 ms

Luego de unos segundos de ejecución del ping, presionaremos "Control+C" para finalizar este programa, y veremos en la ventana de nuestro Wireshark cómo ha quedado logueada muchísima información, no sólo de nuestro ping, sino de cualquier cosa que haya pasado por la interfaz eth0:

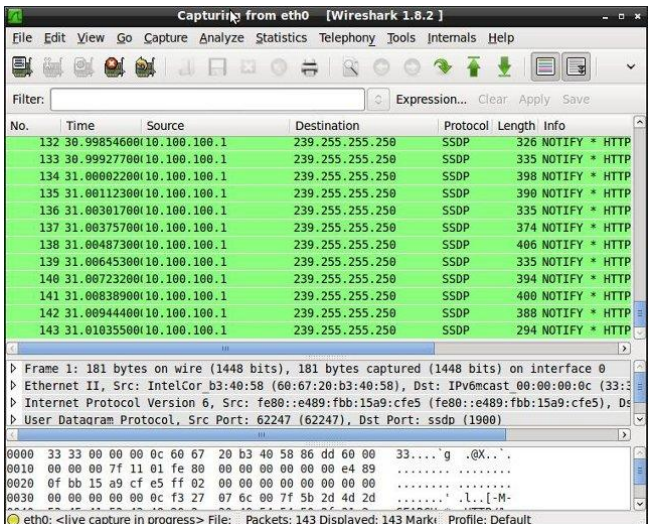

Entonces, seleccionaremos alguna línea que contenga la cadena "ICMP" y "10.100.100.1", para ver qué es lo que ha ocurrido.

Veremos que en la sección intermedia aparecen varias subsecciones desplegables que nos entregarán información de lo que ocurrió cuando lanzamos el mencionado ping, en cada una de las capas donde intervino:

 **Capa 1**: En esta capa nos mostrará lo que ha ocurrido a nivel eléctrico en el cable, y la interfaz de red en sí misma. Encontramos que se han enviado 98 bytes (784 bits), y los mismos han sido capturados en la interfaz "0". El número de "frame" es el 126, lo que me serviría, en caso de problemas de red, para saber si ese mismo número llegó al sistema "10.100.100.1", que es el destino de mi "ping". No profundizaremos en lo que es y significa WTAP\_ENCAP, u otros elementos de esta sección, ya que eso nos llevaría a meternos en el código de wtap.c, y no es la idea volveros más locos de lo que ya están.

wire (784 bits). 98 bytes captured (7 Interface id: 0 WTAP ENCAP: 1 Arrival Time: May 5, 2013 20:51:58.433270000 ART<br>[Time shift for this packet: 0.000000000 seconds] Epoch Time: 1367797918.433270000 seconds Export rime: Lavislavia captured frame: 0.999639000 seconds]<br>[Time delta from previous captured frame: 0.999639000 seconds] [Time since reference or first frame: 15.117356000 seconds] Frame Number: 126 Frame Length: 98 bytes (784 bits) Capture Length: 98 bytes (784 bits) [Frame is marked: False] [Frame is ignored: False]<br>[Protocols in frame: eth:ip:icmp:data] [Coloring Rule Name: ICMP] [Coloring Rule String: icmp || icmpv6]

 **Capa 2**: Si revisamos lo que más arriba vimos, la capa 2 es la que ya comprenderá lo que es una dirección MAC, y si asociamos eso con lo que vimos en el artículo anterior,

sabremos que la dirección MAC tiene embebido un código que hace referencia al fabricante de cada una de las tarjetas de red intervinientes en la comunicación.

En nuestro caso, la máquina de donde sale el paquete de red tiene la dirección MAC 00:1f:c6:08:f5:7f, que se corresponde con una del rango asignado a Asustek, y por eso es que el programa Wiresharek así lo reconoce.

Por otro lado, el primer punto que tocó el paquete de red fue un router Cisco Linksys, cuya dirección MAC es la 00:21:29:77:b2:66. Eso también lo podremos ver representado en esta parte de la pantalla.

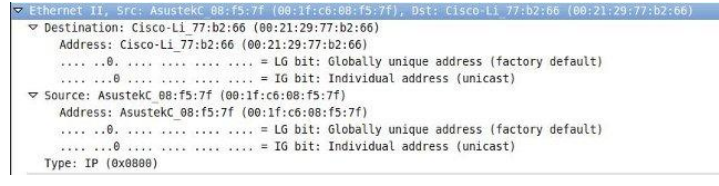

Nótese que en esta sección no hay más elementos que los dos que se interconectan directamente. ¿Por qué? Si releemos la parte donde explicamos las características de la capa 2, veremos que aún no posee ningún elemento que nos permita ver todas las rutas utilizadas para llegar de nuestro origen a nuestro destino, que es, en sí, el equipo Cisco Linksys.

 **Capa 3**: En esta capa veremos a nuestro querido protocolo IP abrir sus alas con todo el esplendor, cual pavo real atrayendo a su pareja. A diferencia del pavo, con Wireshark podremos ver sus intenciones y contenido verdaderos, encontrando elementos que nos muestran las direcciones IP de origen, de destino, el tipo de protocolo (Internet Protocol Version 4), y otras tantas. Ya en este caso, nos muestra que el protocolo es el ICMP, que es el que se corresponde al "ping". Nótese también que se han ejecutado pruebas en la cabecera del paquete de red, y se ha llegado a la conclusión de ser correcta.

tocol Version 4, Src: 10.100.100.2 (10.100.100.2), Dst: 10.100.100.1 (10.

- Version: 4<br>Header length: 20 bytes<br>D Differentiated Services Field: 0x00 (DSCP 0x00: Default; ECN: 0x00: Not-ECT (Not ECN-Capable Transport)) Total Length: 84<br>Identification: 0x0000 (0)
- 
- 
- 
- Identification: 9x8900 (8)<br>Plays: 0x82 (Don't Fragment)<br>Fragment offset: 0<br>Protocol: ICMP (1)<br>Protocol: ICMP (1)<br>Democration: 0x5dde [correct]<br>Ource: 10.100.100.2 (10.100.100.2)<br>Destination: 10.100.100.1 (50.100.100.1)<br>Scu
	- [Source GeoIP: Unknown] [Destination GeoIP: Unknown]

**Elementos directamente relacionados con**

**el "ping"**: Veremos, en la siguiente parte de la misma sección, que se describe todo lo que ha ocurrido a nivel de ICMP, que es el protocolo que se utiliza cuando ejecutamos "ping".

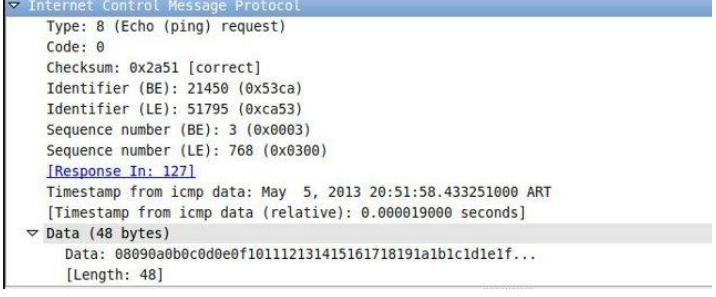

#### **Conclusión**

Ya tenemos los elementos necesarios para entender claramente cómo funciona una red de datos, así como contamos con algunas incipientes herramientas que nos permiten determinar qué está bien y qué está mal cuando algo falla.

En las siguientes entregas nos adentraremos en comprender un poco más de TCP/IP, motivo por el que tendremos que activar nuestras

máquinas virtuales para poder jugar un poco con los diferentes protocolos de red.

Tendremos la oportunidad de entender qué es lo que hacemos cuando configuramos direcciones IP en nuestras máquinas, tanto desde el punto de vista estático como dinámico, veremos qué es un ruteador predeterminado, e infinitas cosas más que nos permitirán, cada día, conocer más de lo que hacemos cuando hacemos, y cómo analizar una red con conceptos bien sólidos.

¡Nos vemos!

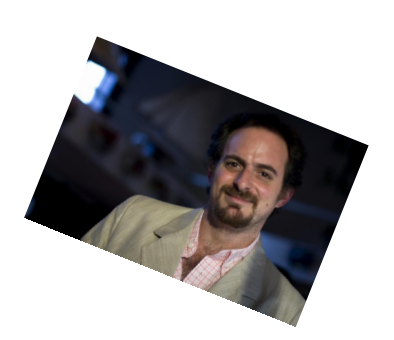

*Hernán "HeCSa" Saltiel AOSUG Leader CaFeLUG Member Twitter: @hcsaltiel hsaltiel@gmail.com http://www.facebook.com/hcsaltiel http://www.aosug.com.ar*

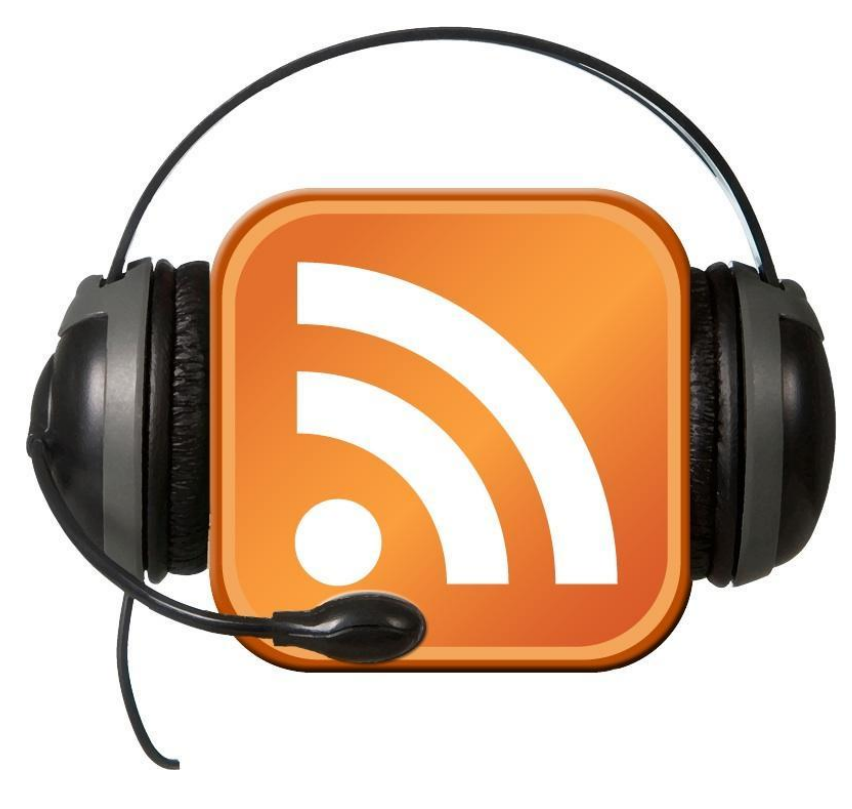

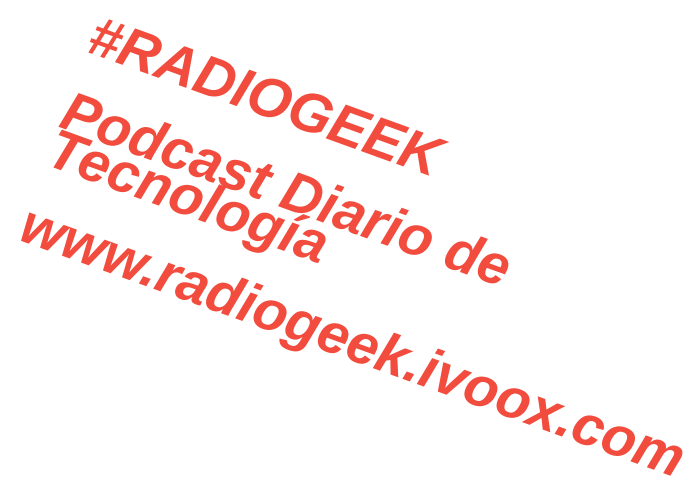

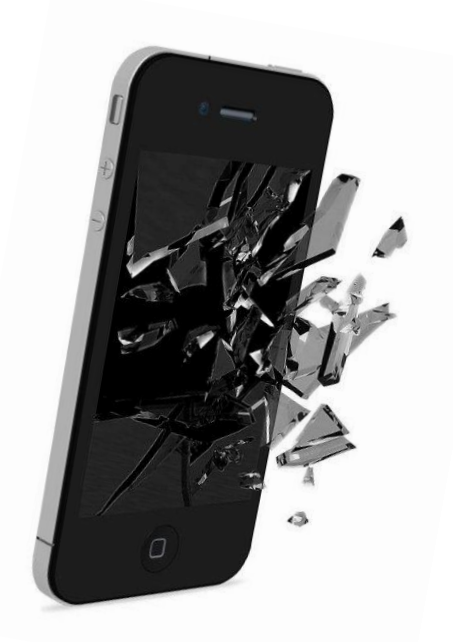

### **Pay-per-Install como veta de negocio del cibercrimen mundial**

*POR***: Jorge Mieres**

#### En la pasada edición

comentábamos el impacto del malware diseñado para el robo de información sensible sobre los dispositivos móviles del tipo Smartphone, particularmente los que poseen alguna versión de Android como sistema base.

Para complementar el ciclo delictivo que se esconde detrás de estas maniobras, lamentablemente cotidianas, explicaremos cómo funciona una de las vetas de negocios clandestinos más grandes a nivel global: el pago por instalación o Pay-per-Install (PPI) y el pago por clic o Pay-per-Click (PPC) por sus siglas en Inglés; y cómo funciona uno de los esquemas de botnets más difundidos para plataformas móviles.

¿Cómo rompen la seguridad de tu Android?

Si bien existen varias modalidades que permiten romper la seguridad de los dispositivos con Android, una de las estrategias con mayor tasa de éxito es la propagación de códigos maliciosos específicos. Cuyo éxito se potencia al someter el equipo al proceso de "rooting" o "Jailbreak".

El rooting de estos dispositivos proporciona, básicamente, la posibilidad de acceder a funcionalidades que antes estaban bloqueadas para evitar la manipulación arbitraria de las configuraciones del equipo. Es una medida de seguridad importante y de lo cual hablaremos en otra oportunidad

Entonces, cuando el equipo es sometido a este proceso queda "con todas las puertas abiertas". Fundamentalmente, cuando el usuario no posee experiencia desde una perspectiva técnica,

potenciando así la probabilidad latente de convertirse en una víctima más del aparato ciberdelictivo.

Bajo este escenario y siguiendo un orden cronológico, la consecuencia puede ser muy negativa ya que uno de los puntos críticos en este sentido es que, por ejemplo, el Smartphone se transforme en un "zombi móvil" no tan inteligente. Y a partir de ese momento el atacante podrá tener control total sobre el equipo.

¿¡"zombi móvil" no tan inteligente!?... ¡Sí! Básicamente formará parte de una botnet (conjunto de equipos infectados) conjuntamente con otros dispositivos de similares características que se encuentran en todo el mundo.

A diferencia de las botnets convencionales que reclutan equipos zombis desde sistemas operativos de la familia MS Windows o incluso basados en \*NIX, las botnets basadas en smartphones poseen un condimento extra: "centinelas".

Los equipos centinelas son puentes dinámicos y activos entre el botmaster (atacante) y los zombis (víctimas), a través de los cuales el atacante envía comandos a cada uno de los equipos que forman la botnet, para que realicen diferentes operaciones como por ejemplo, realizar una conexión clandestina contra otro C2 (centro de comando y control), descargar nuevas variantes del malware, robar información, monitorear el acceso a la banca en línea, etc. Sin embargo, la tarea principal de estos centinelas es la de evadir el rastreo del origen de la botnet por parte de los investigadores.

Habitualmente se trata de una botnet del tipo centralizada, pero como eso es excusa para otra edición por el momento nos conformaremos con visualizar de forma gráfica un simple esquema de la estructura de una botnet basada en dispositivos móviles, donde se observa que los tres equipos individuales son los centinelas.

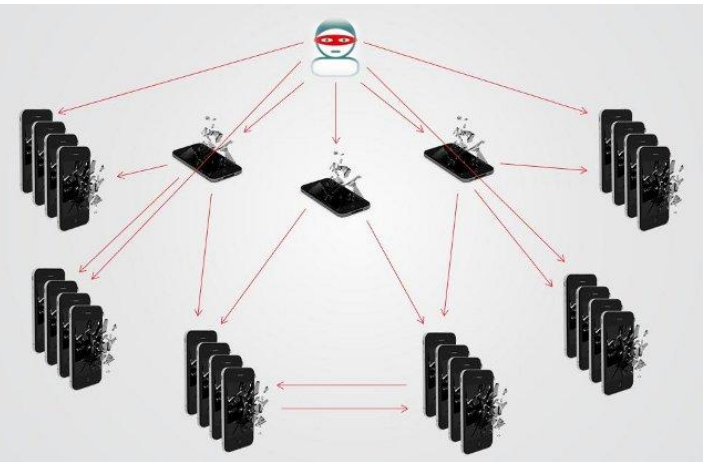

Por otro lado, la razón principal por la cual los botmaster dedicados intentan reclutar zombis móviles es generar diferentes vetas de negocio clandestino que alimentan el aparato productivo del ciber-crimen. Entre ellos, uno de los más difundidos es el PPI y PPC: Pay-per-install y Pay-per-Click respectivamente.

#### Sistemas de afiliados

Los sistemas de afiliados son esquemas de negocios muy difundidos a nivel global. Originalmente surgieron en Europa del Este pero con el tiempo se fueron expandiendo. Estos sistemas de afiliados proporcionan a los usuarios un conjunto de códigos maliciosos para su distribución. A cambio, cada usuario recibe un porcentaje de dinero por cada instalación de ese programa malicioso o por cada clic que se realice sobre los enlaces, también proporcionados por el sistema de afiliados, que direccionan el tráfico web del usuario víctima hacia la descarga de un malware.

Además, el sistema de afiliado o el atacante que se encuentra detrás de la maniobra, diseña el malware para que una vez que logre infectar un equipo, éste comience, entre otras cosas, a enviar mensajes de texto SMS del tipo Premium a números extranjeros. Aquí también se canaliza otra veta del negocio clandestino.

La siguiente imagen muestra el ciclo básico que recorre este tipo de negocios fraudulentos:

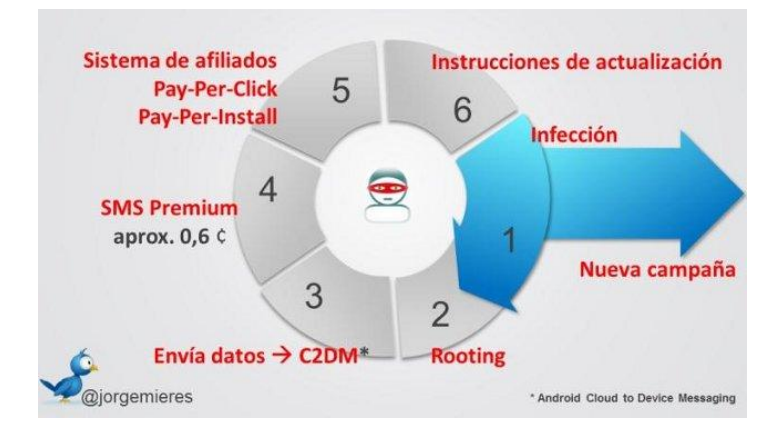

1. A través de una campaña de propagación, con un fuerte contenido de ingeniería social visual, el atacante disemina el malware o el enlace proporcionado por el sistema de afiliados. Se produce la infección.

2. Una vez infectado el equipo, el malware puede establecer una comunicación clandestina para descargar otras piezas de malware que se encargarán de realizar un "rooting" del equipo. Esta tarea también puede estar implícita entre las instrucciones del malware original.

3. Utiliza el servicio Android Cloud to Device Messagin (C2DM) para registrar bases de datos y habilitar la posibilidad de enviar mensajes de texto. 4. Envía de forma masiva mensajes SMS a números Premium. Por cada mensaje de texto enviado, el atacante (llámese botmaster) recibe otro porcentaje de dinero, que ronda los 0.6 centavos de dólar. 5. Se registra cada infección en la base de datos del sistema de afiliados y se asigna el porcentaje de dinero que corresponda al afiliado que ha conseguido con éxito instalar el programa malicioso o lograr que el usuario víctima haga clic sobre el enlace malicioso (según lo que corresponda). 6. El sistema de afiliado actualiza periódicamente el malware y los enlaces proporcionados para comenzar un nuevo ciclo de propagación. Este esquema representa solamente una de las tantas oportunidades de negocios que se gestionan desde la clandestinidad y a través de recursos underground que se encargan de alimentar el aparato delictivo que diariamente intenta golpear contra nuestra seguridad y, particularmente, nuestra información.

**Jorge Mieres, Analista de Malware del Equipo Global de Análisis e Investigación de Kaspersky Lab.**

**Microsoft MVP Enterprise Security y fundador de MalwareIntelligence**

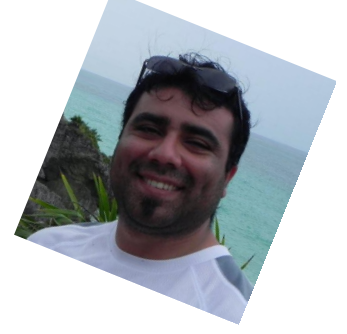

www.tuxinfo.com.ar

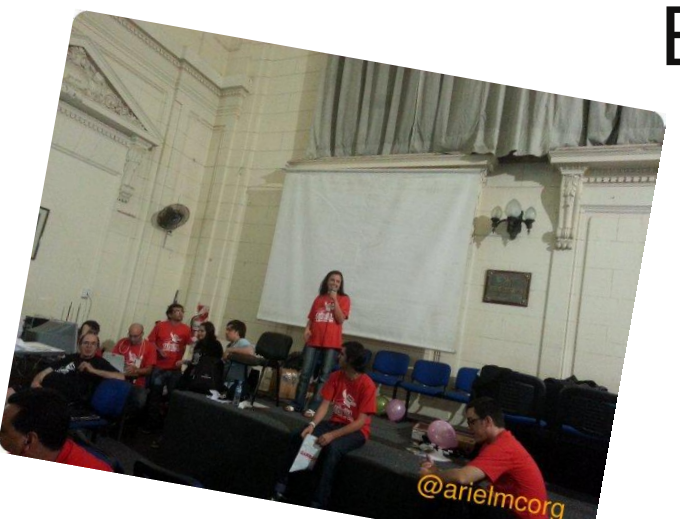

Quizás una de las cosas

que creo me diferencia como maestra de las que tuve en mi infancia, es la posibilidad de dar explicaciones a mis alumnos más allá de lo imaginable. Los docentes de antaño se sentían perturbados ante una posible pregunta que no tuviera respuesta. La no respuesta implicaba ponerse a la par del alumno a quien debía enseñarle el camino, mostrarle lo que no estaba visible. Como alumna, era frustrante no poder preguntar porque no había respuestas para mi del otro lado. Recuerdo una maestra que nunca logró entender mi dificultad para memorizar las tablas de multiplicar y a quien debía engañar aprendiéndolas para luego, simplemente, olvidarlas.

Por algún extraño motivo, nunca tuve temor a la norespuesta porque soy una convencida de que el rol del maestro hoy en día no es enseñar a sumar, restar, leer o meramente escribir. Hoy un maestro es quien busca y ayuda a encontrar esas respuestas transformándolas en una construcción compartida. Y cuando se construye es imposible no involucrase desde la más profunda subjetividad. Un maestro enseña sólo aquellas cosas que conoce y se encuentran dentro de su entorno subjetivo, cosas de las que está plenamente convencido y que comparte con pasión.

Trabajo como facilitadora pedagógico digital y como maestra de 3° grado en escuelas dependientes del Gobierno de la Ciudad de Buenos Aires y, desde ambos roles, me encuentro en permanente relación con los llamados "nativos digitales". En términos de **nativos e inmigrantes digitales**, mis alumnos serían nativos, nacieron y crecieron con la tecnología a su alrededor, analizan la realidad en forma no lineal y pueden hacer varias cosas al mismo tiempo. Sin embargo, tienen un problema: una maestra que es inmigrante digital, que trata de entender el mundo en el que se mueven , mostrándoles todo lo que no ven y que , de uno u otro modo, se están perdiendo. A

### Entonces... ¿me repite l la pregunta?

*POR* Ma. Eugenia Núñez

esto se le suma un agravante, es una mujer apasionada por el Software y la Cultura libre.

Para muestra solo hace falta un botón

Al comenzar el año, mis peques insistían en preguntar cuando empezarían a usar las netbooks. En períodos de conocer al otro, lo que menos necesitamos es la mediación de una máquina y fue por eso que llegamos invictos al mes de abril. Ya habiendo medido las distancias mutuas correspondientes, trajeron sus nets al aula. Desde el fondo, uno me preguntó: -Sé, ¿vamos a usar Ubuntu? Lo miré desconcertada y le dije:  $\cdot$  ¿Ubuntu? Y me respondió: - Sí eso otro que tienen las nets. En ese momento caí en la cuenta de que quien hablaba era el hermano de un exalumno mío. En diciembre de 2011 había puesto a punto el Debian que traen las máquinas entregadas por el Gobierno de la Ciudad (dicho sea de paso, ese Debian merecería una nota entera), y lo había acompañado ese día poniendo en orden también su máquina. O sea, llevaba un año y medio usando Debian solito. Al instante saltaron otros tres peques contando que usaban distintas distros GNU/Linux en sus casas. La suerte estaba echada, ellos marcarían el camino.

Si hay algo que admiro de los "nativos digitales" es la capacidad que tienen de pasar de un sistema operativo a otro pensando sólo en las ventajas que le ofrece la posibilidad de elegir. Si un programa es fácilmente configurable en Debian, ¿por qué usarlo en Windows donde no encuentro mi trabajo después? Si puedo navegar con rapidez, ¿por qué voy a tolerar no poder hacerlo?

La idea del "No quiero esperar, lo quiero ya porque si espero se me va", quizas sea algo incomprensible para personas de más de 30 años. Esa cosa que tiene la inmediatez... que nos parece tan insensata...

Pero en el fondo tienen razón. En un mundo donde todo ocurre tan vertiginosamente, la única manera de desacelerar es cambiando con la misma rapidez, regulando el tiempo según las propias necesidades y eso es, ni mas ni menos, lo que los chicos encuentran al usar un sistema operativo libre. No hay ventanas preguntando cosas incomprensibles cuando instalo algo, el tiempo es el que demoro en hacer un clic.

Muy distinta es la actitud de un adulto sin deseo. Abre un navegador, lo mira, espera, se toma en par de mates, que sigue esperando hasta que por fin algo aparece "un algo" en la pantalla. Cuando los miro de lejos no entiendo como pueden estar dispuestos a malgastar de ese modo su tiempo en esperas que solo conducen a tiempo malgastado. Lo peor de todo es que ante la mínima posibilidad de cambio se les eriza la piel y su NO es un NO rotundo. Pero la justificación es más terrible todavía y es frecuente escuchar frases tales como: "A mi no me cambies nada porque sino no lo entiendo" o "no me vengas con esas cosas raras que después no encuentro nada".

Después de muchos años de descreer del concepto de nativo digital asumo que existen aunque no son lo que muchos creen. No lo saben todo pero tienen deseos de aprender. No les importa si es fácil o difícil, si es mejor lo toman. Son críticos y sinceros, no esperan la perfección mientras les permita llegar a su objetivo. Conviven con gadgets y están conectados al mundo con un clic pero desconocen lo que hay del otro lado.

Y en medio de todo esto aparezco yo, una maestra inmigrante digital tardía que lleva sólo 12 años al lado de una computadora, la mitad de ellos como

hacktivista del Software Libre. ¿Bicho raro como pocos? Sí, así es. En definitiva, ser este bicho raro, marca la abismal distancia entre la maestra que soy y aquellas que otrora tuve que padecer. Para mi las preguntas son puertas que abren más preguntas, los errores pasillos que conducen a alguna respuesta y el conocimiento una construcción colectiva que crece día a día junto con mis peques.

#### **Entonces... ¿me repite la pregunta?**

**Ma. Eugenia Núñez @euge\_nunez http://demasiadoalup.com.ar/**

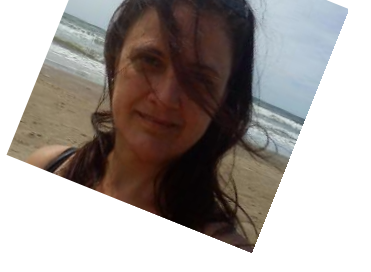

*"Digital Natives, Digital Immigrants"de Marc Prensky en "On the Horizon", MCB University Press, Vol. 9 No. 5, October 2001*

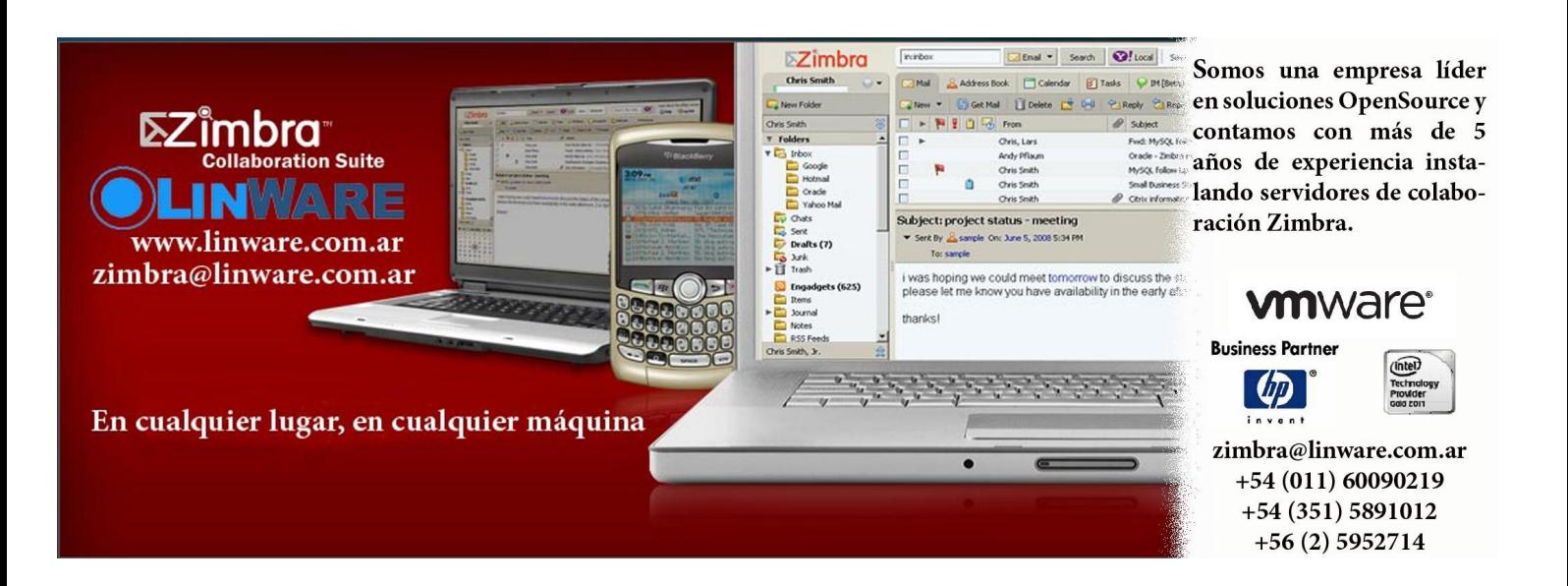

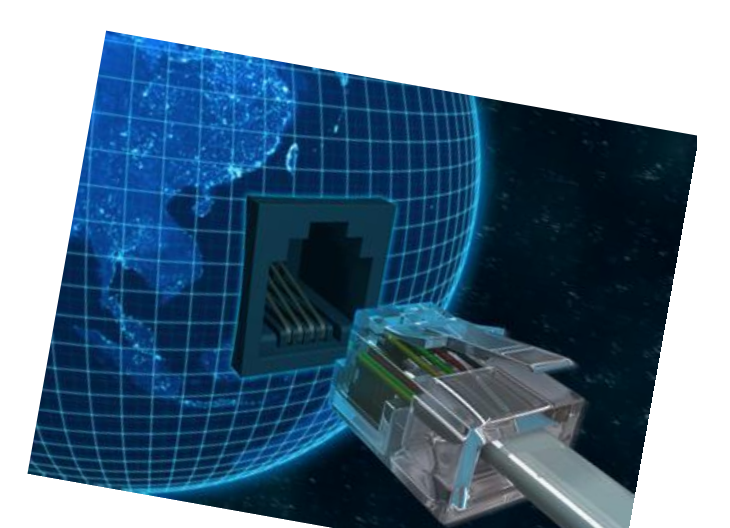

#### Este mes decidí

dejar de lado los tutoriales de instalación para mostrarles algo realmente sencillo y que muchos puede ser que no sepan. Me estoy refiriendo a los Alias en los comandos de las terminales. Muchas veces cuando queremos convencer a alguien de usar un sistema operativo abierto y libre (léase cualquier distribución GNU/Linux), los podemos llegar a convencer por el lado donde no hay que bajarse ningun crack, la mayoría de los programas son gratuitos y se actualizan constantemente y el SO es casi libre de virus, pero cuando llega el momento de explicarles cómo usar la terminal, todo cambia. Un simple comando como "sudo apt-get update" o "yum -y check-update", puede tirarnos todo para atrás. Claro, se le podría indicar a la persona que use el gestor de actualizaciones que trae cada sistema, pero todos sabemos que en algún momento esa persona va a tener que usar la terminal.

Es por eso que para que dichas personas se sientan más a gusto con el sistema operativo que quieren usar y para simplificarles un poco la vida es que existen los Alias.

Básicamente, los alias son "comandos sencillos" donde se enmascaran "comandos complejos" (por si lo queremos llamar de alguna manera). Podemos hacer que un comando como "sudo apt-get install <aplicación>" puede cambiarse a "instalar <aplicación>".

Para hacer esto, vamos a simplemente editar un archivo que tenemos en nuestro sistema llamado .bashrc . Lo podemos hacer desde una terminal usando nuestro editor preferido.

Nosotros vamos a editarlo usando nano:

" \$ nano .bashrc "

# Alias en GNU/Linux

*POR* Natanael Andrés Garrido

En la misma terminal se abrirá el archivo el cual ya va a tener unas líneas de código escritas. Vamos al final del archivo y vamos a poder añadir los alias que queramos.

Acá les dejo unos ejemplos con los comandos habituales:

#### Ubuntu y derivados:

Actualizar el sistema: **alias actualizar='sudo apt-get update && sudo apt-get upgrade'**

Instalar un programa/paquete :

**alias instalar='sudo apt-get install'**

**Nota:** Lo usamos así: instalar "paquete"

Desinstalar un programa/paquete [desinstalar]: **alias desinstalar='sudo apt-get purge'**

**Nota:** Lo usamos así: desinstalar "paquete"

Nautilus con permisos de superusuario [nautilus+]: **alias nautilus+='sudo nautilus'**

**Nota:** También podéis usar nautilus + directorio

#### ArchLinux y derivados:

Actualizar el sistema: **alias actualizar='sudo pacman -Syu'**

Instalar un programa/paquete :

**alias instalar='sudo pacman -S'**

**Nota:** Lo usamos así: instalar "paquete"

Desinstalar un programa/paquete [desinstalar]: **alias desinstalar='sudo pacman -Rsn'**

**Nota:** Lo usamos así: desinstalar "paquete"

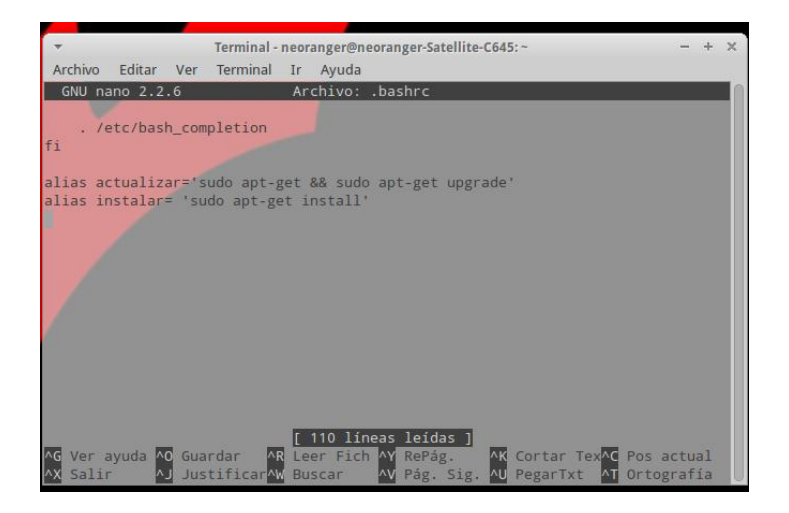

Como vemos el comando se simplifica en gran parte. Lo bueno es que a todo comando en el que le pongamos "sudo" y usemos el alias, el sistema nos va a pedir la contraseña, así que por eso no nos preocupemos, la seguridad en el sistema con los alias no la vamos a perder. El alias puede tener el nombre que deseemos pero se sugiere que sea algo acorde a lo que es el comando para no confundirnos. En el caso de que el comando no funcione, lo más probable es que debamos reiniciar el sistema.

Terminal - neoranger@neoranger-Satellite-C645: Archivo Editar Ver Terminal Ir Ayuda bash: alias: sudo apt-get install: no se encontró<br>heoranger@neoranger-Satellite-C645:-\$ actualizar<br>[sudo] password for neoranger:

Espero que usen esta función que tenemos del sistema y que poco se conoce y que también sea una manera de que la gente nueva le pierda miedo a usar la terminal.

Hasta el próximo número.

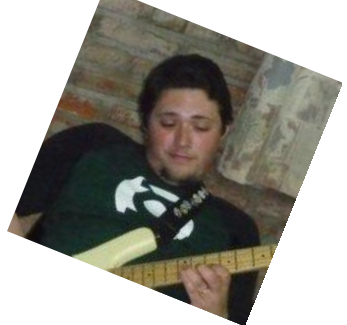

**Natanael Andrés Garrido. Twitter: @NatanaelGarrido G+: Natanael Garrido Web: www.neositelinux.com.ar**

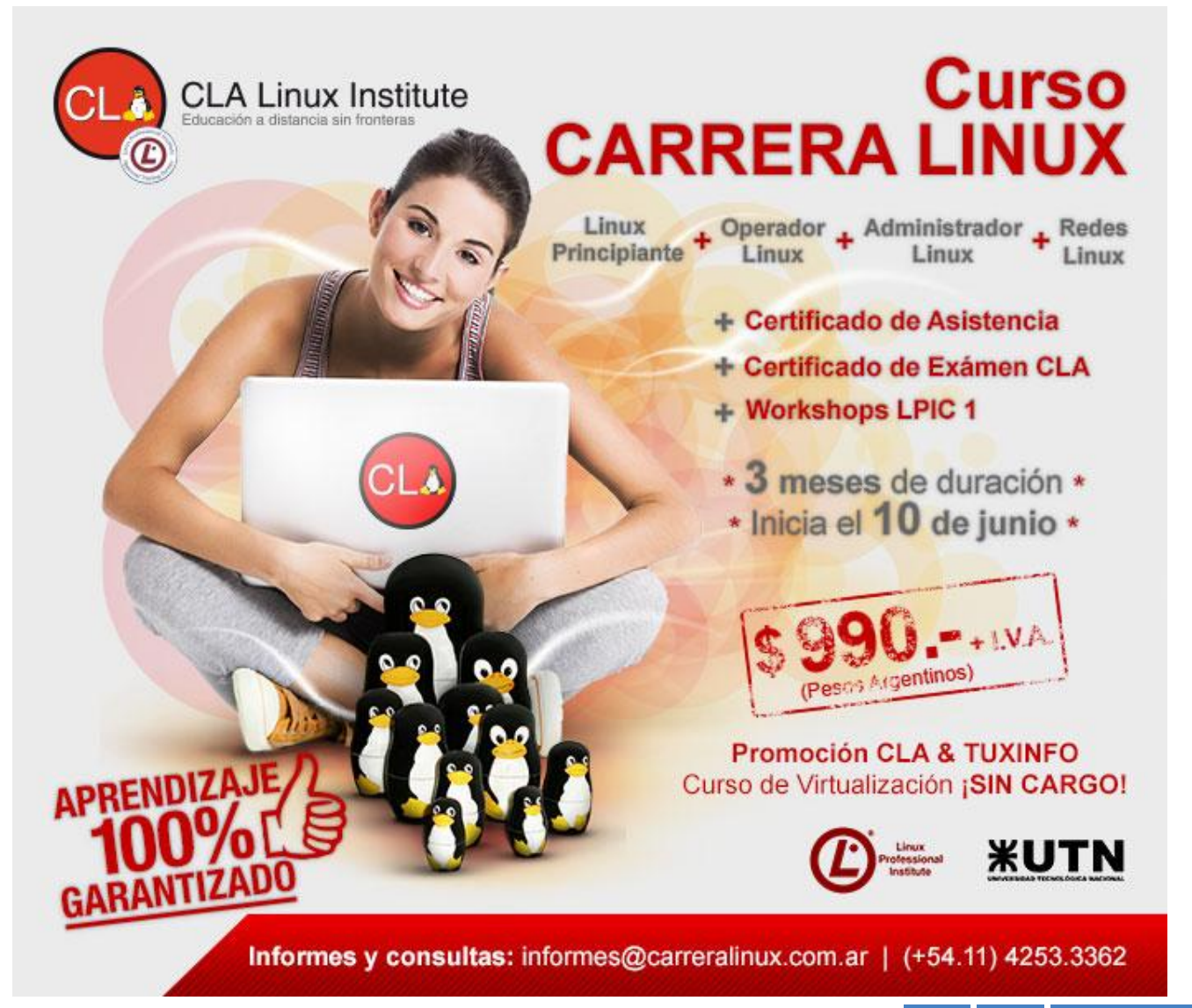

# Cuando – es + en 3D

*POR* Pablo Emanuel "Timbis" Lopez

Es muy común pensar que en el mundo 3D siempre es mejor un personaje o un mundo prácticamente **real**. Ejemplos como Avatar dejan en claro esta afirmación, sin embargo no todos tienen una supercomputadora capaz de procesar **miles de millones de vértices con efectos de simulación**.

Si recién empiezas en el mundo de Blender, este artículo te va a ayudar a no **"enfrascarte"** en que sólo vale la pena aprender a modelar objetos que parezcan reales y a texturizarlos de igual manera. O pasar horas y horas creando detalles y efectos visuales que lleven mucho tiempo de renderizado.

He visto cortos y películas en las cuales **el estilo de 3D lo es todo**, muchos de ellos muy simples. Estilos que nunca se nos hubieran pasado por la cabeza. **La idea es hacer volar la creatividad** en el estilo que queremos aplicar a nuestro 3D, y que al mismo tiempo sea **rápido de renderizar.**

Vamos a por los ejemplos:

#### **Pocos vértices/caras**

Los personajes y objetos tienen poco detalle.

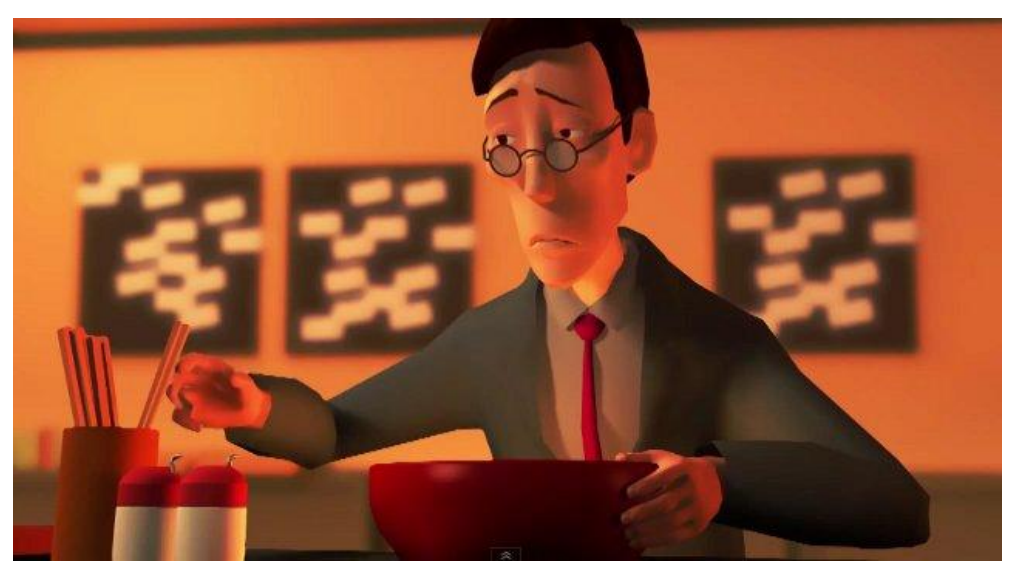

**http://www.youtube.com/watch?v=A524n8y2uo**

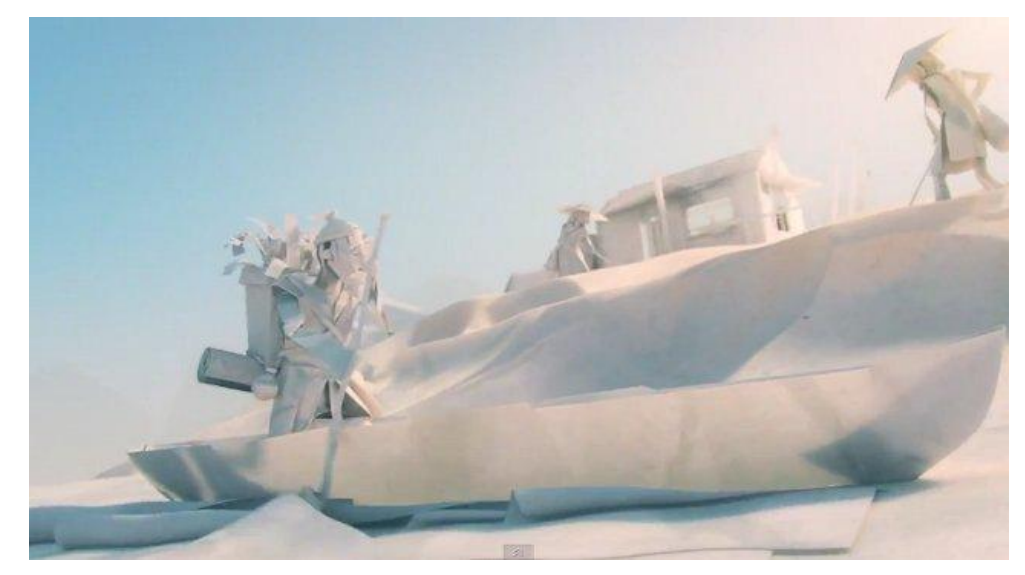

**http://www.youtube.com/watch?v=yRTzEVAT8rI**

#### **Entorno de pocos vértices/caras**

Cuando el fondo no se lleva todo el detalle de modelado.

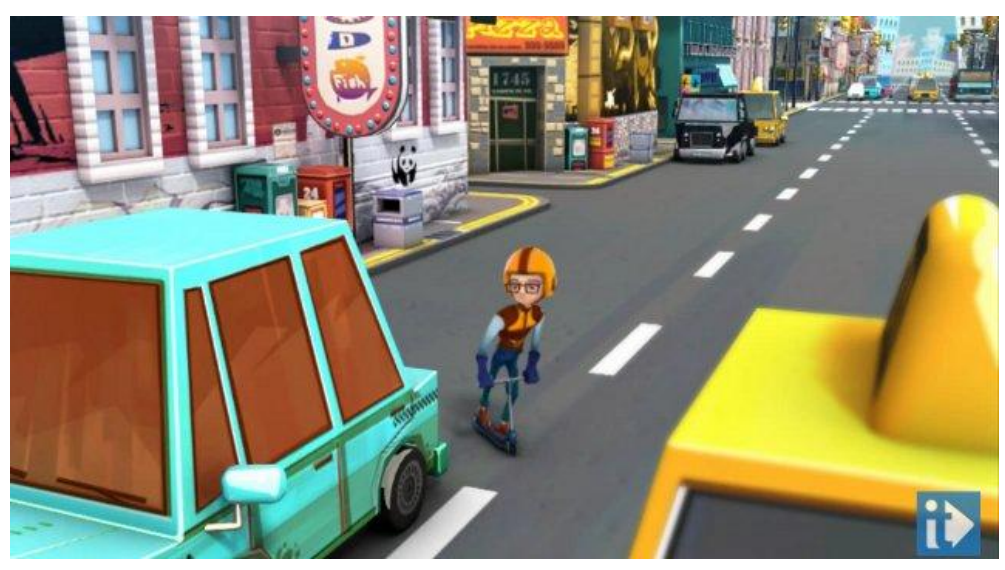

**http://www.youtube.com/watch?v=6PC0e7EsBxo**

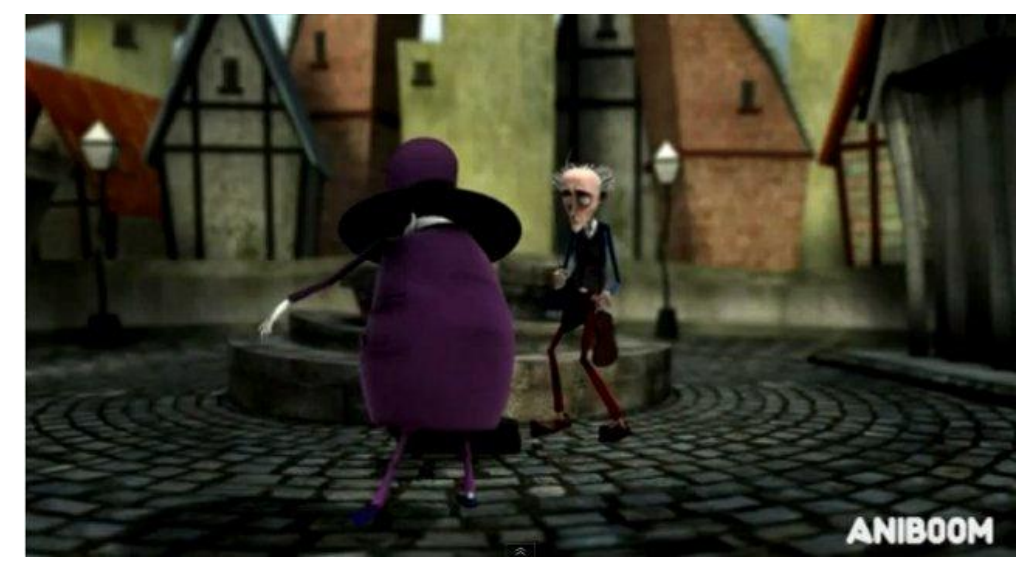

#### **http://www.youtube.com/watch?v=UpmYzoPwIwA**

#### **Toon**

El texturizado no requiere alto detalle de luces, sombras, textura, etc.

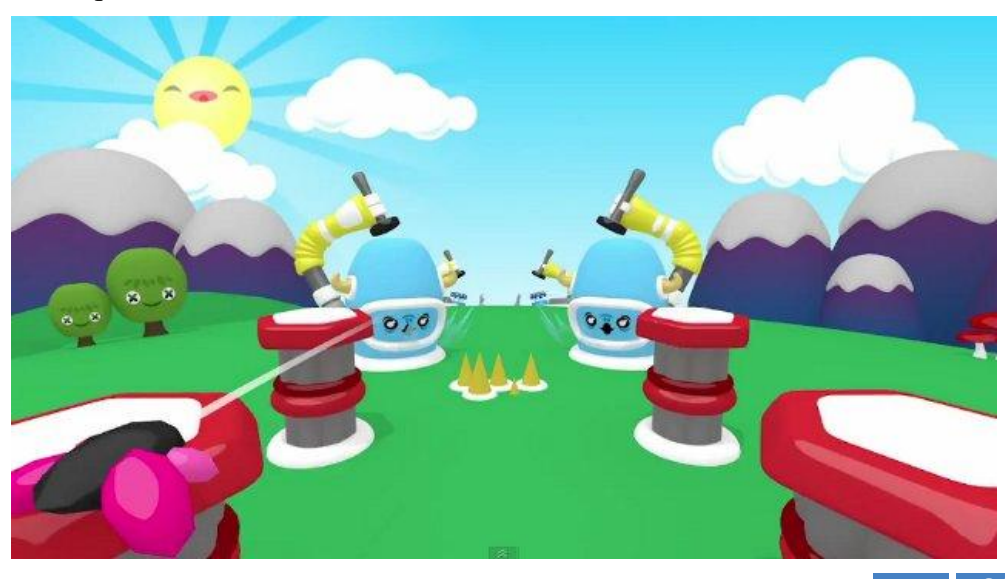

#### **http://www.youtube.com/watch?v=neMxsBvFNCE**

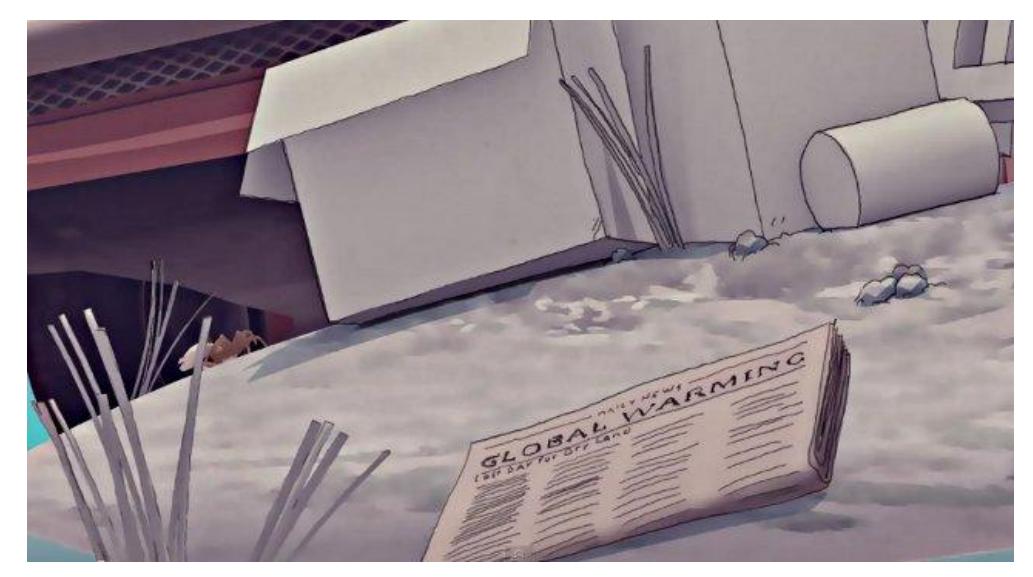

**http://www.youtube.com/watch?v=piHCwU6h4\_o**

#### **Dibujo sobre 3D**

Esta es una técnica que se va a poner de moda (seguramente), renderizar el 3D y dibujar los detalles a mano.

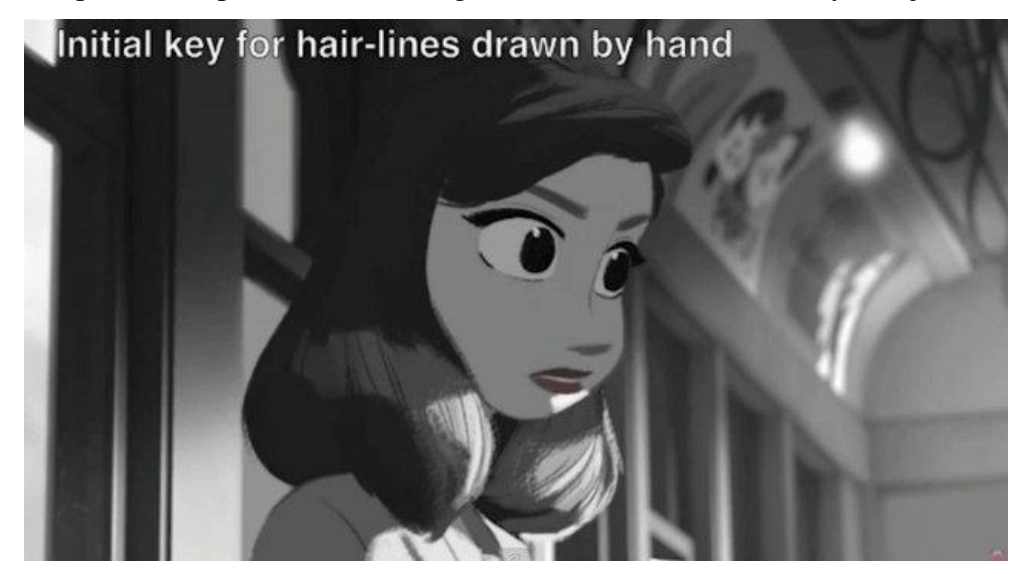

#### **http://www.youtube.com/watch?v=TZJLtujW6FY**

#### **Cuando la textura lo es todo**

Los personajes y objetos carecen de detalles, de esto se encarga la textura.

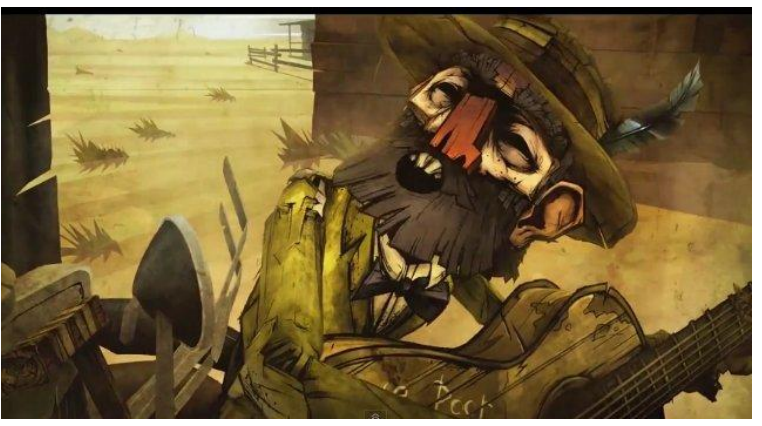

http://www.youtube.com/watch?v=hXMdFGxrWik

La textura es muy simple, pero sin embargo aporta mucho.

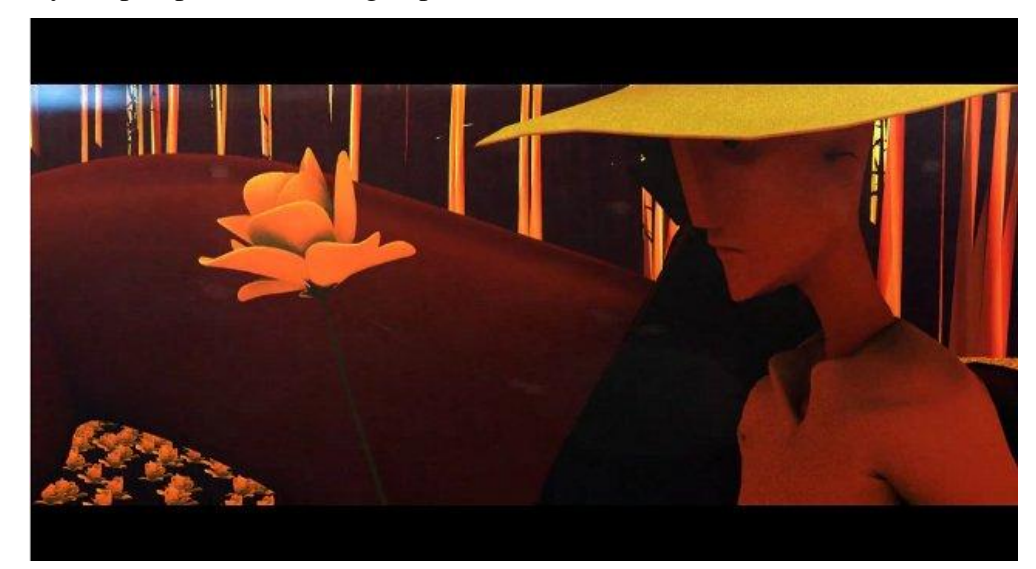

http://www.youtube.com/watch?v=yt7hUci82w

#### **Paisaje sobrio pero cuidado**

Los fondos que más me gustan, son muy sobrios, pero llenan.

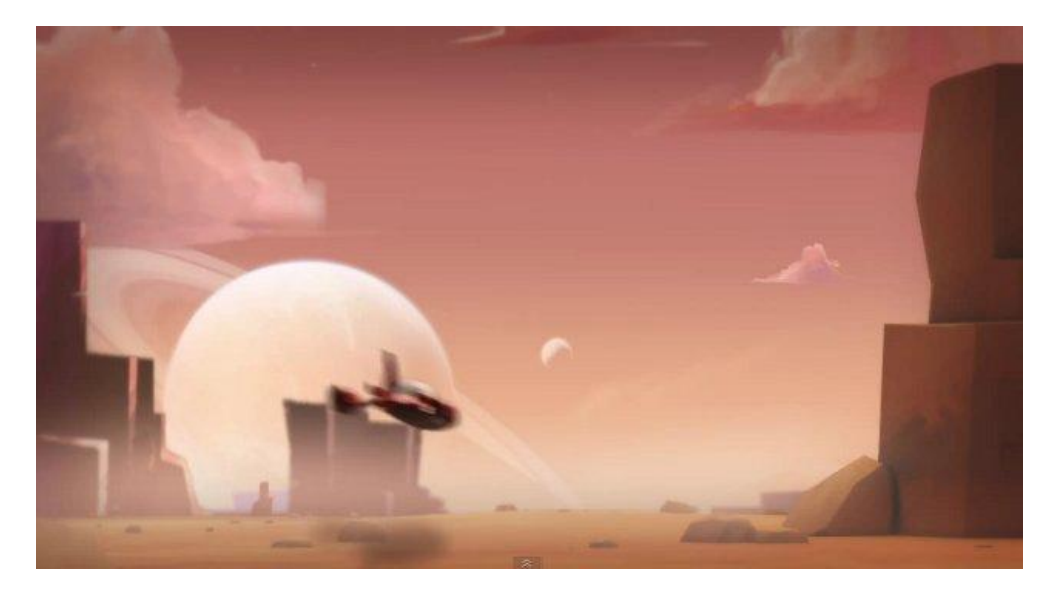

### http://www.youtube.com/watch?v=qdoQ-E4bBIM

En esta categoría entrarían los cortos de Pablo Vazquez, genio total.

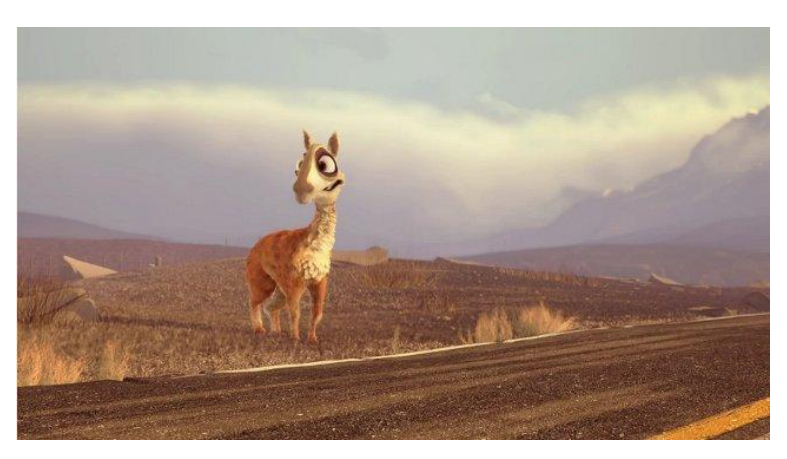

http://www.youtube.com/watch?v=JOhiWY7XmoY

#### **Mezcla 2D/3D**

Tal vez uno de los estilos más difíciles de que encajen. Requiere alguna experiencia en el dibujo.

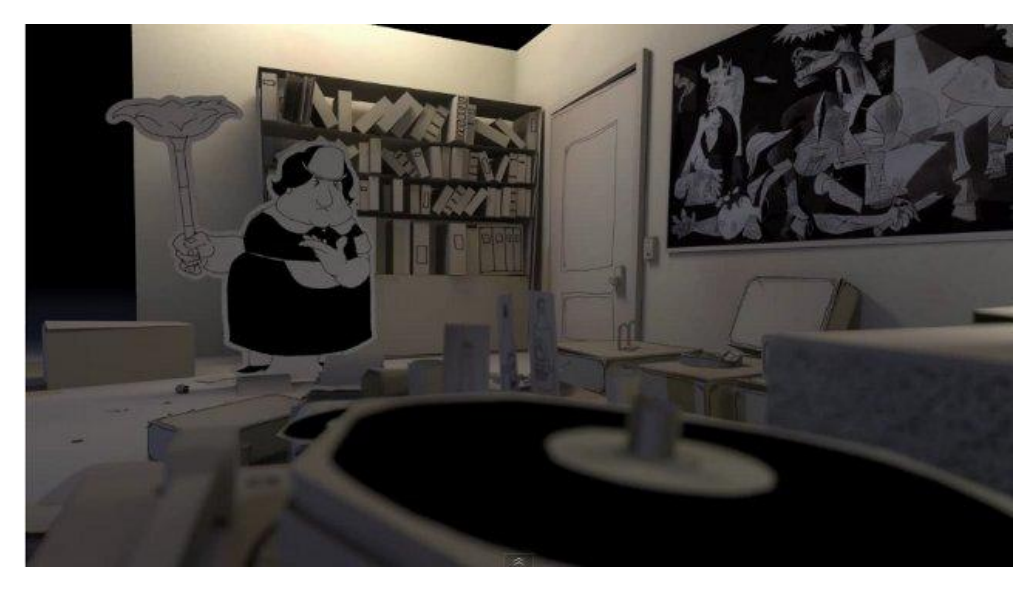

**http://www.youtube.com/watch?v=EuSSC0Lv8oI**

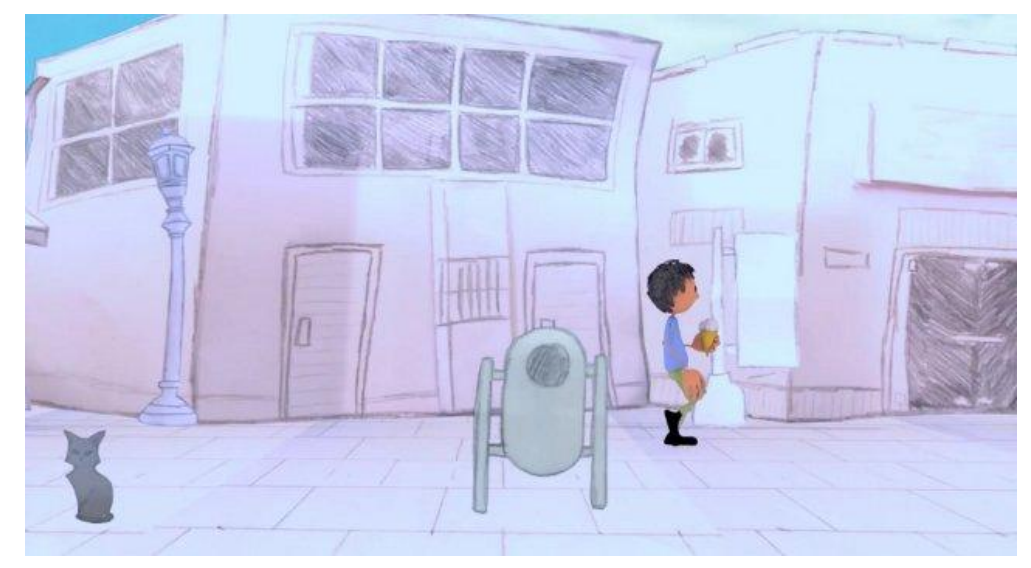

**http://www.youtube.com/watch?v=SJWAeYYLBOE http://www.youtube.com/watch?v=kRy05gCWQJ8**

#### **Sobre Video**

En este caso necesitarías un buen video para realizar camera mapping y object tracking, pero es una buena idea.

Seguramente existen muchos más estilos de 3D que permiten crear excelentes cortos/películas economizando recursos, como dije antes, este es un artículo que tiene como objetivo incentivar a la creatividad.

Me encanta ver cortos y películas 3D, por lo que si tienes alguno interesante puedes compartirlo en mi twitter.

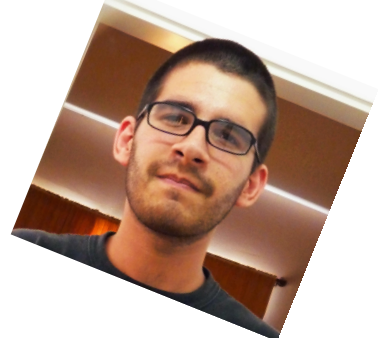

**Pablo Emanuel "Timbis" Lopez @timbislopez**

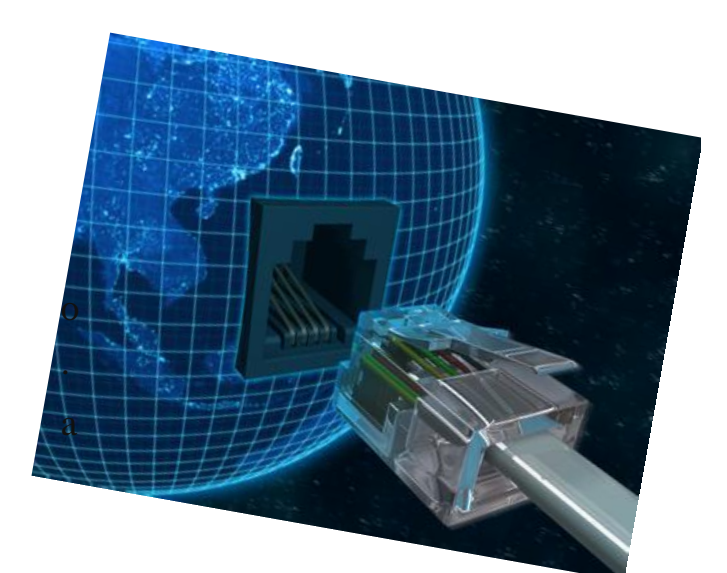

Childsplay es un juego didáctico hecho para niños de entre 2 y 7 años con el cual aprenderá a conocer el teclado, el ratón y sobre todo las letras, entre otras cosas, con una grandiosa selección de juegos didácticos que harán que tanto padres como hijos e incluso toda la familia se diviertan al máximo y de esta forma puedan dar sus primeros pasos con la informática.

Características principales de Childsplay

- Realizado en Software Libre.
- Soporte para varios idiomas.
- Registro de datos para monitorizar el progreso de los niños, a nivel local o en la red.

 Un conjunto de informes en formato de Open Office para imprimir.

- Buen soporte por los desarrolladores y traductores.

 Soportado para diferentes sistemas operativos: GNU/Linux, Windows, Mac.

 Ventana de trabajo orientada a objetos para desarrollar actividades fácilmente en Python/PyGame.

Los niños de entre 2 y 7 años de edad, irán aprendiendo a relacionar las letras que ven en el teclado, entre los 14 juegos que nos ofrece podemos encontrar:

- Memoria
- Memoria de letras minúsculas
- Memoria de letras mayúsculas
- Memoria de números
- Entrenamiento del ratón con acuario

## Proyecto Educativo **Chilpsplay**

**POR** Nuady Villarroel Urquiola

- Asociación de sonidos y palabras
- Entrenamiento del teclado
- Rompecabezas
- Asociación de sonidos y cosas
- Tarjetas
- Tenis
- PacMan de letras
- Billar

Otra característica importante de resaltar es que desde el momento de inicio del juego el niño pequeño tendrá que ir aprendiendo letras, pues le pide un inicio de sesión que realmente "no existe", sólo es para guardar y que el niño la memorice, este juego cuenta con 6 niveles de dificultad para cada juego, con posibilidad de guardar. Su característica multiplataforma hacen que Childsplay se coloque en uno de los tres mejores juegos didácticos e interactivos.

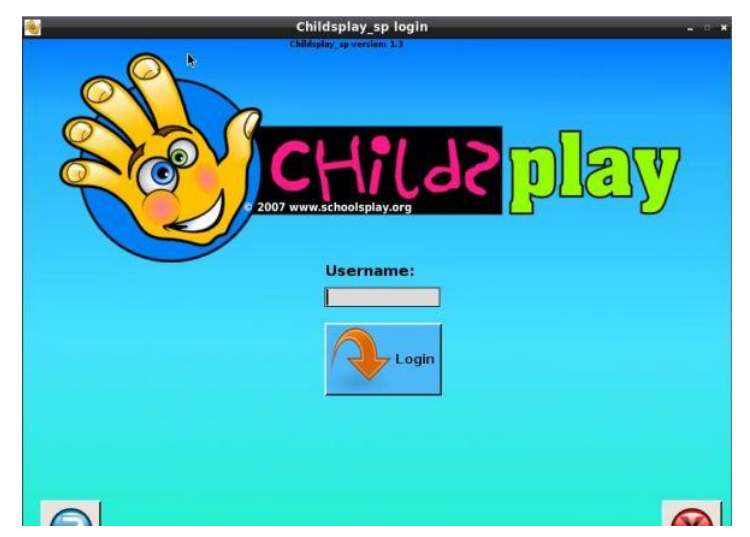

 Una vez ingresado el nombre de usuario en la pantalla podremos ver el conjunto de juegos que nos ofrece Childsplay, en la parte inferior izquierda podemos ver el nombre del usuario, en la parte inferior derecha un botón en forma de 'X' el cual es para salir de la aplicación.

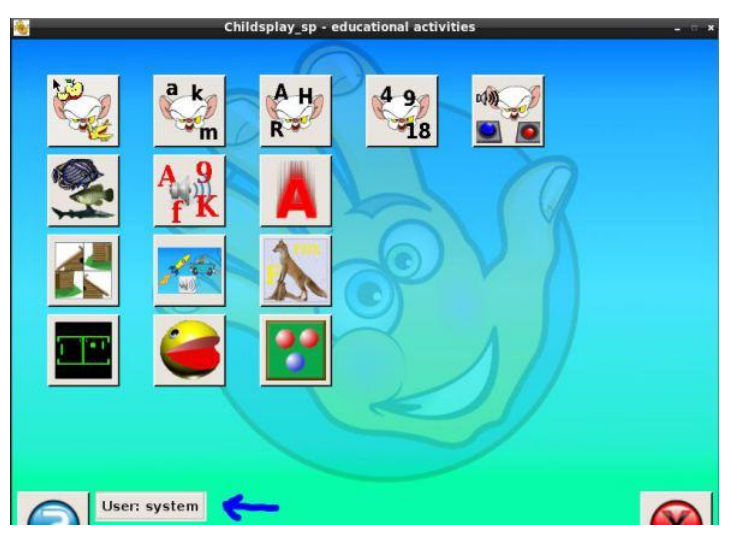

 Elegimos un juego, en este caso vamos a explicar el juego de memoria de letras mayúsculas, el tercero de izquierda a derecha de la primera fila (ver imagen anterior).

Siempre que entremos a un juego veremos una pantalla con una cuenta regresiva de 40 donde podremos leer las instrucciones y nivel de cada juego. La imagen es la siguiente. (si no queremos esperar los 4 segs podemos dar click sobre la imagen o presionar la barra espaciadora.

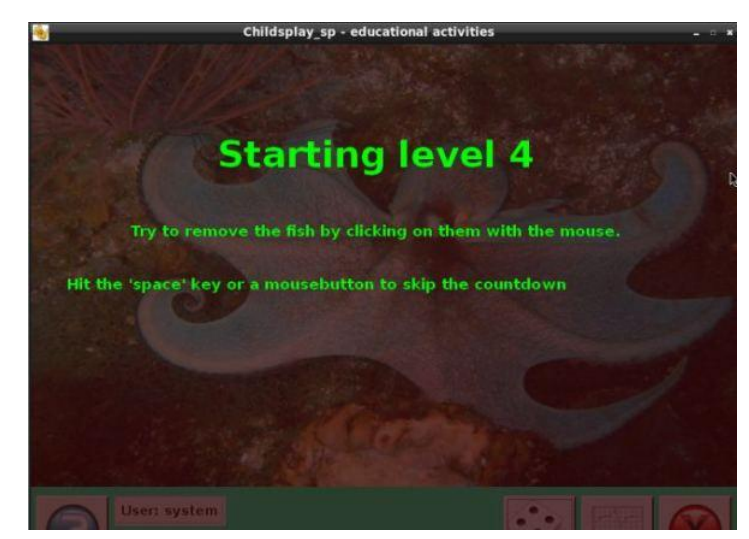

 Ya dentro del juego de Memoria veremos en la pantalla una serie de tarjetas, las reglas son las normales de un juego de mesa de memoria, encontrar parejas, en este caso serán 2 letras

mayúsculas iguales, para jugar damos click en la tarjeta que se desee ver y luego en una segunda tarjeta donde consideremos que se encuentra su pareja. Al encontrar una pareja las tarjetas se desaparecerán hasta que no quede ninguna, entonces pasamos al siguiente nivel.

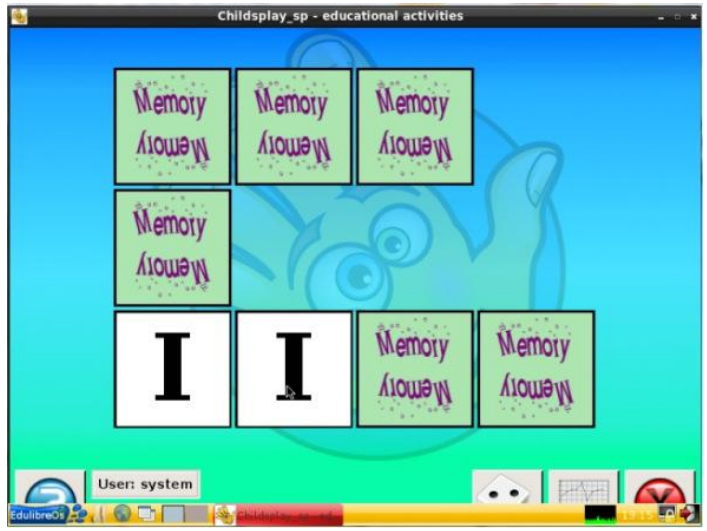

 El siguiente juego sirve para entrenar el uso del teclado, el juego consiste en una pantalla donde llueven letras, la intención es evitar que las letras toquen o caigan al fondo, para evitarlo se debe presionar en el teclado la tecla de la letra que está cayendo, si la tecla presionada en el teclado coincide con una que está cayendo esta desaparecerá.

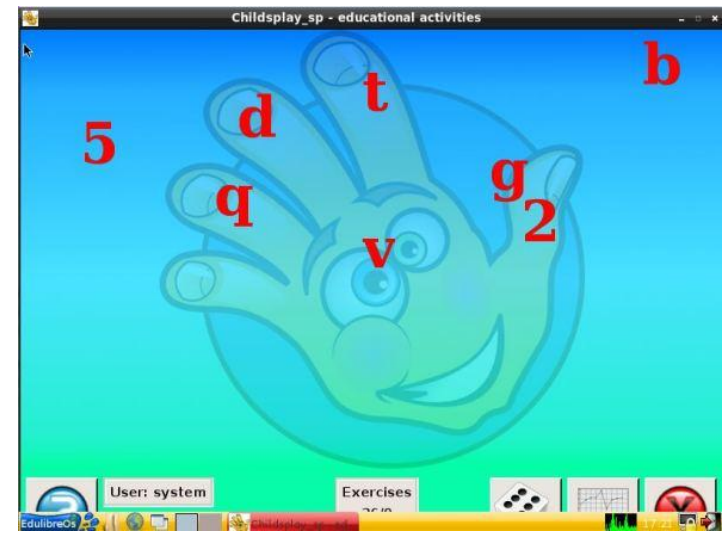

 El siguiente juego es un Rompe cabezas, la intención es armar una imagen que se muestra con los bloques que se encuentran en la parte izquierda, la forma de lograrlo es dando click en uno de los recuadros de la parte izquierda y arrastrarlos hasta un contenedor en la parte derecha, colocando la pieza en el lugar correcto dentro del contenedor.

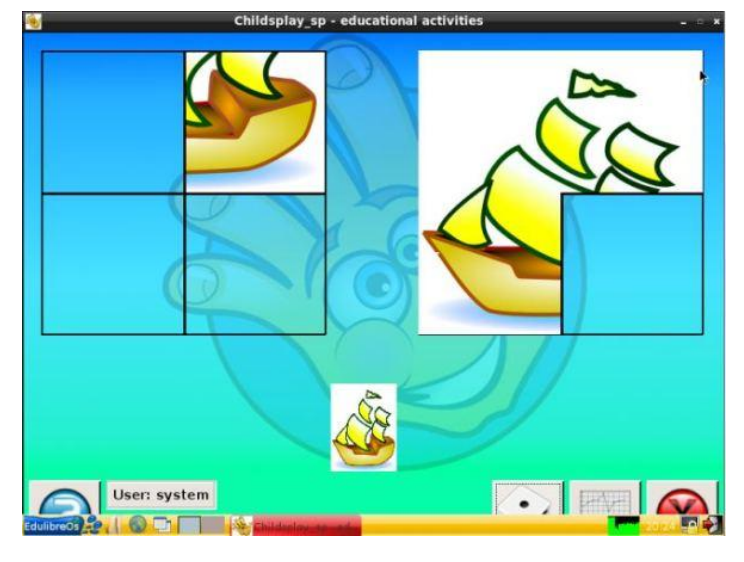

 Todo juego incluye los botones para cambiar de nivel en el juego, o ver las estadísticas del progreso en cada juego. En la siguiente imagen con una flecha azul marcamos el botón para cambiar de nivel en el juego, el botón simula un dado y cada número del dado se refiere al nivel del juego, cada juego tiene hasta nivel 6. Con una flecha amarilla hacemos referencia al botón de estadísticas para ver el progreso en el juego. También en la parte inferior izquierda podremos ver el nombre del usuario que está jugando en ese momento.

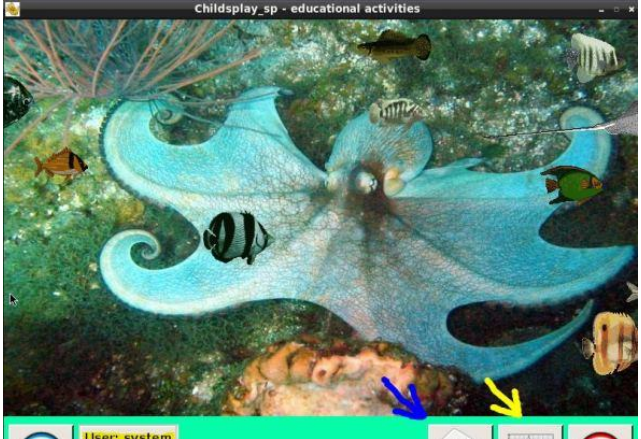

 La imagen anterior es un juego de entrenamiento de mouse, consiste en darle click a los peces que van nadando, al darle click el pez se desaparecerá de la pantalla, según el nivel lógicamente la dificultad o velocidad será mayor. El objetivo de este juego es que el niño o niña pueda controlar y sincronizar el movimiento del mouse con su mano y el puntero en la pantalla.

 Para ver más acerca del entorno Childsplay hemos preparado un video explicativo.

Para descargar Childsplay en su versiones para Linux y Windows en los siguientes link:

Descargar Childs Play V1.5.1 (Windows).

http://www.scenebeta.com/system/files/private/Child splayV151WinMulti.rar

Descargar Childs Play V1.5.1(Linux).

http://www.scenebeta.com/system/files/private/Child splayV151LinuxMulti.tar.gz

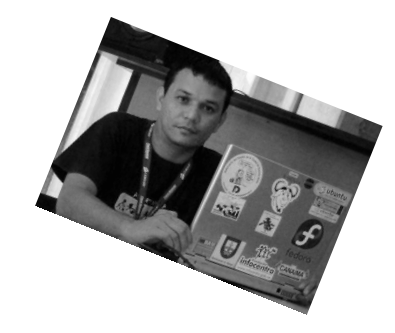

**Nuady Villarroel Urquiola @naudyy**

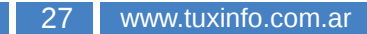

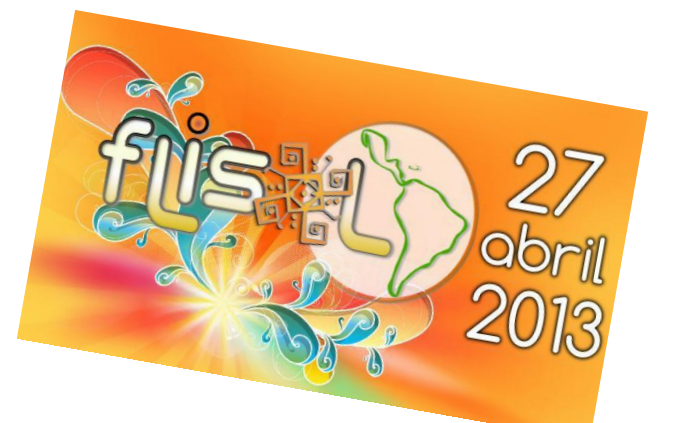

## FliSol 2013 El encuentro libre de cada año en San Juan

*POR* Lozano Juan Pablo

Como todos los años, el 3er Sábado de Abril se realizó el Festival de Instalación de Software Libre en toda Latino América. En esta oportunidad en San Juan, el evento estuvo organizado por la asociación civil **Xonda** encargada de difundir el Software Libre.

El evento comenzó a las 9hs con una linda apertura, y durante la jornada se llevaron a cabo varias charlas sobre diferentes temas para incentivar a los participantes a usar software libre en su vida informática.

Los temas tratados a lo largo de la jornada fueron:

- Introducción al Software Libre
- Primeros pasos en Ubuntu Linux
- Sistemas de Información Geográfica
- ¿Qué es y cómo trabaja Linux Mint?
- Suite Ofimática LibreOffice
- Debian en el ambiente Odontológico
- Conociendo Fedora GNU/Linux
- Proxy SQL Squid
- Instalaciones
- Conclusión y Cierre

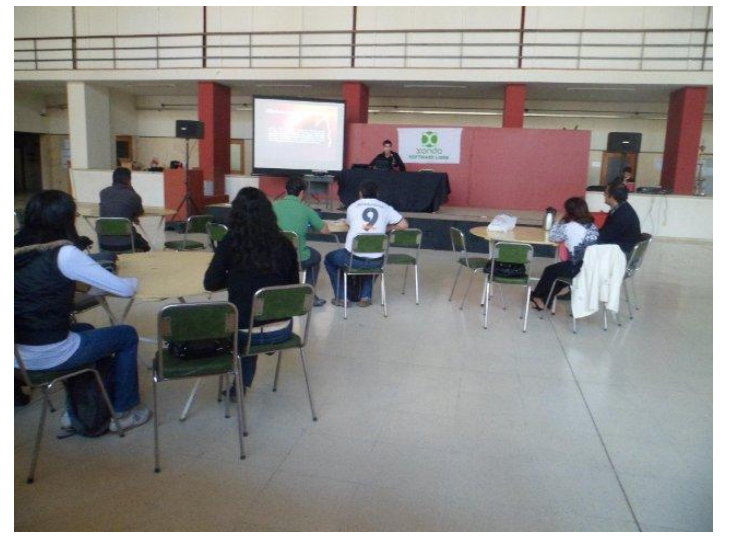

La primera charla empezó con una introducción al software libre donde se dieron

a conocer las 4 libertades que brinda frente al software propietario, los beneficios y ventajas de usar este tipo de software, la casi ausencia de virus y de falta de necesidad de desfragmentación del disco duro en sistemas operativos GNU/Linux, entre otros temas.

Luego se introdujo en los primeros pasos en Ubuntu Linux como sistema operativo, se informó qué es una distribución GNU/Linux, qué objetivo persigue Ubuntu, a quienes está orientado el sistema, una demostración a lo largo del escritorio, el uso básico, etc.

Habiendo hecho un vistazo por lo más primordial, se dio a conocer cómo funciona el software libre en el ciencia Geográfica, una breve introducción, algunos conceptos, varios programas para usar en el entorno y cómo se desenvuelven.

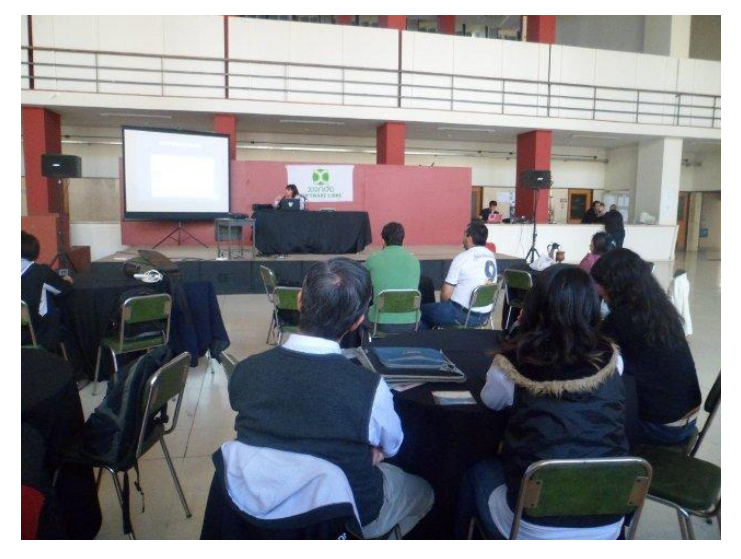

Para mostrar la gran variedad de cosas que hay en este mundo del software libre, tocaron el tema **Linux Mint** sobre el entorno KDE dando a conocer otras opciones, programas y formas de trabajar. También se explicó cómo nace esta distribución y su filosofía.

Luego de un receso, continuaron las charlas,

esta vez sobre la Suite Ofimática LibreOffice con una comparación frente a la famosa suite de Microsoft (Microsoft Office), el poder que brinda sobre las libertades que posee, una breve historia de cómo se desenvolvieron las cosas con **OpenOffice** y cómo se produjo el cambio a LibreOffice.

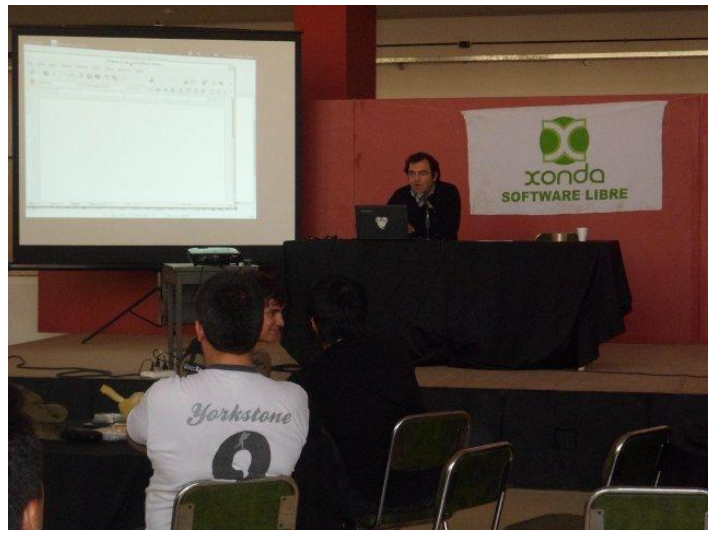

Para entender el potencial del software libre, se disertó sobre cómo se usa el sistema operativo Debian GNU/Linux en un ambiente odontológico (de trabajo) para explicar las estabilidades que brinda. Demostrando con un recorrido sobre su funcionamiento con el escritorio GNOME 2 las aplicaciones que se usan para trabajar y que conllevan a no depender de sistemas operativos propietarios.

Se posibilitó conocer a Fedora, su vinculación con la empresa **RedHat**, su forma de trabajar, su filosofía y una pequeña demostración sobre cómo llevar a cabo la Instalación de este sistema en una PC.

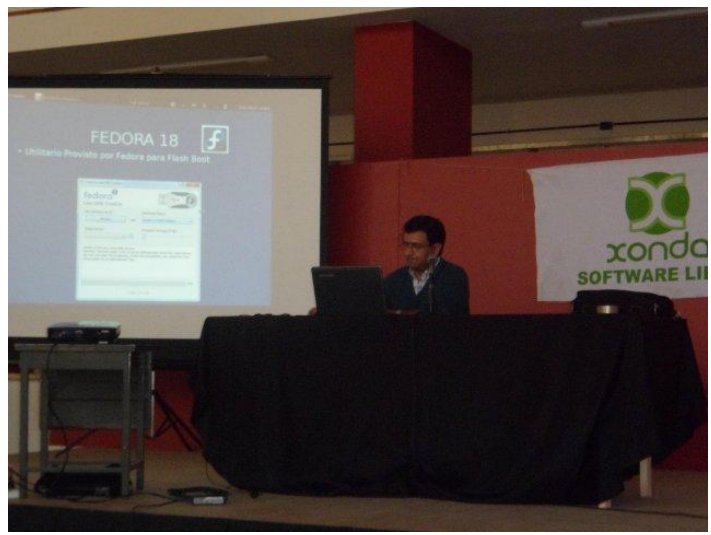

También se tuvo a un experto en servidores proxy el cual explicó cómo se usaba una

distribución de Linux para controlar el tráfico de Internet en ambientes corporativos, las ventajas que proporcionaba el usar SQL Squid para gestionar las conexiones a internet de las computadoras de una empresa.

Y con mucho entusiasmo se realizaron a lo largo de las charlas las instalaciones de sistemas GNU/Linux en notebooks y netbooks de los invitados que asistieron al FliSol de este año.

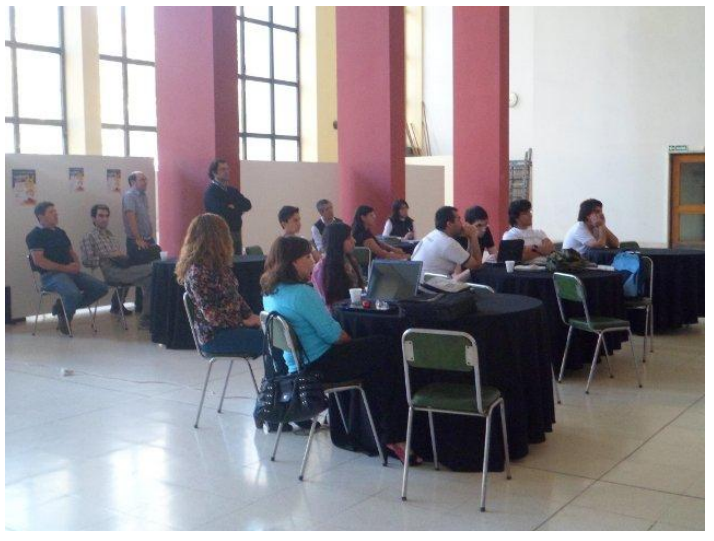

Finalmente se hizo entrega de **Discos** FliSol 2013, el cual tenían un contenido único: DVD Booteable con 4 sistemas GNU/Linux (Ubuntu 12.04, Linux Mint 13 KDE, Puppy Linux y Gparted Live CD) con un atractivo menú selectivo. En ese DVD además se proporcionaba software libre para sistemas Windows, entre ellos: VLC, Clementine, Audacity, Gimp, LibreOffice, Chromium, Pidgin, 7Zip, Supertux, SupertuxKart, Gedit, etc. Y varios manuales y tutoriales para aprender a usar GNU/linux, instalarlo y usarlo.

Si aún no se ha enterado sobre este evento, lo invitamos a asistir al próximo FliSol el siguiente año, recuerde que encontrará gran variedad de charlas, materiales, instalaciones, etc. Para informarse sobre dónde y cuándo se efectuará la próxima FliSol visite la página: www.flisol.net elija su país y luego su provincia.

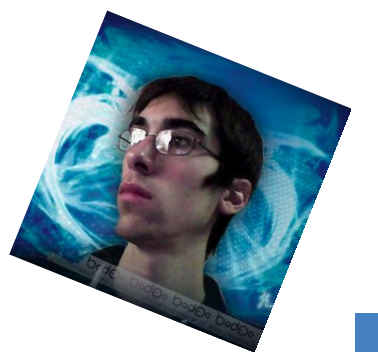

**Lozano Juan Pablo lozanotux@gmail.com twitter: @lozanotux**

# FLISoL en Tandil

*POR* Oscar Reckziegel

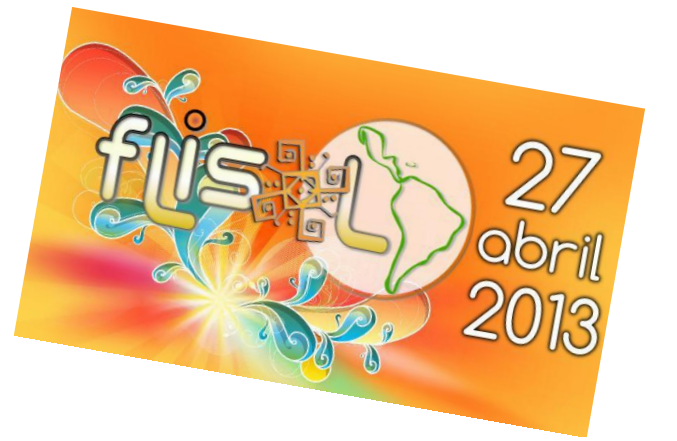

El pasado viernes 26 y sábado 27 de abril se ha realizado el Festival Latinoamericano de Instalación de Software Libre en Tandil.

El mismo fue organizado por el Centro de Estudiantes de la Facultad de Ciencias Exactas de la UNICEN (CEFCE), MPE-UNICEN y Centro libre, avalado por la Facultad de Ciencias Exactas UNICEN. Se dividió en dos jornadas, la del viernes 26 en el Campus orientada principalmente a disertaciones/talleres y la del sábado 27 en el Centro Cultural Universitario donde en concordancia con la fecha oficial se procedió con la instalación de software libre en general.

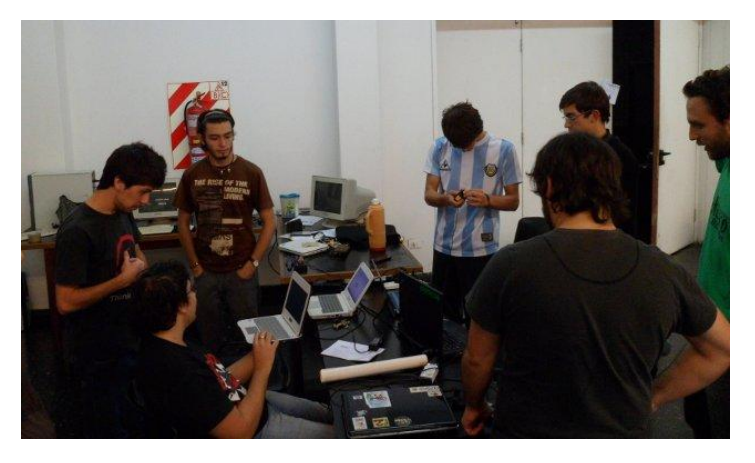

Las actividades realizadas fueron las siguientes:

Viernes 26, Campus UNICEN (Tandil)

11:00 hs Charla introductoria al software libre a cargo de Hugo Curti.

12:00 hs Presentación de Huayra, la distro del plan conectar igualdad. Mostrando aplicaciones exclusivas pensadas para esa distro y sus posibilidades.

15:00 hs Charla sobre línea de comandos a cargo de Hugo Curti

16:00 hs Charla sobre Arduino a cargo de Oscar Goñi y José Marone. Mostraron algunos proyectos que están desarrollando.

18:00 hs Sistemas de monitoreo, Nagios, a cargo de Juan Ignacio Colella

Sábado 27 en el Centro Cultural Universitario, calle Irigoyen entre San martín y Belgrano

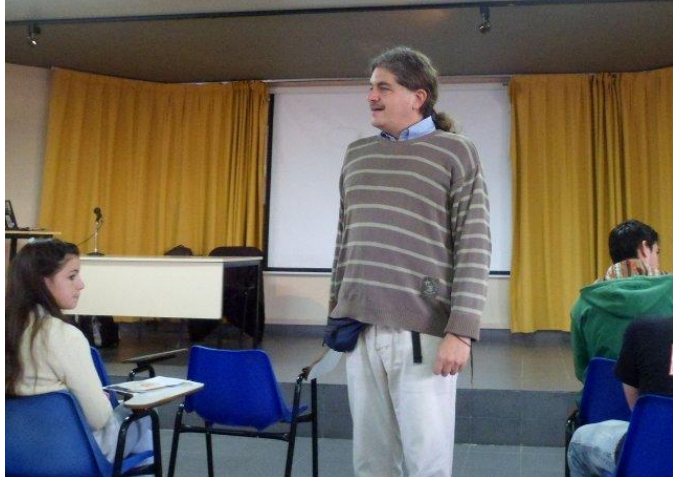

10:00hs a 17:00hs Jornada de instalación También se ofrecía grabar una copia en cd/dvd/pendrive/tarjeta de memoria en versión instalable/live de la distribución preferida.

15:00hs Charla sobre cooperativas de desarrollo de software a cargo de Leandro Monk, integrante fundador de GCOOP (Cooperativa de software) y **FACTTiC** 

Si desea más información puede ver el siguiente video

http://www.youtube.com/watch?feature=player\_emb edded&v=sMI1HA9mOmc

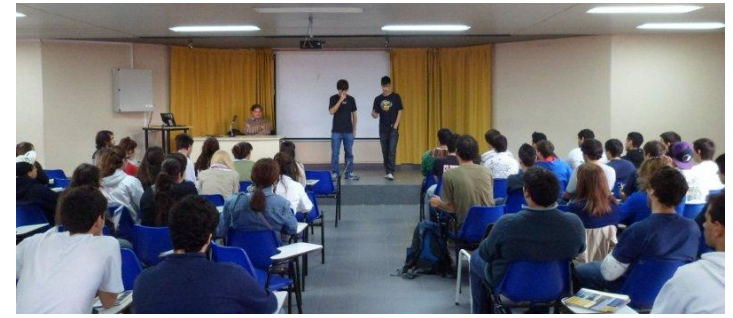

En la jornada del viernes la concurrencia estuvo protagonizada por grupos de estudiantes de escuelas secundarias con orientación en informática y comercio. En cambio las actividades del sábado tuvo presencia de público en general, mayormente gente ligada al área de la informática.

Conclusión: Fue una fiesta bien organizada, amena, con buenos disertantes, muy recomendada para cualquiera que desee tener un primer acercamiento al software libre.

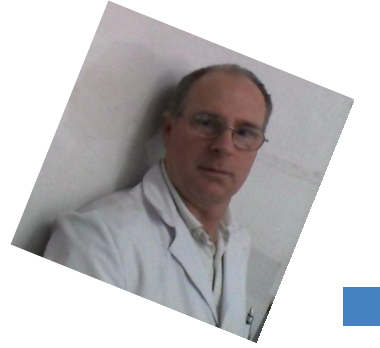

**Oscar Reckziegel** Tandil

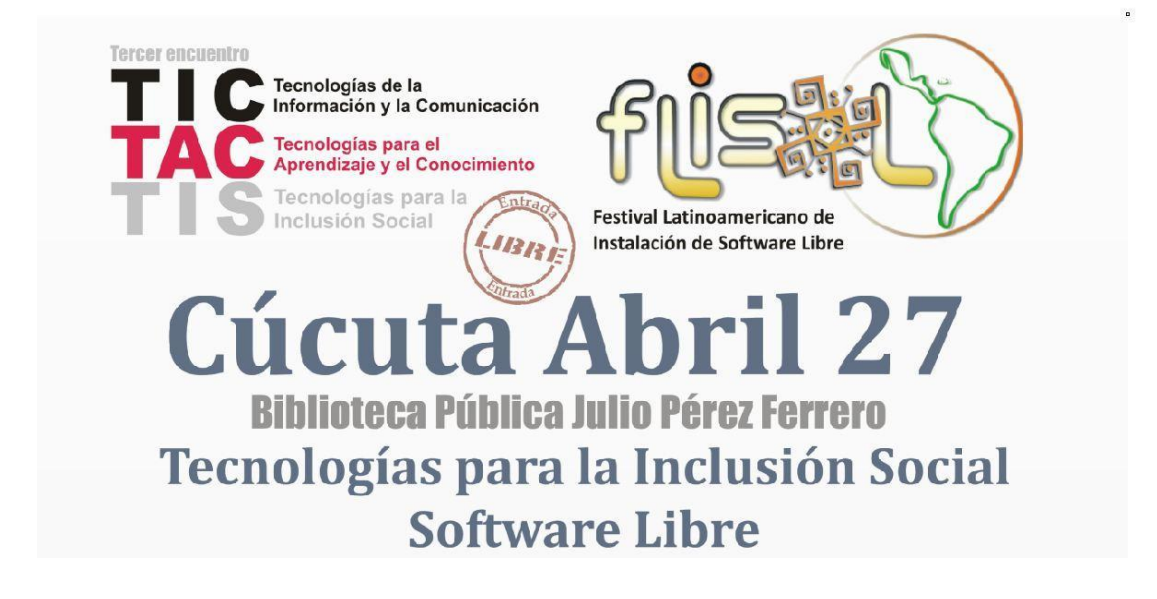

El pasado sábado 27 de abril, se realizó el Flisol Cúcuta 2013 en las instalaciones de la Bibliteca Pública "Julio Perez Ferrero", ubicada en la Av. 1, Barrio la Playa en la Cuidad de Cúcuta - Colombia.

El Flisol 2013 es organizado por Cúcuta Tecnológica (http://www.cucutatecnologica.com), un grupo de jóvenes emprendedores en el campo de la tecnología, orientados en la inclusión digital, libre acceso a la información y disminución de la brecha digital, promoviendo la cultura del software y redes libres, la implementación de las TICS en los procesos educativos y productivos de la región, todo bajo un compromiso con nuestra gente y donde manejamos cuatro pilares: comunidad, conocimiento, emprendimiento e innovación.

Muchos se preguntarán, qué significa encuentro Tic Tac: "Tecnologías de la Información y la Comunicación – Tecnologías para el Aprendizaje y el Conocimiento".

Estos fueron los temas: "Espacios Públicos para Todos ESPPATOD@S", "Primer traductor de español a lenguajes de señas", "Las oportunidades del blog en procesos de participación social", "Software Lector de Pantallas para las personas con discapacidad visual", "TATISPROJET – Iniciativa que busca desarrollar aplicaciones cerebro computador para mejorar la calidad de vida de las personas con parálisis cerebral", "Android ADK-Accessory Development Kit", "Introducción a FireFox OS", "LibreOffice para todos", "Instalación de Software Libre en la cabeza para el cambio social", "Multimedia en Linux".

También durante todo el día se realizaron rifas entre los asistentes para motivar más a los participantes.

Muy sinceramente les quiero dar un fuerte agradecimiento a todos los amigos y amigas organizadores y

colaboradores del Flisol Cúcuta 2013, porque gracias a su gran trabajo en equipo, han logrado seguir avanzando en la difusión del Software Libre; y también darle las gracias a todos por la ayuda prestada, y por esta invitación.

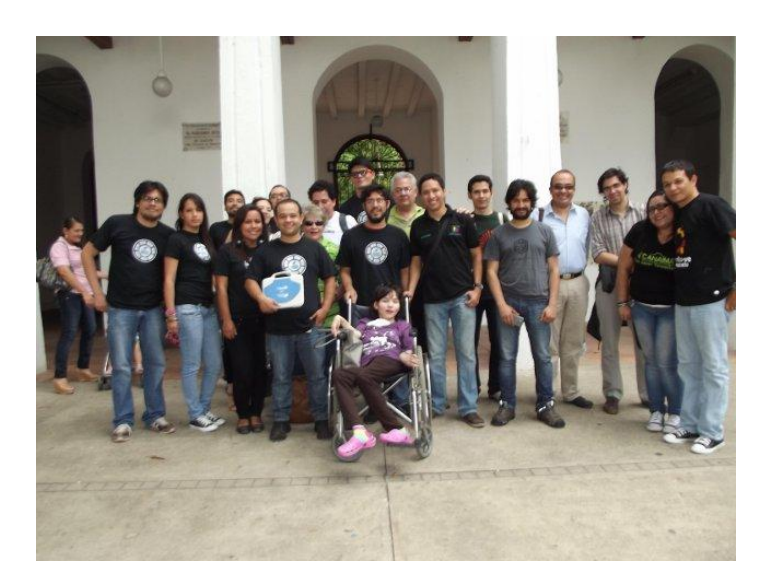

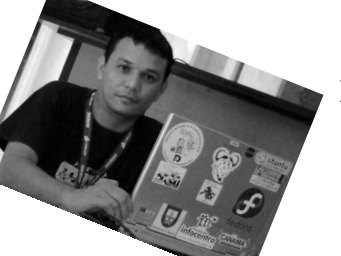

**Naudy Villarroel Urquiola twitter: @naudyu**

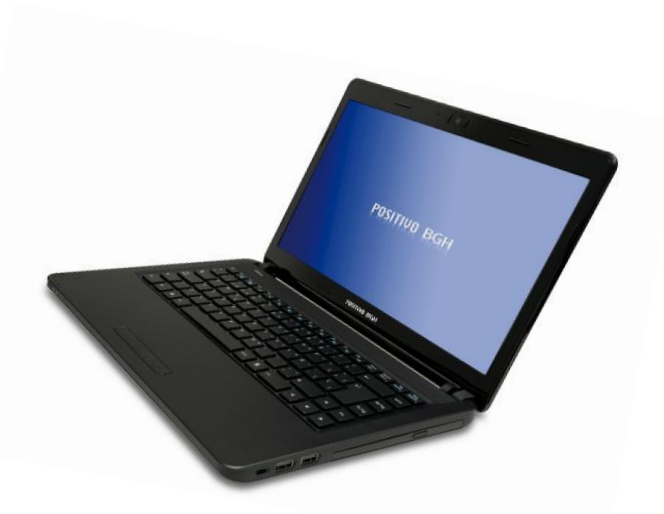

### Probamos una notebook PositivoBGH con Ubuntu

*POR* Ariel M. Corgatelli

Como ustedes ya saben, siempre estamos a la pesca de probar equipos bajo nuestro querido y libre sistema operativo GNU/Linux. Está más que claro que todos los equipos lanzados al mercado funcionan completamente con el sistema operativo de Microsoft, es por eso que cuando gestionamos un préstamo, lo que hacemos es tratar de exprimirlo a fondo y ver hasta qué punto el mismo equipo es compatible con Linux.

En este caso tuvimos en nuestro laboratorio una notebook de la firma PositivoBGH, de producción nacional, a la cual le instalamos Linux. Todas las pruebas realizadas, como así también la posibilidad de ver en vivo su funcionamiento desde el siguiente enlace.

http://www.youtube.com/watch?v=qUnYlViN9TI

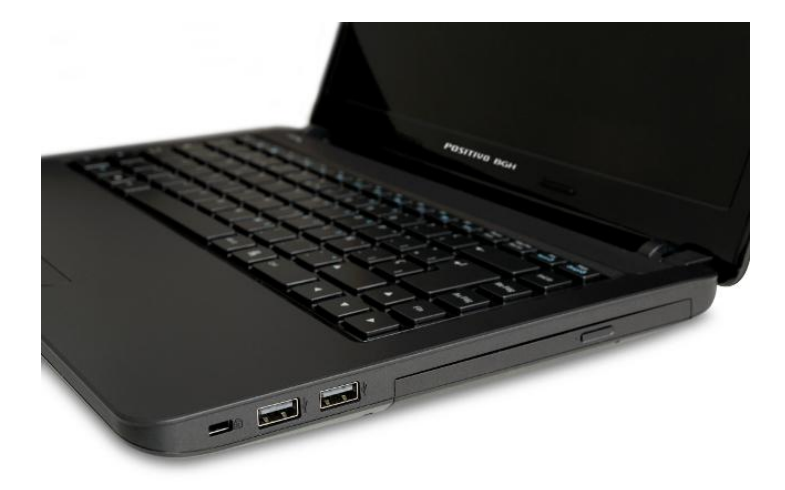

Dicho equipo fue lanzado en Buenos Aires en octubre de 2012. Donde la empresa lanzó al mercado su línea de Notebooks S-600. La serie incorpora un nuevo diseño y cubre todo el espectro de necesidades de los usuarios, con discos entre 320 y 750 GB, y entre 2 y 8 GB de memoria. Además, todos los equipos cuentan con pantalla de 14" de Tecnología LED, Webcam incorporada y

procesadores Intel® Segunda Generación.

Características técnicas del Modelo S-660

Notebook Positivo BGH Modelo S-660 Procesador: segunda generación Intel® Core® i5 2430M Memoria: 6 GB DDR3 Disco: 640 GB SATA Pantalla: 14" Tecnología LED Óptico: DVD+/-RW (Dual Layer) Puertos: 3USB Salida: HDMI

La prueba con Linux fue realizada con una versión LTS 12.04 de 64Bits; la cual respondió de forma completa en todo su hardware. Además realizamos el testeo con Knoppix 7.0.5. En ambos casos fue ejecutado desde un pendrive, funcionando sin ningún tipo de sobresalto, y luego se procedió a instalar el sistema operativo en un espacio libre del disco rígido.

El mismo funcionó de forma correcta, y el grub realizó sin problemas el doble boot, haciendo que el equipo inicie en Linux y en Windows, con las simples opciones al inicio.

#### Lo bueno del equipo.

Creo que el primer punto a reconocer de esta laptop es la posibilidad de instalación de Linux; esto es algo que siempre intentamos en todos los equipos que recibimos para testear, y que no en todos se puede cumplir. En el caso de esta notebook, otro punto a favor es que la misma cuenta con una unidad de CDRW/DVDRW, algo que la hace muy útil para todos los usuarios.

A favor también encontramos que el equipo corre de forma muy fluida, los materiales que componen al equipo son resistentes, cuenta con un amplio teclado y además la estética del mismo es del tipo sobrio.

Lo malo del equipo.

No hemos encontrado muchos puntos negativos, quizás el más importante es el peso y la poca autonomía del mismo. Por lo tanto el equipo no cumpliría una exigencia de tiempo de uso clásico de cualquier usuario.

Pun**t**aje 8/10

**Compatible con Linux** SÍ

#### **Enlaces adicionales**

Video revisión que le realizamos al equipo http://www.youtube.com/watch?v=qUnYlViN9TI

Información oficial del producto desde la web de PositivoBGH http://www.positivobgh.com.ar/#/productos

#### **Conclusión final**

En líneas generales el equipo es recomendable para usuarios de Linux ya que no presenta grandes problemas a la hora de instalar una distro popular. Su costo es muy competente, y su hardware es ideal para el uso intensivo por un usuario de Linux.

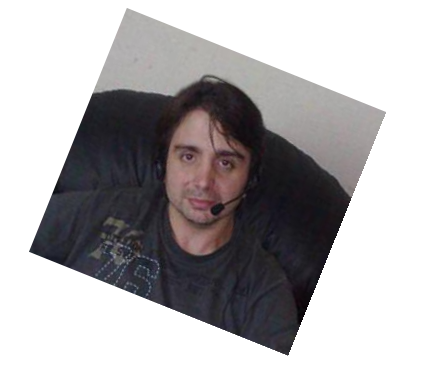

**Ariel M. Corgatelli @arielmcorg**

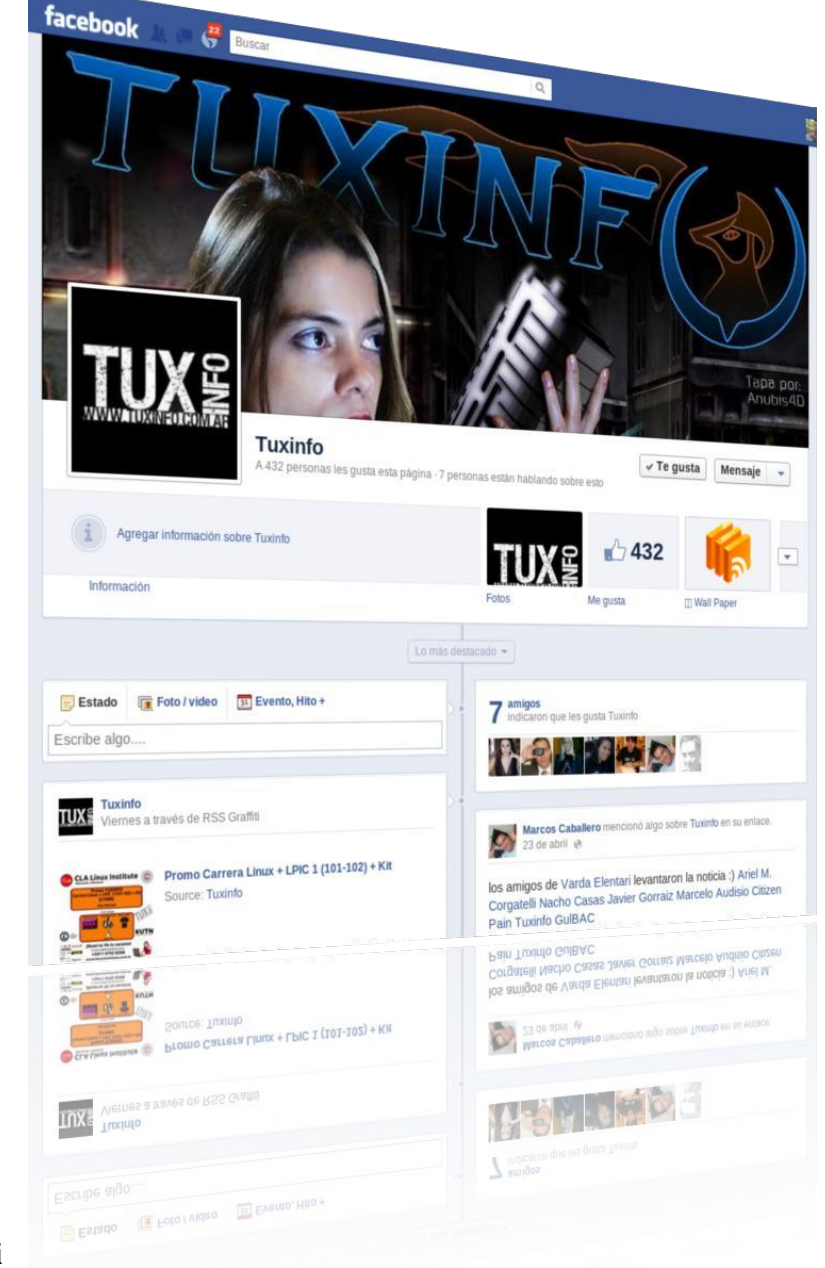

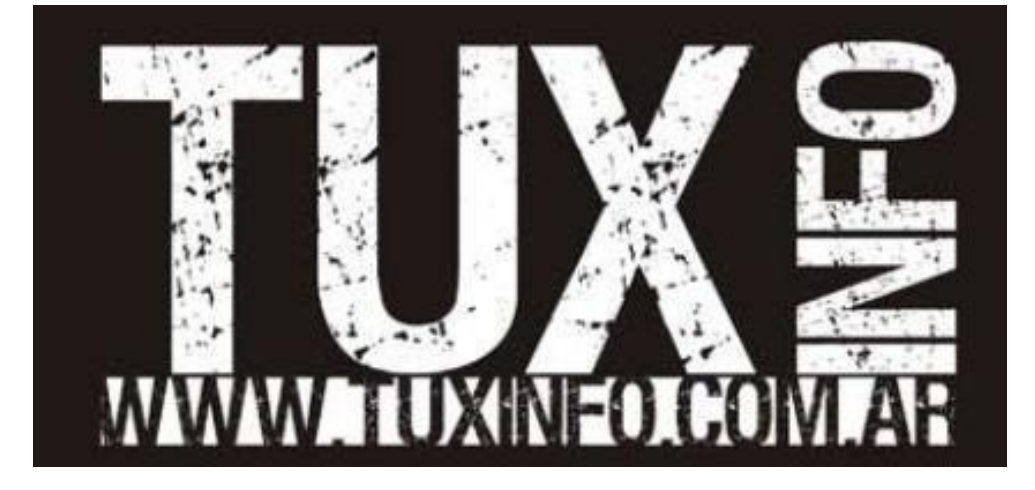

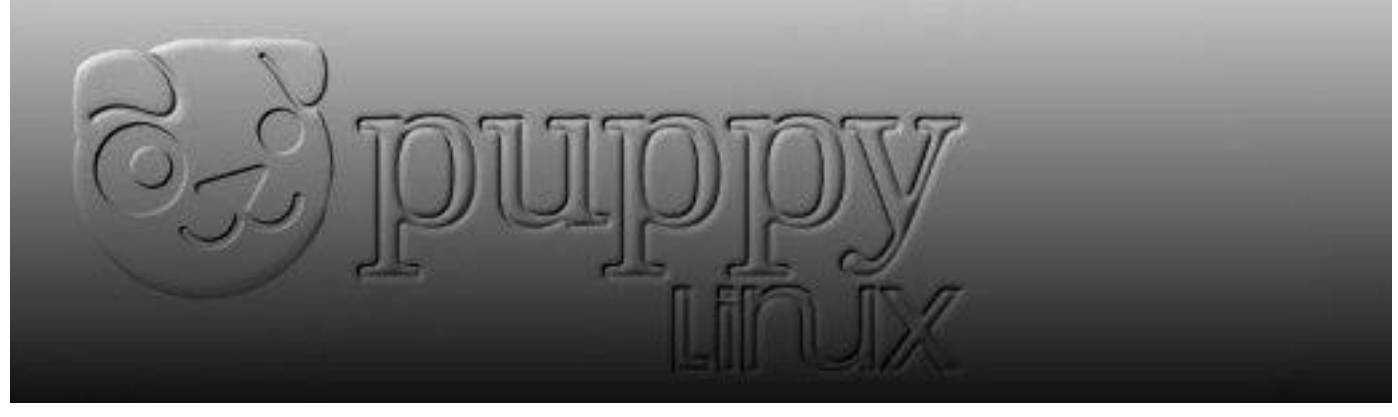

## Puppy-es Night beta7 "Un pequeñín españolizado"

*POR* Juan Manuel Danza

En esta oportunidad mostraré a este pequeño sistema GNU/Linux, "puplet" (FORK) del tan conocido PUPPY Linux, es una distribución rolling release, para generar el núcleo desde el código fuente se usó T2 (es un conjunto de scripts de Bash utilizados para compilar una distribución GNU/Linux completa desde paquetes fuente: http://www.t2-project.org/); dicho proyecto comenzó en el 2012 desde el canal de IRC #puppy-es, donde un grupo de usuarios sintió la necesidad de tener una versión de Puppy Linux con soporte total y nativo de idioma español y soporte 3G directo.

En este proyecto nos encontramos con 2 ramas, la primera del proyecto denominada "Passaggio" (Puppy-es Passaggio 531-1.2RC, última versión) y la que trataré en este artículo, la nueva "Night beta7". La cual tiene como novedad la utilización de un Kernel más moderno el 3.2.29 y basado en Puppy Linux 5.4.3 (Precise), a su vez basada en Ubuntu 12.04LTS, trayendo esto compatibilidad con muchos de sus paquetes.

#### **Instalación**

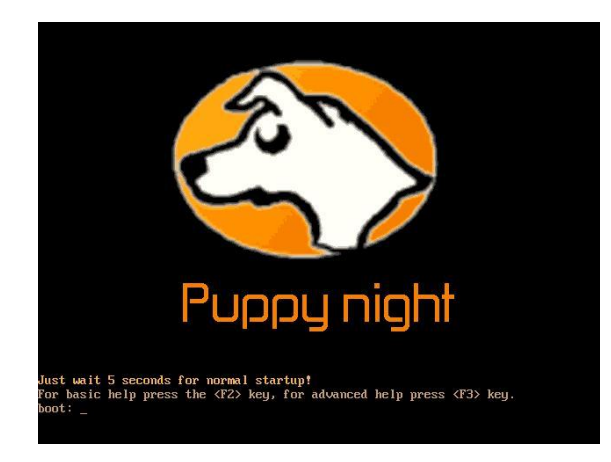

*Pantalla de BOOT de night beta7*

*Lo primero fue descargar la imagen ISO de tan solo 190MB (http://mamalibre.noip.org/pub/puppylinux/puppyes\_night\_b7.iso) y paso seguido instalarla en un dispositivo USB de 2GB, que tenía abandonado, desde mi GNU/Linux con el*

*programa UNetbootin (http://unetbootin.sourceforge.net/), el mismo también disponible para Windows y MAC OS X.*

Paso seguido se reinicia el ordenador con el dispositivo USB (configurar BIOS de la máquina para bootear desde dispositivos USB).

Nos encontraremos con la pantalla de boot, que si no tocamos nada o apretamos "enter" seguirá su camino hacia la apertura del sistema, el cual se encuentra sobre Openbox 3.5 lo que le da una velocidad increíble, con respecto a Puppy Linux se han mejorado y agregado librerías.

La primer pantalla de configuración que nos aparece es la de teclado, zona horaria, firewall, pantalla, hotsname, etc, de una forma muy minimalista y rápida.

A continuación uno de los cambios más representativos, la elección de panel,

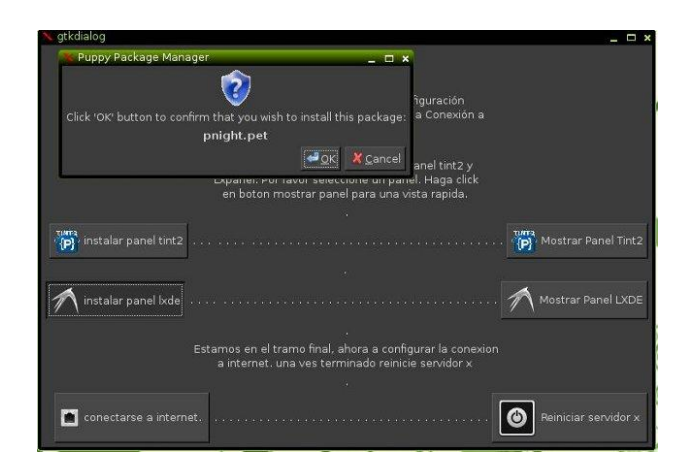

#### *Ajuste Paneles/Conexión Internet*

#### *Asistente conexión internet*

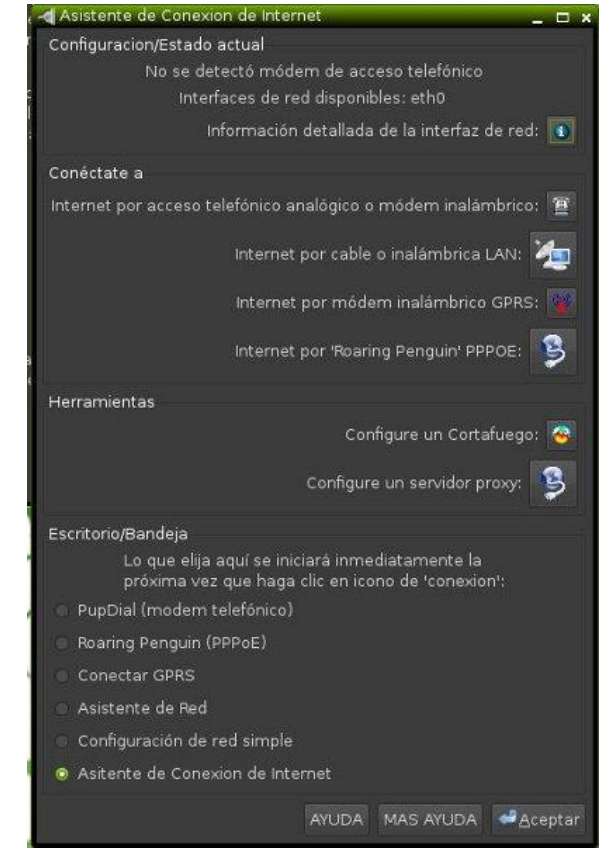

*tint2 y el panel de lxde, en ambos casos se puede pedir una imagen de muestra para visualizar como quedan ambos paneles antes de la elección de alguno de estos; a mí particularmente me gusta tint2 por su minimalismo y su hermandad con Openbox. En la misma pantalla configuraremos la conexión de internet, lo cual nos lanza un asistente bastante cómodo, donde podremos configurar una conexión por cable o hasta por GPRS.*

Terminadas las configuraciones básicas nos pedirá que reiniciemos el Servidor X, lo cual realizamos con un "click" y al volver veremos nuestra configuración con los paneles elegidos con anterioridad y con una nueva pantalla de configuración que destaca a esta "distro" y es la de poder elegir el administrador de archivos a utilizar, las propuestas son PCmanfm (el de LXDE) y ROX (por omisión y el más minimalista de los dos), como con los paneles también en esta oportunidad tenemos a mano dos imágenes que nos muestran como se ve cada uno.

Ahora ya lo tenemos listo para usar, pero para que se guarden todos estos cambios,

procedemos a cerrar el sistema donde se nos preguntará si queremos guardar la sesión, esto vendría a ser un archivo de persistencia que se crea y se guarda, en este caso en el dispositivo USB (pero puede ser guardado en varios lados como en una partición de disco); tenemos también la opción de encriptar este archivo y de darle el tamaño que deseemos o directamente todo el espacio que nos quede libre y elegir la partición del mismo.

Esto provocará que en el próximo reinicio tengamos las mismas configuraciones como cualquier sistema convencional, y en el caso de encontrarse encriptado les pedirá el password previamente cargado para iniciar el sistema; recomiendo proteger el dispositivo aunque sea con una encriptación liviana que funciona bastante bien.

Dentro del sistema, podemos encontrar por ejemplo desde el menú de este, la descarga rápida de Adobe Flash Player, el navegador por omisión Firefox 13 (se actualiza automáticamente al ingresar en "acerca de"), configuración de apagado programado, temas de tint2, Abiword y Gnumeric, actualización del sistema, etc.

Con respecto a la instalación de software, admite los paquetes con extensión *.pet* correspondiente a la distribución Puppy Linux, como así soporte para aplicaciones con la extensión .*sfs* (SquashFS(SFS) es un paquete comprimido de sólo lectura que contiene los archivos y una estructura de directorios.) y desde Puppy Packaged Manager (Administrador de paquetes de Puppy) el acceso a los repositorios de Cannonical como a los del mismo Puppy Linux.

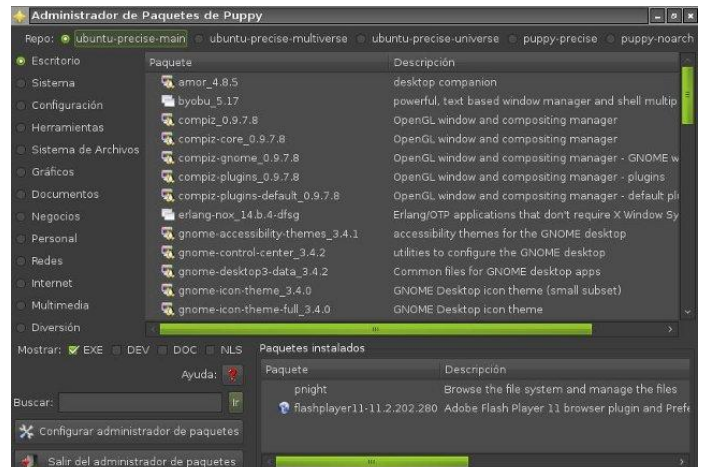

También pueden descargar archivos compatibles manualmente desde http://distro.ibiblio.org/quirky/pet\_packagesprecise/. Desde luego podemos encontrar ayuda en el foro de habla hispana de Puppy (http://www.murga-

linux.com/puppy/index.php?f=24&ppage=30&so rt=lastpost&order=DESC), donde podemos descargar Libreoffice, VLC y muchas otras aplicaciones como así documentación para configuraciones de todo tipo.

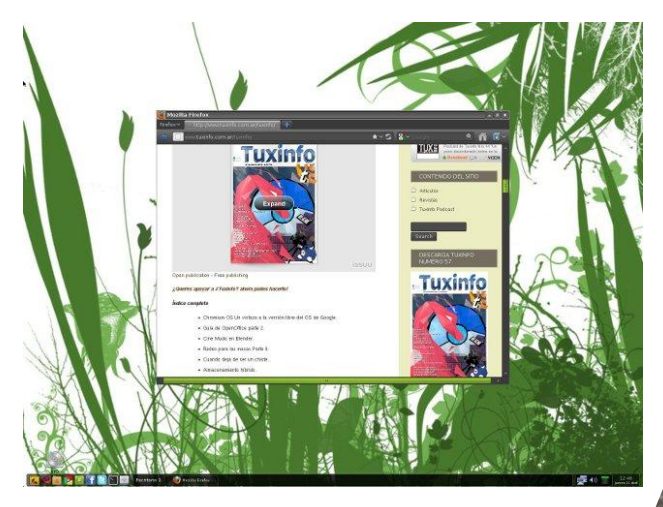

*Puppyes Night beta7*

#### **Conclusión**

Muchos catalogan a Puppy Linux como una distribución para equipos obsoletos y muy viejos, y hay parte de razón en estos dichos, pero también hay que tener en cuenta que es una excelente plataforma de trabajo, muy potente y rápida que se adecúa a los procesadores y memorias más recientes; igualmente uno de los puntos más importantes para mí es poder resucitar dispositivos/memorias USB de 512kb, 1gb, 2gb que son prácticamente obsoletos hoy en día, los cuales gracias al desarrollo de este tipo de "distros" y en especial a Puppy Linux y este "puplet" españolizado, se encuentran muy lejos de formar parte de algún museo tecnológico. Destaco especialmente que aunque le falta traducción de algunos menús y software, el esfuerzo por mejorar y llevarlo lo más que se pueda al idioma de Cervantes es muy destacable. Y si uno lo desea puede acercarse a la página de Puppy-es: http://puppyes.com.ar/ y aparte de descargarlo ¡dar una mano!, una costumbre de la gente de Software Libre en todo el planeta. Un saludo y hasta la próxima!

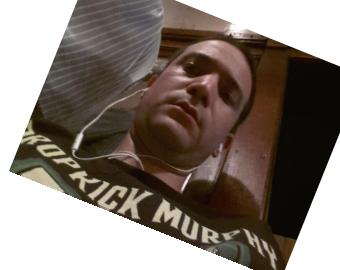

**Juan Manuel Dansa (Amonal) amonal88@gmail.com twitter: @Amonal\_ g+: Amonal Novell**

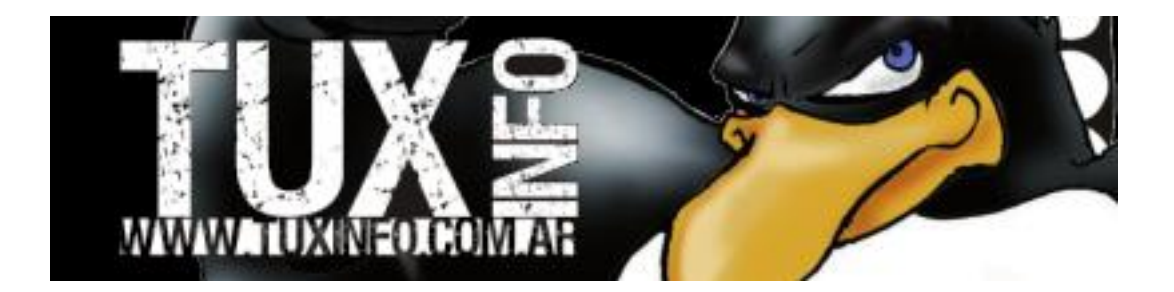

Es difícil hacer una comparación entre cosas que parecen no tener mucho que ver entre sí. Pero de vez en cuando las cosas se equilibran en algún punto para poder hacerlo. Cuando se mira el mercado del hardware se ven muchos dispositivos informáticos y sus posibilidades de ampliación de funciones ya sea por programación o por accesorios. Ahora, hay casos que parecen demasiado descabellados como comparar un elefante con una aspirina.

Tomemos una serie de teléfonos más emblemáticos desde el 2007, el IPhone. Cuando salió y a pesar de cosas que parecían salidas de apuro. (¿A quién se le ocurrió no incluir copiar y pegar?), era un concepto muy revolucionario, casi parecía tener un futuro de ampliación ilimitado para sus futuras versiones. En la práctica algunas restricciones de programación y de diseño lo han limitado y mucho. Si se mira la cantidad de dispositivos que se han agregado y ve una cantidad limitada de los mismos.

Si, ya se, se han agregado cosas como una cámara frontal, un magnetómetro, se experimentó con algo sin el teléfono. (IPod touch o un tablet de 3.5"). una tablet de 10" y 7,9". Pero en dispositivos externos hay pocas cosas, teclados, parlantes, algunos medidores biométricos, baterías externas, cargadores inalámbricos y algunos conectores para memorias y USB. En algunos casos vemos esos dispositivos y se encuentra que ni en el exterior ni en los manuales o folletos que lo acompañan hay una dirección de email y sitio web. Una forma de evadir el pago de las licencias de desarrollo o no quieren reconocer que han hecho esos dispositivos. En realidad es porque Apple debe aprobar los dispositivos y algunos dispositivos no aprobarían los requerimientos o caprichos de la empresa.

Uno de esos caprichos, por ejemplo, es no permitirle a un desarrollador que use el botón de volumen para disparar la cámara de fotos. Cosa que la empresa implementó por su cuenta después.

Al querer compararlo, uno piensa en cosas como Android o BlackBerry, pero no, la mayoría de ellos tienen casi la misma cantidad de restricciones que los productos de Apple. La comparación va contra Arduino.

Arduino es un proyecto que empezó en 2005 pero que se afianzó en 2007, una pequeña placa de Hardware y Software abierto. Y que fue concebida para ser usada, ampliada y hasta duplicada sin problemas o hacerse uno por cuenta propia. Al

### THE TABLE Comparando un elefante con unaaspirina *POR* Claudio De Brasi

principio se hacían cosas simples como destellar un led o hacer comparaciones de valores analógicos, cosas que se pueden hacer con un 555, 741 o con transistores comunes. Luego se empezaron a hacer cosas más complejas, desde sistemas automáticos pequeños hasta robótica básica. Luego más complejos hasta llegar a cosas como un celular o hasta un satélite. Aquí no hay quien apruebe o limite lo que se puede hacer con el hardware, es más, lo alientan. Si alguien se pone a contar cuántos accesorios e implementaciones de dispositivos hay para un Arduino en http://www.instructables.com uno se pierde o deja de contar luego de cierta cantidad. (Yo dejé de contar a los 400), pero van por más de 1500 y en aumento.

A primera vista uno piensa que el sistema más potente es el más versátil pero en realidad no es así. El más versátil siempre es el más ampliable, el más adaptable y por supuesto, el menos restringido.

Los límites de lo ampliable de un dispositivo pueden subsanare con algún conector, de hecho el mismo Arduino puede servir para subsanar los problemas de falta de conexiones externas de un Celular o Tablet. (Algo que aumenta la versatilidad de ambos dispositivos). La mayor limitante es la licencia, una de Copyright normal que no te deja modificar nada del hardware y otra abierta donde te incita a hacer todo lo que quieras.

Ahora hay nuevos dispositivos. Raspberry Pi hace que con poco dinero tengamos un computador respetable, y pronto Parallella hará que tengas un Supercomputador paralelo. Si uno preside de las campañas de marketing ve que el hardware abierto empieza a abrirse un camino. Y no sólo eso, demuestra que por ser más pequeño o de menores características no es un limitante en sí. A veces el límite está en otro lado y es un error subestimarlo.

Aún recuerdo que una vez durante los años 90 un grupo de radioaficionados hicieron un satélite con una PC XT. Yo me pregunté ¿Por qué no usar una 386?, y la respuesta fue que era más barata y consumía menos y casi igual de versátil. En otras palabras era más apta para la tarea a realizar.

**Claudio De Brasi @doldraug**

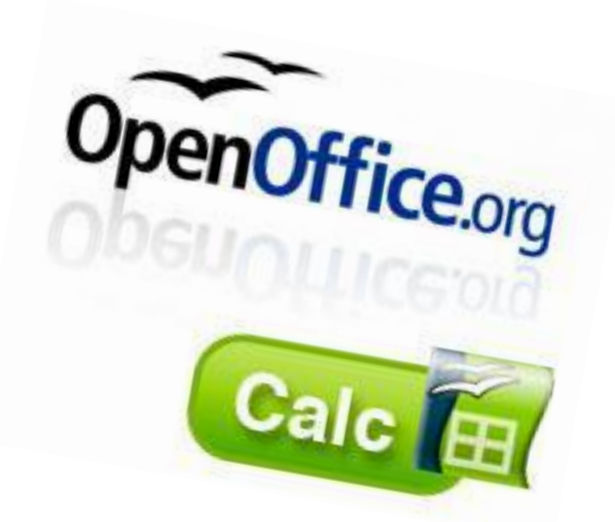

Como ya lo había dicho en el número anterior, en esta ocasión toca hablar de "**Calc**" (en la nota pasada hablamos un poco sobre el editor de textos de esta suite de herramientas ofimáticas).

**Calc** es una hoja de cálculo similar a Microsoft Excel (es momento de ir aprendiendo que se llaman así, "hojas de cálculo", porque es muy molesto que hasta tu jefe te pida "haz un Excel con varias gráficas...", lo correcto siempre será decir "haz una hoja de cálculo con varias gráficas"), con un rango de características más o menos equivalente. Su tamaño, es decir, la cantidad de memoria que ocupa en nuestros discos duros, es mucho menor y proporciona un número de características no presentes en Excel, incluyendo un sistema que automáticamente define series para representar gráficamente basado en la disposición de los datos del usuario. Calc también es capaz de exportar hojas de cálculo como archivos PDF (aunque ahora ya lo hace también Excel, esta es una característica que OpenOffice.org tiene desde hace ya algún tiempo, obviamente, antes de que Microsoft lo agregara a Excel), cuenta con filtros, auto filtros y puede hacer agrupaciones en tablas dinámicas.

Ahora bien, desde el punto de vista de la programación de macros, Calc no es compatible con el modelo de objetos de Excel (aunque sí con prácticamente todo su repertorio de funciones BASIC), no es tan vulnerable a los virus de macros (o macrovirus) como el producto de Microsoft (Ojo, que dije no es "tan" vulnerable, lo que implica que sí lo es).

Existe la creencia de que, como OpenOffice.org no es tan "comercial", es decir, está presente en un pequeño porcentaje de equipos en comparación con Microsoft Office, los creadores de virus no tendrán

### Guía de OpenOffice Calc **POR Rafael Murillo**

interés en atacarnos... pues bien, es el peor error que podemos cometer, confiarnos y pensar de esa manera... todo programa puede ser aprovechado para recibir algún ataque, así que no se confíen.

Volviendo a este pequeño resúmen, Calc puede abrir y guardar las hojas de cálculo en el formato de archivos de Microsoft Excel (incluso en los más recientes como Office 2010). De hecho, si eres un usuario que está "casado" con el formato de Microsoft, puedes hacer que, el formato predeterminado con el que se guarden tus archivos sea precisamente ese... o bien, continuar usando el formato Open Document Format (ODF). Calc también apoya una amplia gama de otros formatos, tanto para abrir y guardar archivos.

La verdadera "magia", por decirlo de alguna manera, de OpenOffice.org es que se trata de software libre, por lo cual, cualquier persona puede hacerle mejoras y luego compartirlas con quien quiera. A medida que continúa creciendo la base de usuarios y desarrolladores de OpenOffice.org, las características y mejoras pueden ser agregadas al paquete original a mayor ritmo.

En algunos casos, Calc carece de asistentes para acceder a ciertas características avanzadas asociadas a productos de la competencia como capacidades estadísticas, como el soporte de la barra de error en los gráficos, y el análisis de regresión polinómico, sin embargo esos cálculos se pueden realizar incorporando manualmente las funciones y las relaciones más algunos macros. Otra aplicación FOSS (Free an Open Source Software) llamada Gnumeric proporcionaría un acceso más fácil en estas características del análisis estadístico exponiéndolas a los usuarios con asistentes.

Ahora bien, respecto a la interfaz gráfica, no hay mucho que decir, como pueden ver en la imagen, cuenta con una interfaz similar (prácticamente la misma) que Microsoft Office 2003 (ya que a partir de la versión 2007, Microsoft decidió incorporar "ribbon" a su interfaz de usuario, según ellos para hacerlo más eficiente... aunque lo cierto es que deja mucho que desear (es mi humilde opinión).

 Tiene la clásica barra de título, donde veremos el nombre del archivo en el que estamos trabajando, así como el nombre de la aplicación que lo abre.

 Debajo se encuentra la barra de menús, en los cuales encontraremos todas las funciones, herramientas y opciones del programa.

 Enseguida viene una barra de herramientas y una barra de edición, para el formato del texto, sombreados, bordes, ortografía, crear gráficos, imprimir, etc.

 A continuación viene la barra de fórmulas, desde donde precisamente podemos crear y editar las fórmulas con las que trabajaremos en la hoja de cálculo.

 Respecto a dónde podemos introducir los datos, como podemos ver, es igual que en Excel, existen columnas, filas y celdas, numeradas de la misma manera que en Excel.

 Abajo vamos a encontrarnos con la barra de pestañas o "tabs", que al igual que en Excel, al principio contamos únicamente con 3 de ellas, pero podemos agregar o quitar las que necesitemos, así como editar sus nombres.

 Finalmente tenemos una barra de estado de la aplicación.

La mayor diferencia que podrán notar en Calc, respecto a Excel, serán los íconos, ya que aquí, podrán tener los que vienen predeterminados, o bien, en algunas distribuciones de Linux (les mentiría si

les digo que en todas porque no he probado con versiones que no estén basadas en Debian) pueden cambiar el paquete de íconos para poner otros que alguien más haya realizado, o bien, realizar sus propios íconos con Gimp, por ejemplo.

Recordemos que esta pequeña Guía va comenzando como un vistazo a la suite de OpenOffice.org, y posteriormete veremos algunas de las acciones quizás más avanzadas, ya que cosas como dar formato al texto, es decir, poner negritas, cursiva, subrayado, etc... es algo muy sencillo y no le costará trabajo a nadie descubrirlo por sí mismos.

Esperamos sus comentarios sobre esta guía y más que nada, sus sugerencias, porque nos ayudarán a darnos cuenta si vamos por buen camino y además, sabremos sus inquietudes y podremos ofrecerles una guía de mejor calidad.

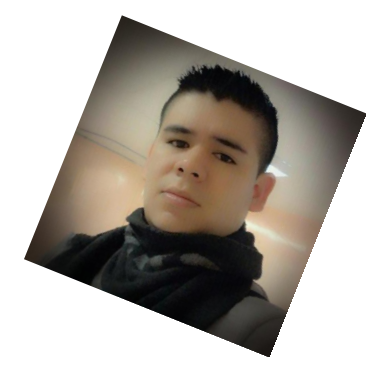

**Rafael Murillo linxack@gmail.com @linxack**

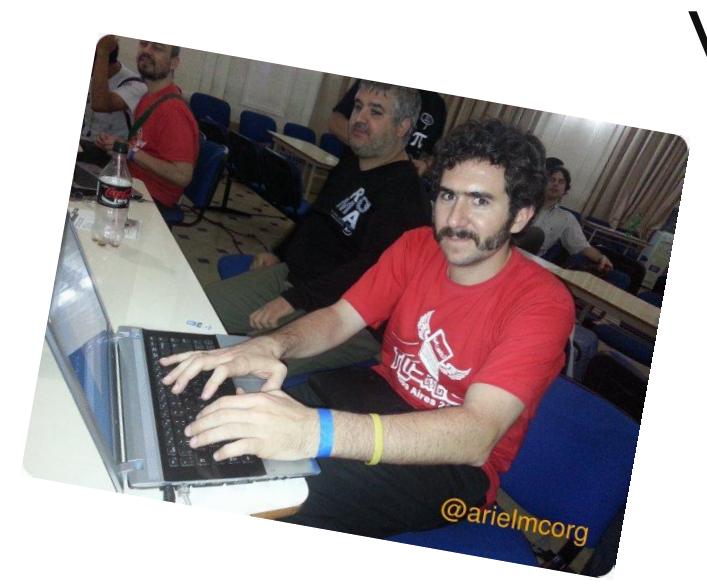

Nos encontramos en la segunda parte de esta guía inicial sobre el uso de KVM, en esta oportunidad vamos a ver algunos aspectos un poco más específicos algunos de ellos relacionados con la

## Virtualizando con KVM Guía inicial parte II

Por Rino Rondan

línea de comandos. En la nota anterior vimos prácticamente todo desde la gráfica, como, por ejemplo, crear máquinas de una forma rápida y sencilla sin adentrarnos en cuestiones más técnicas, ahora vamos a ver un poco más acerca de la configuración de nuestras máquinas y cómo crearlas pasando también por otras cuestiones sin complicarla demasiado.

Archivos de configuración

Creación de pool de disco

Preparando directorio y pasando imagen:

*Mkdir /home/crond1/KVM cp /home/crond1/download/fedora.iso /home/crond1/KVM*

Creando pool de disco: *mkdir /etc/libvirt/storage vi /etc/libvirt/storage/disc01.xml* El contenido: *[restauracion@/home/crond1/KVM \$] sudo cat /etc/libvirt/storage/disk01.xml <pool type='dir'> <name>disk01</name> <capacity>0</capacity> <allocation>0</allocation> <available>0</available> <source> </source> <target> <path>/home/crond1/KVM</path> <permissions> <mode>0700</mode> <owner>1</owner> <group>1</group> </permissions> </target> </pool>*

Alguno de los tipos de formato de volúmenes que soporta:

- raw: a plain file
- bochs: Bochs disk image format
- cloop: compressed loopback disk image format
- cow: User Mode Linux disk image format
- dmg: Mac disk image format
- iso: CDROM disk image format
- qcow: QEMU v1 disk image format
- qcow2: QEMU v2 disk image format
- qed: QEMU Enhanced Disk image format
- vmdk: VMWare disk image format
- vpc: VirtualPC disk image format

Definimos el pool de disco basándonos en esa configuración:

*[restauracion@/home/crond1/KVM \$] sudo virsh pooldefine /etc/libvirt/storage/disk01.xml*

*Pool disk01 defined from /etc/libvirt/storage/disk01.xml*

*[20:15:36]*

*[restauracion@/home/crond1/KVM \$]*

Arrancamos el disco

*[restauracion@/home/crond1/KVM \$] sudo virsh poolstart disk01 Pool disk01 started [20:16:21] [restauracion@/home/crond1/KVM \$]*

Seteamos para que arranque solo

*[restauracion@/home/crond1/KVM \$] sudo virsh poolautostart disk01*

*Pool disk01 marked as autostarted*

*[20:16:50]*

*[restauracion@/home/crond1/KVM \$]*

Listamos los pooles que tenemos:

*[restauracion@/home/crond1/KVM \$] sudo virsh poollist*

*Name State Autostart*

*bootscratch active yes default active yes*

*disk01 active yes*

*gnomeboxes active no [20:17:08]*

*[restauracion@/home/crond1/KVM \$]*

En este caso ya tenía otros pooles creados.

Ver caracterísitcas del disco:

*[restauracion@/home/crond1/KVM \$] sudo virsh poolinfo disk01*

*Name: disk01*

*UUID:* 0f123b0c-21a4-ee4b-fc95-*58da8121bbf8*

*State: running*

*Persistent: yes*

*Autostart: yes*

*Capacity: 249.95 GiB*

*Allocation: 229.99 GiB*

*Available: 19.96 GiB*

*[20:24:40]*

*[restauracion@/home/crond1/KVM \$]*

Al no ponerle ningún límite al disco nos toma el espacio que tiene nuestro filesystem.

#### **Creación de disco para la VM**

En el apartado anterior creamos el pool de disco para luego ir poniendo nuestras imágenes de disco ahí, el tema radica en decidir la mejor forma de utilizar los tipos de discos.

Factor de crecimiento:

Cuánto va a crecer nuestra VM, cuánto espacio va a necesitar para la instalación, se podría luego expandir nuestra vm con virt-resize.

Podríamos definir que con una instalación mínima con 2Gb estaríamos bien, si optamos por una típica con 8GB y si vamos por Windows con 16GB posiblemente.

Tipo de almacenamiento:

podríamos utilizar discos desde un archivo con los diferentes tipos que soporta KVM, cada uno con sus limitaciones. También podríamos utilizar lvm, o también ambas opciones; pero ya sobre una lun o directamente darle un disco físico, y así podemos complicarla mucho más, pero por ahora esto es orientativo.

#### \* Alocación del espacio:

podríamos utilizar un disco con un tamaño variable y que vaya creciendo a medida que se necesita o darle todo el espacio de una.

#### Raw o qcow:

Estos son dos tipos de imagen que podemos usar dentro del pool que creemos ya sea la clásica raw image o algo más moderno y complejo que es qcow2 donde podemos hacer que crezca bajo demanda (parecido a sparse files), utilizar snapshot, discos incrementales, etc. Wiki QCOW2

Snapshot:

Si utilizamos lvm, qcow2 o san, podríamos clonar nuestra máquina y luego utilizar snapshots de éstas.

Storage pools:

este punto tiene que ver con lo que creamos al principio teniendo en cuenta que podemos hacer pooles configurando tipos de discos. Guía avanzada

Creación de un disco totalmente alocado:

*[restauracion@/home/crond1 \$] dd if=/dev/zero of=/home/crond1/KVM/guest.img bs=1M count=2048*

*2048+0 records in*

*2048+0 records out*

*2147483648 bytes (2.1 GB) copied, 19.6027 s, 110 MB/s*

*[22:33:23] [restauracion@/home/crond1 \$]*

#### Alternativa:

*[restauracion@/home/crond1 \$] fallocate l 8192M /home/crond1/KVM/guest.img*

*[22:34:45]*

*[restauracion@/home/crond1 \$] ls l /home/crond1/KVM/guest.img*

*rwrwr 1 crond1 crond1 8589934592 May 1 22:33 /home/crond1/KVM/guest.img*

*[22:34:54]*

*[restauracion@/home/crond1 \$]*

#### **Creación de un disco prealocado**

Ambos ejemplos son raw.

*[restauracion@/home/crond1 \$] rm rf /home/crond1/KVM/guest.img*

*[22:35:34]*

*[restauracion@/home/crond1 \$] truncate size=2048 /home/crond1/KVM/guest.img*

*[22:35:51]*

*[restauracion@/home/crond1 \$] ls lh /home/crond1/KVM/guest.img*

*rwrwr 1 crond1 crond1 2.0K May 1 22:35 /home/crond1/KVM/guest.img*

*[22:35:56]*

*[restauracion@/home/crond1 \$]*

#### Qcow2:

*[restauracion@/home/crond1 \$] qemuimg create f qcow2 /home/crond1/KVM/guest2.qcow2 8192*

*Formatting '/home/crond1/KVM/guest2.qcow2', fmt=qcow2 size=8192 encryption=off cluster\_size=65536 lazy\_refcounts=off*

*[22:45:59]*

*[restauracion@/home/crond1 \$]*

Para obtener información acerca de ese disco:

*[restauracion@/home/crond1 \$] qemuimg info /home/crond1/KVM/guest2.qcow2 image: /home/crond1/KVM/guest2.qcow2 file format: qcow2 virtual size: 8.0K (8192 bytes) disk size: 136K cluster\_size: 65536 [22:47:06] [restauracion@/home/crond1 \$]*

El siguiente paso sería usar ese disco que creamos con qcow2 para hacer una instalación limpia y luego clonarlo de manera incremental para que todos los cambios que se generen a partir de ahora se escriban en el disco nuevo, entonces de esta forma tenemos un template limpio siempre para arrancar una nueva instalación. Una vez instalada, la vm con el template no debería ser necesario volver a encenderla.

*[restauracion@/home/crond1* \$*] qemu-img create -b /home/crond1/KVM/guest2.qcow2 f qcow2 guest2 clone.qcow2*

*Formatting 'guest2clone.qcow2', fmt=qcow2 size=8192 backing\_file='/home/crond1/KVM/guest2.qcow2' encryption=off cluster\_size=65536 lazy\_refcounts=off*

*[22:53:15]*

*[restauracion@/home/crond1 \$] qemuimg info guest2clone.qcow2*

*image: guest2-clone.qcow2* 

*file format: qcow2*

*virtual size: 8.0K (8192 bytes)*

*disk size: 196K*

*cluster\_size: 65536*

*backing file: /home/crond1/KVM/guest2.qcow2*

*[22:53:40]*

*[restauracion@/home/crond1 \$]*

Como verán la salida de información del disco que creamos, marca que proviene de otro archivo, pero a partir de ahora sólo va a escribir en este último.

Acá en ambos casos los discos los creamos pero no los usamos.

#### **Instalación de VM's**

Ahora que ya tenemos definidos los discos, podemos empezar a crear las VM's.

i i Agárrense porque vamos por la línea de comando!!!

 $[{\rm{restauracion@}}/ {\rm{home/crond1}}$  \$] virt-install -n www  $-$ r 1024  $-$ f /home/crond1/KVM/guest2.qcow2  $-$ s 30  $$  $vcyus=1 - os-type linux -os-variant=fedora18$ network bridge=virbr0 --nographics -location='http://fedora.gtdinternet.com/releases/test/ 19-Alpha/Fedora/x86\_64/os//' --extraargs='console=tty0 console=ttyS0,115200n8 serial'

Starting install...

*Retrieving file .treeinfo... | 2.2 kB 00:00:00 !!!*

*Retrieving file vmlinuz... | 11 MB 00:00:45 !!!*

*Retrieving file initrd.img... | 59 MB 00:04:10 !!!*

*Creating domain... | 0 B 00:00:01*

*Connected to domain www*

*Escape character is ^]*

*[ 0.000000] Initializing cgroup subsys cpuset*

*[ 0.000000] Initializing cgroup subsys cpu*

*[ 0.000000] Linux version 3.9.0 0.rc6.git2.3.fc19.x86\_64 (mockbuild@bkernel02) (gcc version 4.8.0 20130322 (Red Hat 4.8.01) (GCC) ) #1 SMP Mon Apr 15 20:34:53 UTC 2013*

*[ 0.000000] Command line: method=http://fedora.gtdinternet.com/releases/test/1 9Alpha/Fedora/x86\_64/os// console=tty0 console=ttyS0,115200n8 serial*

*[ 0.000000] e820: BIOSprovided physical RAM*

*map:*

*[ 0.000000] BIOSe820: [mem 0x00000000000000000x000000000009fbff] usable*

*[ 0.000000] BIOSe820: [mem 0x000000000009fc000x000000000009ffff] reserved*

*[ 0.000000] BIOSe820: [mem 0x00000000000f00000x00000000000fffff] reserved*

*[ 0.000000] BIOSe820: [mem 0x00000000001000000x000000003fffdfff] usable*

*[ 0.000000] BIOSe820: [mem 0x000000003fffe0000x000000003fffffff] reserved*

*[ 0.000000] BIOSe820: [mem 0x00000000feffc0000x00000000feffffff] reserved*

*[ 0.000000] BIOSe820: [mem 0x00000000fffc00000x00000000ffffffff] reserved*

*[ 0.000000] NX (Execute Disable) protection: active*

Luego de un rato tenemos algo así:

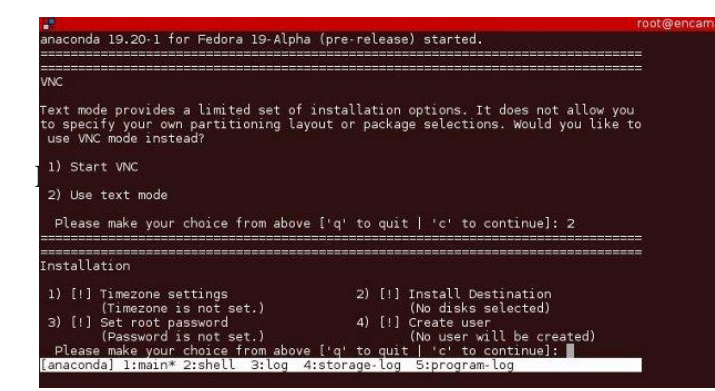

Como verán le pasamos varios flags, el proceso sigue pero lo cortamos.

 $virt{\sim}$  **comando para instalar** 

n www \ > **nombre de la vm**

 $-r 1024$   $\leftarrow$   $\rightarrow$  **memoria** que se le va asignar

 $-f$ /home/crond1/KVM/guest2.qcow2 \  $--->$  **dónde está el disco**

s 30 \ > **espacio de disco**

 $-vcpus=1$   $\rightarrow$  **procesadores** 

 $\leftarrow$  os-type linux  $\left\langle \right. \left. \left. \left. \right. -\right\rangle$  **tipo** de GuestOs

**--os-variant=fedora18 \ --> variante de Linux** 

 $-$ network bridge=virbr0  $\langle - \rangle$  qué placa de red usa

nographics \ > **Que no utilice la gráfica**

--

location='http://fedora.gtdinternet.com/releases/test/ 19Alpha/Fedora/x86\_64/os//' \ > d**e dónde saca la imagen para instalar**

--extra-args='console=tty0 console=ttyS0,115200n8 serial' > **al elegir que no use gráfica habilitamos la terminal para ver la instalación**

Ahora vamos a ver un ejemplo para arrancar desde una ISO y usar el protocolo spice que es el que reemplaza a VNC.

*[restauracion@/home/crond1/KVM \$] virtinstall n*  $tuxinfo - r 512 - vcpus = 1 - disk$  $path = /home/crondl/KVM/f18.qcow2 --cdrom$ */home/crond1/KVM/f18.iso network bridge=virbr0* --*graphics spice,port=5930,listen=0.0.0.0*

*Starting install...*

*Creating domain... | 0 B 00:00:00*

*(virt-viewer:24513): GSpice-WARNING* \*\*: *Warning no automount-inhibiting implementation available*

Luego de esto, aparecerá la ventana de spice.

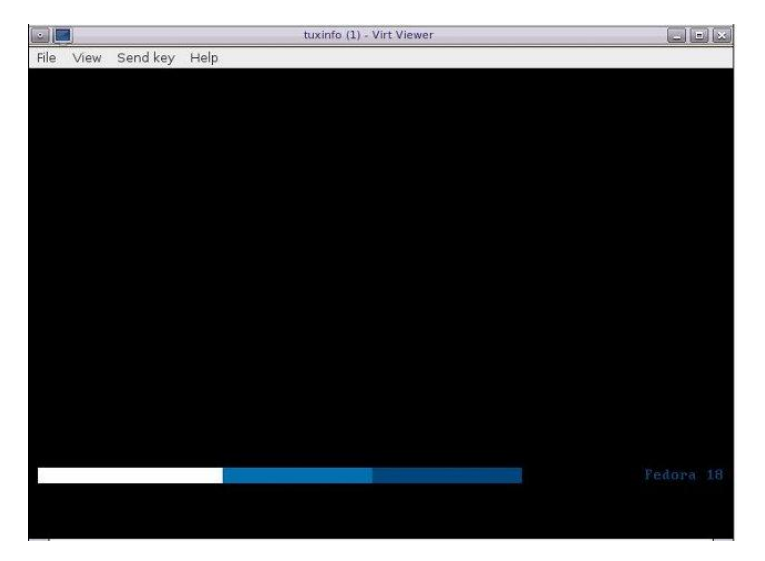

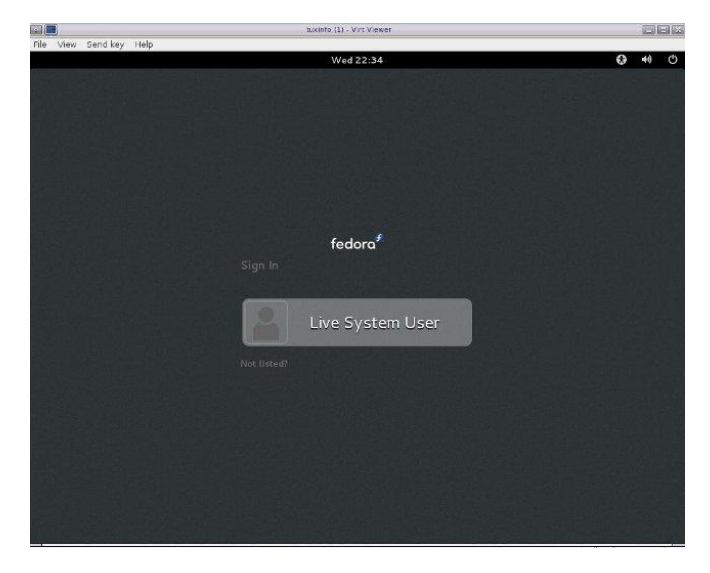

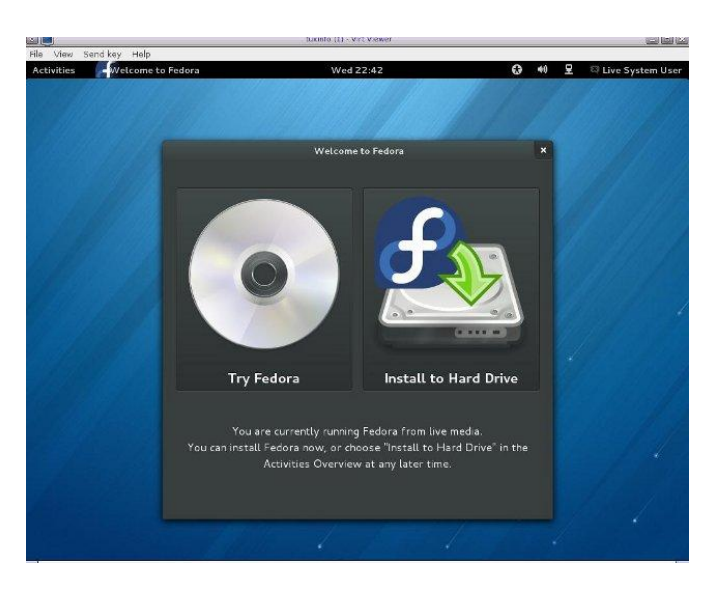

La cantidad de opciones que tiene el virt-install es enorme:

*[restauracion@/home/crond1 \$] virtinstall help*

*Usage: virtinstall name NAME ram RAM STORAGE INSTALL [options]*

#### *Options:*

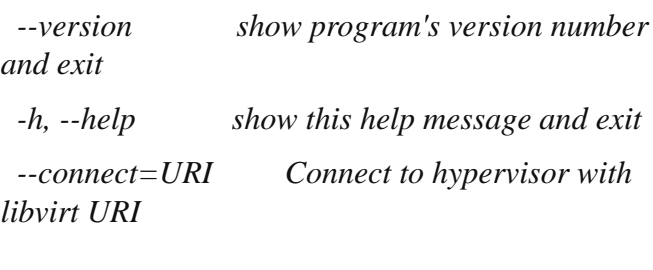

*General Options:*

*n NAME, name=NAME*

*Name of the guest instance*

*r MEMORY, ram=MEMORY*

*Memory to allocate for guest instance in megabytes*

*vcpus=VCPUS Number of vcpus to configure for your guest. Ex:*

*vcpus 5*

*vcpus 5,maxcpus=10*

*vcpus sockets=2,cores=4,threads=2*

*cpuset=CPUSET Set which physical CPUs domain can use.*

*cpu=CPU CPU model and features. Ex: cpu coreduo,+x2apic*

*description=DESCRIPTION Human readable description of the VM to store in the generated XML. security=SECURITY Set domain security driver configuration. numatune=NUMATUNE Tune NUMA policy for the domain process. Installation Method Options: c CDROM, cdrom=CDROM CDROM installation media l LOCATION, location=LOCATION Installation source (eg,*

*nfs:host:/path,*

*http://host/path, ftp://host/path) pxe Boot from the network using the PXE protocol*

*import Build guest around an existing disk image*

*init=INIT Path to init binary for container guest. Ex:*

*init /path/to/app (to contain an application)*

*init /sbin/init (for a full OS*

*container)*

*livecd <i>Treat the CD-ROM media as a Live CD*

 $-x$  *EXTRA, --extra-args=EXTRA* 

*Additional arguments to pass to the install kernel*

*booted from* --location

*initrdinject=INITRD\_INJECTIONS*

*Add given file to root of initrd from*

*location*

*ostype=DISTRO\_TYPE*

*The OS type being installed, e.g. 'linux', 'unix',*

*'windows'*

#### --os-variant=DISTRO\_VARIANT

*The OS variant being installed guests, e.g. 'fedora6',*

*'rhel5', 'solaris10', 'win2k'*

*boot=BOOTOPTS Optionally configure postinstall boot order, menu,*

*permanent kernel boot, etc.*

*Storage Configuration: disk=DISKOPTS Specify storage with various options. Ex. disk path=/my/existing/disk*

*disk path=/my/new/disk,size=5 (in*

*gigabytes)*

*disk vol=poolname/volname,device=cdrom,bus=scsi,... nodisks Don't set up any disks for the guest.*

*filesystem=FILESYSTEMS*

*Pass host directory to the guest. Ex:*

*filesystem /my/source/dir,/dir/in/guest*

*filesystem template\_name,/,type=template*

*Networking Configuration: w NETWORK, network=NETWORK*

*Configure a guest network interface.*

*Ex:*

*network bridge=mybr0 network network=my\_libvirt\_virtual\_net network network=mynet,model=virtio,mac=00:11... nonetworks Don't create network interfaces for the guest.*

*Graphics Configuration: graphics=GRAPHICS Configure guest display settings. Ex: graphics vnc*

*graphics spice,port=5901,tlsport=5902 graphics none*

--*graphics vnc,password=foobar,port=5910,keymap=ja noautoconsole Don't automatically try to*

*connect to the guest*

*console*

*Device Options:*

*controller=CONTROLLER*

*Configure a guest controller device.*

*Ex:*

*controller type=usb,model=ich9*

*ehci1*

*serial=SERIALS Configure a guest serial device*

*parallel=PARALLELS*

*Configure a guest parallel device*

*channel=CHANNELS Configure a guest communication channel*

*console=CONSOLES Configure a text console connection between the guest*

*and host*

*hostdevice=HOSTDEVS*

*Configure physical host devices attached to the guest*

*soundhw=SOUNDHW Configure guest sound device emulation*

*watchdog=WATCHDOG*

*Configure a guest watchdog device*

*video=VIDEO Configure guest video hardware.*

#### *smartcard=SMARTCARD*

*Configure a guest smartcard device.*

*Ex:*

*smartcard mode=passthrough*

*redirdev=REDIRDEV*

*Configure a guest redirection device.*

*Ex:*

*redirdev*

*usb,type=tcp,server=192.168.1.1:4000 memballoon=MEMBALLOON Configure a guest memballoon device. Ex: memballoon model=virtio Virtualization Platform Options: v, hvm This guest should be a fully virtualized guest p, paravirt This guest should be a paravirtualized guest container This guest should be a container guest virttype=HV\_TYPE Hypervisor name to use (kvm, qemu, xen, ...) arch=ARCH The CPU architecture to simulate machine=MACHINE The machine type to emulate noapic Disables APIC for fully virtualized guest (overrides value in os-type/os-variant db*) *noacpi Disables ACPI for fully virtualized guest (overrides value in os-type/os-variant db*) *u UUID, uuid=UUID UUID for the guest. Miscellaneous Options: autostart Have domain autostart on host boot up. printxml Print the generated domain XML rather than define the guest.* --print-step=XMLSTEP *Print XML of a specific install step (1, 2, 3, all) rather than define the guest.*

*noreboot Don't boot guest after completing install.*

*wait=WAIT Time to wait (in minutes) dryrun Run through install process, but do not create devices or define the guest. force Forces 'yes' for any applicable prompts, terminates for all others d<sub>,</sub> -quiet Suppress non-error output prompt Request user input for ambiguous situations or required options. d, debug Print debugging information*

*[23:43:31]*

*[restauracion@/home/crond1 \$]*

Para ir cerrando todo, podemos ver algunos comandos de virsh así luego en la próxima entrega seguimos profundizando.

Como vemos, ahí tenemos las dos vm:

*[restauracion@/home/crond1 \$] virsh list all*

*Id Name State 2 www running 3 tuxinfo running*

*[00:32:50] [restauracion@/home/crond1 \$]*

Si quisieras eliminarlas:

*[restauracion@/home/crond1 \$] virsh destroy www Domain www destroyed*

*[00:33:22] [restauracion@/home/crond1 \$] virsh list all Id Name State 3 tuxinfo running*

*www shut off*

*[00:33:25] [restauracion@/home/crond1 \$]*

*Primero el destroy para apagarla de forma abrupta, luego:*

*[restauracion@/home/crond1 \$] virsh undefine www*

*Domain www has been undefined*

*[00:34:13] [restauracion@/home/crond1 \$] virsh list all Id Name State* 

*3 tuxinfo running*

*[00:34:56] [restauracion@/home/crond1 \$]*

*Luego para arrancar una vm:*

*[restauracion@/home/crond1/KVM \$] virsh start tuxinfo Domain tuxinfo started*

*[00:36:14] [restauracion@/home/crond1/KVM \$]*

*Apagar:*

*[restauracion@/home/crond1/KVM \$] virsh shutdown tuxinfo Domain tuxinfo is being shutdown*

*[00:37:24] [restauracion@/home/crond1/KVM \$]* Si quisiéramos entrar por spice deberíamos ejecutar el comando como vimos en la entrega anterior.

*[restauracion@/home/crond1/KVM \$] spicec h localhost port 5930*

*Esto es todo, también si algo falla por acá, pueden usar la gráfica, pero todavía quedan muchas cosas más por ver.*

 $Referencias: http://virt-tools.org/learning/install$  $withcommand-line/$ 

*http://www.serverworld.info/en/note?os=Fedora\_18&p=kvm&f=2* http://www.linux-kvm.com/content/how-you-can-use-

### **ADELANTO DE TUXINFO 59 INCLUIREMOS UN INFORME COMPLETO DEL SMARTPHONE NEXUS 4**

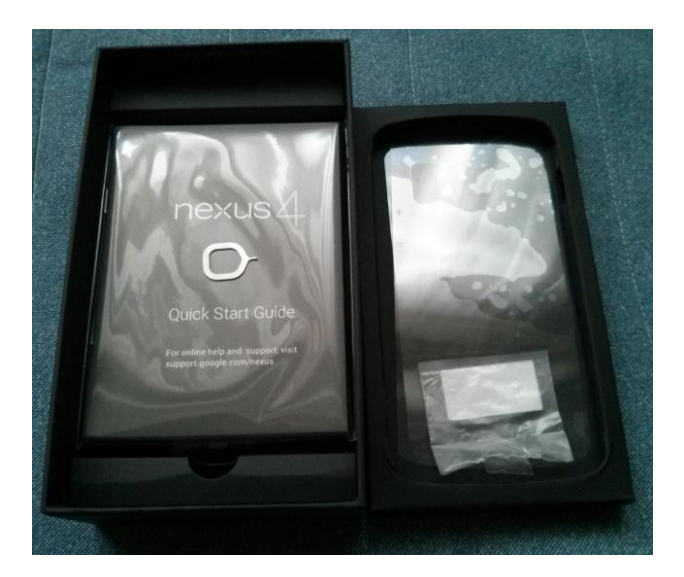

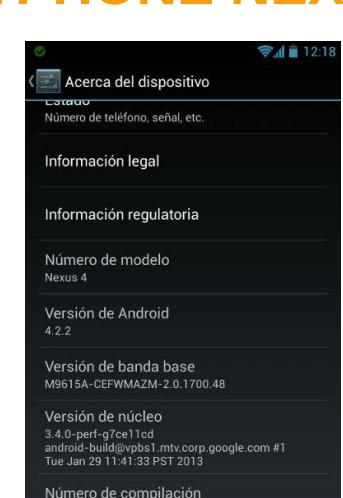

 $\curvearrowright$ 

 $\overbrace{\mathsf{c}\, \mathsf{c}}^{\mathsf{A}}$ 0168 $\mathsf{O}\, \overline{\mathsf{c}}$ MHR62373220(1,0)HM

Google

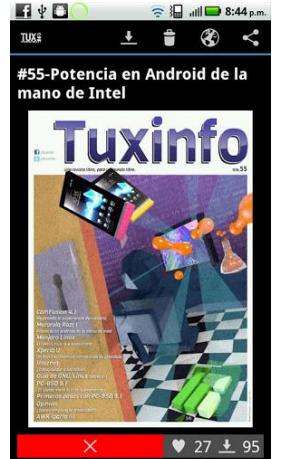

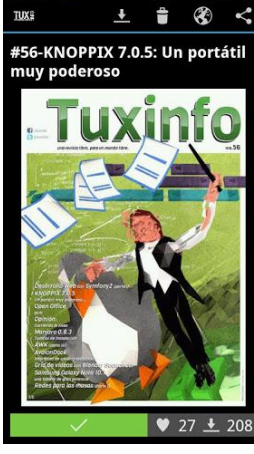

 $\equiv$   $\frac{1}{2}$  all  $\rightarrow$  8:44 p.m

声

**EIVO** 

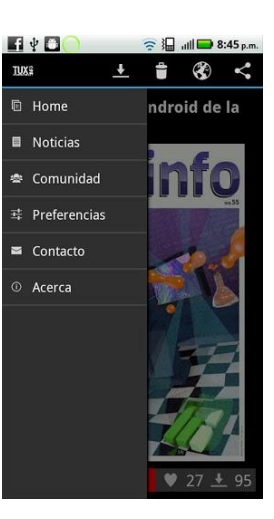

*gemukvm-base-images-be-more-productive-part-1* 

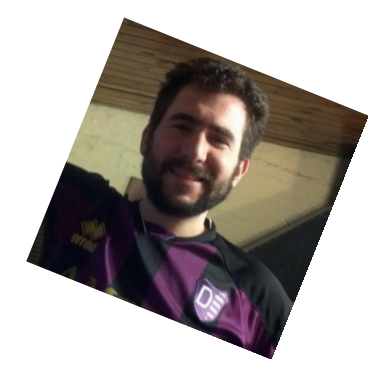

**Rino Rondan Ambassador Fedora RHCELPIC2**

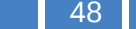

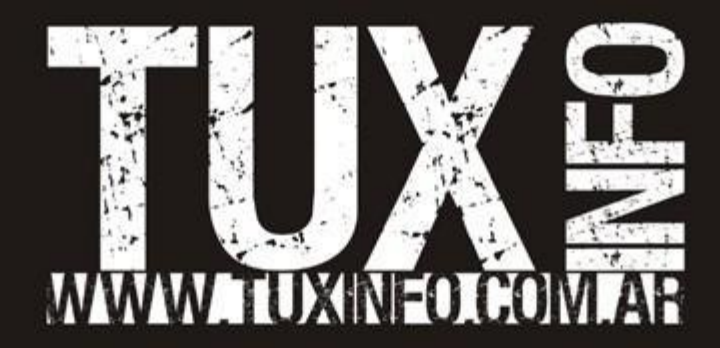